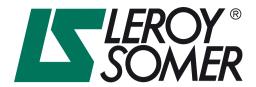

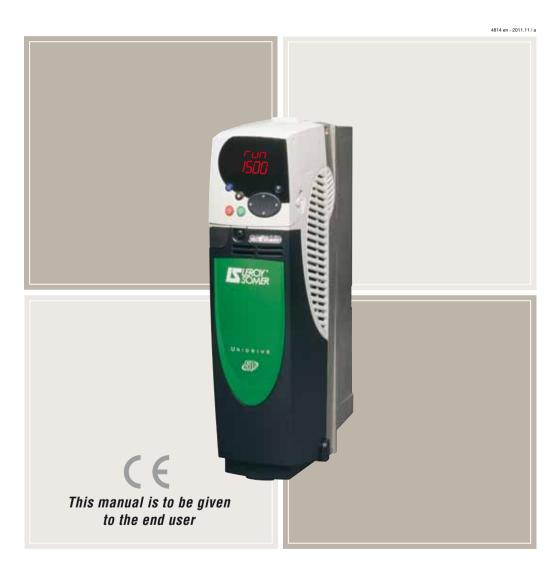

# UNIDRIVE & Universal variable speed drive

Short form guide

#### **General Information**

The manufacturer accepts no liability for any consequences resulting from inappropriate, negligent or incorrect installation or adjustment of the optional operating parameters of the equipment or from mismatching the variable speed drive with the motor.

The contents of this guide are believed to be correct at the time of printing. In the interests of a commitment to a policy of continuous development and improvement, the manufacturer reserves the right to change the specification of the product or its performance, or the contents of the guide, without notice.

All rights reserved. No parts of this guide may be reproduced or transmitted in any form or by any means, electrical or mechanical including photocopying, recording or by an information storage or retrieval system, without permission in writing from the publisher.

#### Drive software version

This product is supplied with the latest software version. If this drive is to be connected to an existing system or machine, all drive software versions should be verified to confirm the same functionality as drives of the same model already present. This may also apply to drives returned from LEROY-SOMER. If there is any doubt please contact the supplier of the product.

The software version of the drive can be checked by looking at Pr **11.29** (or Pr **0.50**) and Pr **11.34**. This takes the form of xx.yy.zz where Pr **11.29** displays xx.yy and Pr **11.34** displays zz. (e.g. for software version 01.01.00, Pr **11.29** = 1.01 and Pr **11.34** displays 0).

#### **Environmental statement**

LEROY-SOMER is committed to minimising the environmental impacts of its manufacturing operations. To this end, we operate an Environmental Management System (EMS) which is certified to the International Standard ISO 14001.

The electronic variable-speed drives manufactured by LEROY-SOMER have the potential to save energy and (through increased machine/process efficiency) reduce raw material consumption and scrap throughout their long working lifetime.

when the products eventually reach the end of their useful life, they must not be discarded but should instead be recycled by a specialist recycler of electronic equipment. Recyclers will find the products easy to dismantle into their major component parts for efficient recycling. Many parts snap together and can be separated without the use of tools, while other parts are secured with conventional fasteners.

Product packaging is of good quality and can be re-used. Large products are packed in wooden crates, while smaller products come in strong cardboard cartons which themselves have a high recycled fibre content. If not re-used, these containers can be recycled. Polythene, used on the protective film and bags for wrapping product, can be recycled in the same way.

When preparing to recycle or dispose of any product or packaging, please observe local legislation and best practice.

#### **REACH legislation**

EC Regulation 1907/2006 on the Registration, Evaluation, Authorisation and restriction of Chemicals (REACH) requires the supplier of an article to inform the recipient if it contains more than a specified proportion of any substance which is considered by the European Chemicals Agency (ECHA) to be a Substance of Very High Concern (SVHC) and is therefore listed by them as a candidate for compulsory authorisation.

For current information on how this requirement applies in relation to specific LEROY-SOMER products, please approach your usual contact in the first instance.

Issue Number: 2

Software: 01.19.00 onwards

# Contents

| 1    | Safety Information                                 | 5  |
|------|----------------------------------------------------|----|
| 2    | Product Information                                |    |
| 2.1  | Ratings                                            |    |
| 2.2  | Nameplate description                              | 13 |
| 2.3  | Options / Accessories                              | 15 |
| 3    | Mechanical Installation                            |    |
| 3.1  | Fire protection                                    | 17 |
| 3.2  | Mounting methods                                   | 19 |
| 3.3  | Drive dimensions                                   | 20 |
| 3.4  | Surface mounting                                   | 21 |
| 3.5  | Through-panel mounting                             | 22 |
| 3.6  | Enclosure                                          | 23 |
| 3.7  | Fitting of IP54 insert                             | 24 |
| 3.8  | EMC filters                                        | 25 |
| 3.9  | Drive features                                     | 30 |
| 4    | Electrical Installation                            | 31 |
| 4.1  | Supply types                                       | 32 |
| 4.2  | Ratings                                            | 32 |
| 4.3  | Power connections                                  | 33 |
| 4.4  | Braking resistor values (40°C [104°F])             | 37 |
| 4.5  | Encoder connections                                | 38 |
| 4.6  | Serial communications connections                  | 41 |
| 4.7  | Shield connections                                 | 42 |
| 4.8  | Control connections                                | 44 |
| 5    | Getting Started                                    |    |
| 5.1  | Understanding the display                          |    |
| 5.2  | Keypad operation                                   |    |
| 5.3  | Menu 0                                             |    |
| 5.4  | Menu structure                                     |    |
| 5.5  | Advanced menus                                     |    |
| 5.6  | Changing the operating mode                        |    |
| 5.7  | Saving parameters                                  |    |
| 5.8  | Restoring parameter defaults                       |    |
| 5.9  | Displaying parameters with non-default values only |    |
| 5.10 | Displaying destination parameters only             |    |
| 5.11 | Parameter access level and security                |    |
| 6    | Basic parameters (Menu 0)                          |    |
| 7    | Running the motor                                  |    |
| 7.1  | Quick start Connections                            |    |
| 7.2  | Quick Start / start-up                             | 64 |
| 8    | SMARTCARD                                          |    |
| 8.1  | Introduction                                       | 72 |

| 9    | Advanced parameters                                                         | 75  |
|------|-----------------------------------------------------------------------------|-----|
| 9.1  | Menu 1: Frequency / speed reference                                         | 76  |
| 9.2  | Menu 2: Ramps                                                               | 78  |
| 9.3  | Menu 3: Frequency slaving, speed feedback and speed control                 | 80  |
| 9.4  | Menu 4: Torque and current control                                          | 84  |
| 9.5  | Menu 5: Motor control                                                       | 87  |
| 9.6  | Menu 6: Sequencer and clock                                                 | 90  |
| 9.7  | Menu 7: Analog I/O                                                          | 91  |
| 9.8  | Menu 8: Digital I/O                                                         | 92  |
| 9.9  | Menu 9: Programmable logic, motorized pot, binary sum and timers            | 94  |
| 9.10 | Menu 10: Status and trips                                                   | 96  |
| 9.11 | Menu 11: General drive set-up                                               | 97  |
| 9.12 | Menu 12: Threshold detectors, variable selectors and brake control function | 98  |
| 9.13 | Menu 13: Position control                                                   | 104 |
| 9.14 | Menu 14: User PID controller                                                | 108 |
| 9.15 | Menus 15, 16 & 17: Solutions Module set-up                                  | 110 |
| 9.16 | Menu 18, 19 & 20: Application menu 1, 2 & 3                                 | 111 |
| 9.17 | Menu 21: Second motor parameters                                            | 111 |
| 9.18 | Menu 22: Additional Menu 0 set-up                                           | 112 |
| 10   | Diagnostics                                                                 | 113 |
| 11   | UL Listing Information                                                      |     |

# 1 Safety Information

## Warnings, Cautions and Notes

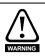

A Warning contains information which is essential for avoiding a safety hazard.

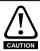

A Caution contains information which is necessary for avoiding a risk of damage to the product or other equipment.

NOTE

A Note contains information, which helps to ensure correct operation of the product.

## **Electrical safety - general warning**

The voltages used in the drive can cause severe electrical shock and/or burns, and could be lethal. Extreme care is necessary at all times when working with or adjacent to the drive.

Specific warnings are given at the relevant places in this User Guide.

## System design and safety of personnel

The drive is intended as a component for professional incorporation into complete equipment or a system. If installed incorrectly, the drive may present a safety hazard.

The drive uses high voltages and currents, carries a high level of stored electrical energy, and is used to control equipment which can cause injury.

Close attention is required to the electrical installation and the system design to avoid hazards either in normal operation or in the event of equipment malfunction. System design, installation, commissioning / start-up and maintenance must be carried out by personnel who have the necessary training and experience. They must read this safety information and this User Guide carefully.

The STOP and SAFE TORQUE OFF functions of the drive do not isolate dangerous voltages from the output of the drive or from any external option unit. The supply must be disconnected by an approved electrical isolation device before gaining access to the electrical connections.

With the sole exception of the SAFE TORQUE OFF function, none of the drive functions must be used to ensure safety of personnel, i.e. they must not be used for safety-related functions.

Careful consideration must be given to the functions of the drive which might result in a hazard, either through their intended behaviour or through incorrect operation due to a fault. In any application where a malfunction of the drive or its control system could lead to or allow damage, loss or injury, a risk analysis must be carried out, and where necessary, further measures taken to reduce the risk - for example, an over-speed protection device in case of failure of the speed control, or a fail-safe mechanical brake in case of loss of motor braking.

5

The SAFE TORQUE OFF function has been approved by BGIA as meeting the requirements of the following standards, for the prevention of unexpected starting of the drive:

EN 61800-5-2:2007 SIL 3

EN ISO 13849-1:2006 PL e

EN 954-1:1997 Category 3

The SAFE TORQUE OFF function may be used in a safety-related application. The system designer is responsible for ensuring that the complete system is safe and designed correctly according to the relevant safety standards.

## **Environmental limits**

Instructions in this User Guide regarding transport, storage, installation and use of the drive must be complied with, including the specified environmental limits. Drives must not be subjected to excessive physical force.

## Access

Drive access must be restricted to authorized personnel only. Safety regulations which apply at the place of use must be complied with.

## Fire protection

The drive enclosure is not classified as a fire enclosure. A separate fire enclosure must be provided. For further information, refer to section 3.1 *Fire protection* on page 17.

## Compliance with regulations

The installer is responsible for complying with all relevant regulations, such as national wiring regulations, accident prevention regulations and electromagnetic compatibility (EMC) regulations. Particular attention must be given to the cross-sectional areas of conductors, the selection of fuses or other protection, and protective ground (earth) connections.

This User Guide contains instruction for achieving compliance with specific EMC standards.

Within the European Union, all machinery in which this product is used must comply with the following directives:

2006/42/EC: Safety of machinery.

2004/108/EC: Electromagnetic Compatibility.

#### Motor

Ensure the motor is installed in accordance with the manufacturer's recommendations. Ensure the motor shaft is not exposed.

Standard squirrel cage induction motors are designed for single speed operation. If it is intended to use the capability of the drive to run a motor at speeds above its designed maximum, it is strongly recommended that the manufacturer is consulted first.

Low speeds may cause the motor to overheat because the cooling fan becomes less effective. The motor should be installed with a protection thermistor. If necessary, an electric forced vent fan should be used.

The values of the motor parameters set in the drive affect the protection of the motor. The default values in the drive should not be relied upon.

It is essential that the correct value is entered in parameter **0.46** motor rated current. This affects the thermal protection of the motor.

## Mechanical brake control

The brake control functions are provided to allow well co-ordinated operation of an external brake with the drive. While both hardware and software are designed to high standards of quality and robustness, they are not intended for use as safety functions, i.e. where a fault or failure would result in a risk of injury. In any application where the incorrect operation of the brake release mechanism could result in injury, independent protection devices of proven integrity must also be incorporated.

## Adjusting parameters

Some parameters have a profound effect on the operation of the drive. They must not be altered without careful consideration of the impact on the controlled system. Measures must be taken to prevent unwanted changes due to error or tampering.

## Electrical installation

## Electric shock risk

The voltages present in the following locations can cause severe electric shock and may be lethal:

- · AC supply cables and connections
- · Output cables and connections
- · Many internal parts of the drive, and external option units

Unless otherwise indicated, control terminals are single insulated and must not be touched.

## Stored charge

The drive contains capacitors that remain charged to a potentially lethal voltage after the AC supply has been disconnected. If the drive has been energized, the AC supply must be isolated at least ten minutes before work may continue.

# 2 Product Information

# 2.1 Ratings

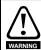

## Fuses

The AC supply to the drive must be installed with suitable protection against overload and short-circuits. The following section shows recommended fuse ratings. Failure to observe this requirement will cause risk of fire.

## 2.1.1 SPz & size 1 to 3 ratings

Table 2-1 200V ratings

|                      | Мах. |             |           |    |                 | Cabl            | e size |        | No                                 | rmal Du                   | 4.                          | ш                                  | eavy Dut                  |                             |
|----------------------|------|-------------|-----------|----|-----------------|-----------------|--------|--------|------------------------------------|---------------------------|-----------------------------|------------------------------------|---------------------------|-----------------------------|
|                      |      | out<br>rent | Fu        | se | EN              | 60204           | UL     | 508C   | NO                                 | rmai Du                   | ity                         | Г                                  | eavy Du                   | ıy                          |
| Model                | 1ph  | 3ph         | IEC<br>gG | UL | Input           | Output          | Input  | Output | Max.<br>cont.<br>output<br>current | Nom<br>power<br>@<br>220V | Motor<br>power<br>@<br>230V | Max.<br>cont.<br>output<br>current | Nom<br>power<br>@<br>220V | Motor<br>power<br>@<br>230V |
|                      | Α    | Α           | Α         | Α  | mm <sup>2</sup> | mm <sup>2</sup> | AWG    | AWG    | Α                                  | kW                        | hp                          | Α                                  | kW                        | hp                          |
| SPz1M/TL<br>SP0201   | 5.0  | 3.6         | 6         | 10 | 0.75            | 0.75            | 16     | 24     |                                    |                           |                             | 2.2                                | 0.37                      | 0.5                         |
| SPz1.2MTL<br>SP0202  | 7.6  | 5.6         | 10        | 10 | 1               | 0.75            | 16     | 22     |                                    |                           |                             | 3.1                                | 0.55                      | 0.75                        |
| SPz1.5M/TL<br>SP0203 | 9.6  | 6.9         | 12        | 16 | 1.5             | 0.75            | 14     | 20     |                                    |                           |                             | 4.0                                | 0.75                      | 1.0                         |
| SPz2M/TL<br>SP0204   | 13.5 | 8.9         | 16        | 20 | 2.5             | 0.75            | 12     | 18     |                                    |                           |                             | 5.7                                | 1.1                       | 1.5                         |
| SPz2.5MTL<br>SP0205  | 17.4 | 12.3        | 20        | 20 | 4               | 0.75            | 12     | 18     |                                    |                           |                             | 7.5                                | 1.5                       | 2.0                         |
| SP1.5TL<br>SP1201    |      | 9.5         | 10        | 10 | 1.5             | 1.0             | 14     | 18     | 5.2                                | 1.1                       | 1.5                         | 4.3                                | 0.75                      | 1.0                         |
| SP2TL<br>SP1202      |      | 11.3        | 12        | 15 | 1.5             | 1.0             | 14     | 16     | 6.8                                | 1.5                       | 2.0                         | 5.8                                | 1.1                       | 1.5                         |
| SP2.5TL<br>SP1203    |      | 16.4        | 20        | 20 | 4.0             | 1.0             | 12     | 14     | 9.6                                | 2.2                       | 3.0                         | 7.5                                | 1.5                       | 2.0                         |
| SP3.5TL<br>SP1204    |      | 19.1        | 20        | 20 | 4.0             | 1.5             | 12     | 14     | 11                                 | 3.0                       | 3.0                         | 10.6                               | 2.2                       | 3.0                         |
| SP4.5TL<br>SP2201    |      | 18.1        | 20        | 20 | 4.0             | 2.5             | 12     | 14     | 15.5                               | 4.0                       | 5.0                         | 12.6                               | 3.0                       | 3.0                         |
| SP5.5TL<br>SP2202    |      | 22.6        | 25        | 25 | 4.0             | 4.0             | 10     | 10     | 22                                 | 5.5                       | 7.5                         | 17                                 | 4.0                       | 5.0                         |
| SP8TL<br>SP2203      |      | 28.3        | 32        | 30 | 6.0             | 6.0             | 8      | 8      | 28                                 | 7.5                       | 10                          | 25                                 | 5.5                       | 7.5                         |
| SP11TL<br>SP3201     |      | 43.1        | 50        | 45 | 16              | 16              | 6      | 6      | 42                                 | 11                        | 15                          | 31                                 | 7.5                       | 10                          |
| SP16TL<br>SP3202     |      | 54.3        | 63        | 60 | 25              | 25              | 4      | 4      | 54                                 | 15                        | 20                          | 42                                 | 11                        | 15                          |

www.leroy-somer.com

Table 2-2 400V ratings

|                   |     | cont.       | _         |     |       | Cabl            | e size |        | No                                 | Normal Duty               |                             | 1                                  | eavy Du                   | tv                          |
|-------------------|-----|-------------|-----------|-----|-------|-----------------|--------|--------|------------------------------------|---------------------------|-----------------------------|------------------------------------|---------------------------|-----------------------------|
|                   |     | out<br>rent | Fu        | ise | EN    | 60204           | UL     | 508C   | 140                                | a. Dt                     |                             |                                    | Javy Du                   | •••                         |
| Model             | 1ph | 3ph         | IEC<br>gG | UL  | Input |                 | Input  | Output | Max.<br>cont.<br>output<br>current | Nom<br>power<br>@<br>400V | Motor<br>power<br>@<br>460V | Max.<br>cont.<br>output<br>current | Nom<br>power<br>@<br>400V | Motor<br>power<br>@<br>460V |
|                   | Α   | Α           | Α         | Α   | mm²   | mm <sup>2</sup> | AWG    | AWG    | Α                                  | kW                        | hp                          | Α                                  | kW                        | hp                          |
| SPz1T<br>SP0401   |     | 2.3         | 4         | 10  | 0.75  | 0.75            | 16     | 24     |                                    |                           |                             | 1.3                                | 0.37                      | 0.5                         |
| SPz1.2T<br>SP0402 |     | 2.8         | 4         | 10  | 0.75  | 0.75            | 16     | 24     |                                    |                           |                             | 1.7                                | 0.55                      | 0.75                        |
| SPz1.5T<br>SP0403 |     | 3.3         | 6         | 10  | 0.75  | 0.75            | 16     | 24     |                                    |                           |                             | 2.1                                | 0.75                      | 1.0                         |
| SPz2T<br>SP0404   |     | 4.4         | 6         | 10  | 0.75  | 0.75            | 16     | 22     |                                    |                           |                             | 3.0                                | 1.1                       | 1.5                         |
| SPz2.5T<br>SP0405 |     | 5.7         | 8         | 10  | 0.75  | 0.75            | 16     | 20     |                                    |                           |                             | 4.2                                | 1.5                       | 2.0                         |
| SP1.5T<br>SP1401  |     | 4.8         | 8         | 8   | 1.0   | 1.0             | 16     | 22     | 2.8                                | 1.1                       | 1.5                         | 2.1                                | 0.75                      | 1.0                         |
| SP2T<br>SP1402    |     | 5.8         | 8         | 8   | 1.0   | 1.0             | 16     | 20     | 3.8                                | 1.5                       | 2.0                         | 3.0                                | 1.1                       | 1.5                         |
| SP2.5T<br>SP1403  |     | 7.4         | 8         | 10  | 1.0   | 1.0             | 16     | 18     | 5.0                                | 2.2                       | 3.0                         | 4.2                                | 1.5                       | 2.0                         |
| SP3.5T<br>SP1404  |     | 10.6        | 12        | 15  | 1.5   | 1.0             | 14     | 16     | 6.9                                | 3.0                       | 5.0                         | 5.8                                | 2.2                       | 3.0                         |
| SP4.5T<br>SP1405  |     | 11          | 12        | 15  | 1.5   | 1.0             | 14     | 14     | 8.8                                | 4.0                       | 5.0                         | 7.6                                | 3.0                       | 5.0                         |
| SP5.5T<br>SP1406  |     | 13.4        | 16        | 15  | 2.5   | 1.5             | 14     | 14     | 11                                 | 5.5                       | 7.5                         | 9.5                                | 4.0                       | 5.0                         |
| SP8T<br>SP2401    |     | 17          | 20        | 20  | 4.0   | 2.5             | 12     | 14     | 15.3                               | 7.5                       | 10                          | 13                                 | 5.5                       | 10                          |
| SP11T<br>SP2402   |     | 21.4        | 25        | 25  | 4.0   | 4.0             | 10     | 10     | 21                                 | 11                        | 15                          | 16.5                               | 7.5                       | 10                          |
| SP16T<br>SP2403   |     | 27.6        | 32        | 30  | 6.0   | 6.0             | 8      | 8      | 29                                 | 15                        | 20                          | 25                                 | 11                        | 20                          |
| SP20T<br>SP2404   |     | 27.6        | 32        | 30  | 6.0   | 6.0             | 8      | 8      |                                    |                           |                             | 29                                 | 15                        | 20                          |
| SP22T<br>SP3401   |     | 36.2        | 40        | 40  | 10    | 10              | 6      | 6      | 35                                 | 18.5                      | 25                          | 32                                 | 15                        | 25                          |
| SP27T<br>SP3402   |     | 42.7        | 50        | 45  | 16    | 16              | 6      | 6      | 43                                 | 22                        | 30                          | 40                                 | 18.5                      | 30                          |
| SP33T<br>SP3403   |     | 53.5        | 63        | 60  | 25    | 25              | 4      | 4      | 56                                 | 30                        | 40                          | 46                                 | 22                        | 30                          |

Table 2-3 575V ratings

|                   |     | cont.       | _         |    |                 | Cable           | e size |        | No                                 | rmal Du                   | ıtv                         | Н                                  | eavy Dut                  | v                           |
|-------------------|-----|-------------|-----------|----|-----------------|-----------------|--------|--------|------------------------------------|---------------------------|-----------------------------|------------------------------------|---------------------------|-----------------------------|
|                   |     | out<br>rent | Fu        | se | EN              | 60204           | UL     | 508C   |                                    | iniai Ba                  | ••9                         |                                    | ouvy Du                   | .9                          |
| Model             | 1ph | 3ph         | IEC<br>gG | UL | Input           | Output          | Input  | Output | Max.<br>cont.<br>output<br>current | Nom<br>power<br>@<br>575V | Motor<br>power<br>@<br>575V | Max.<br>cont.<br>output<br>current | Nom<br>power<br>@<br>575V | Motor<br>power<br>@<br>575V |
|                   | Α   | Α           | Α         | Α  | mm <sup>2</sup> | mm <sup>2</sup> | AWG    | AWG    | Α                                  | kW                        | hp                          | Α                                  | kW                        | hp                          |
| SP3.5TM<br>SP3501 |     | 6.7         | 8         | 10 | 1.0             | 1.0             | 16     | 18     | 5.4                                | 3.0                       | 3.0                         | 4.1                                | 2.2                       | 2.0                         |
| SP4.5TM<br>SP3502 |     | 8.2         | 10        | 10 | 1.0             | 1.0             | 16     | 16     | 6.1                                | 4.0                       | 5.0                         | 5.4                                | 3.0                       | 3.0                         |
| SP5.5TM<br>SP3503 |     | 11.1        | 12        | 15 | 1.5             | 1.0             | 14     | 14     | 8.4                                | 5.5                       | 7.5                         | 6.1                                | 4.0                       | 5.0                         |
| SP8TM<br>SP3504   |     | 14.4        | 16        | 15 | 2.5             | 1.5             | 14     | 14     | 11                                 | 7.5                       | 10                          | 9.5                                | 5.5                       | 7.5                         |
| SP11TM<br>SP3505  |     | 18.1        | 20        | 20 | 4.0             | 2.5             | 12     | 14     | 16                                 | 11                        | 15                          | 12                                 | 7.5                       | 10                          |
| SP16TM<br>SP3506  |     | 22.2        | 25        | 25 | 4.0             | 4.0             | 10     | 10     | 22                                 | 15                        | 20                          | 18                                 | 11                        | 15                          |
| SP22TM<br>SP3507  |     | 26.0        | 32        | 30 | 6.0             | 6.0             | 8      | 8      | 27                                 | 18.5                      | 25                          | 22                                 | 15                        | 20                          |

## 2.1.2 Size 4 to 6 ratings

Table 2-4 200V ratings

|                  | Max.                      |              |                                   | Fuse o                              |                    |                 | Cable  | size            |        |                                    |                           |                             |                                    |                           |                             |
|------------------|---------------------------|--------------|-----------------------------------|-------------------------------------|--------------------|-----------------|--------|-----------------|--------|------------------------------------|---------------------------|-----------------------------|------------------------------------|---------------------------|-----------------------------|
|                  | cont.<br>input<br>current | op           | use<br>tion 1                     | semi. i<br>series<br>HRC fi<br>brea | with<br>use or     | EN              | 0204   | UL              | 508C   | No                                 | Normal Duty               |                             | Не                                 | eavy Du                   | ty                          |
| Model            | 3ph                       | IEC<br>Class | North<br>America<br>Ferraz<br>HSJ | HRC IEC class gG UL class           | IEC<br>class<br>aR | Input           | Output | Input           | Output | Max.<br>cont.<br>output<br>current | Nom<br>power<br>@<br>220V | Motor<br>power<br>@<br>230V | Max.<br>cont.<br>output<br>current | Nom<br>power<br>@<br>220V | Motor<br>power<br>@<br>230V |
| •                | Α                         | Α            | Α                                 | Α                                   | Α                  | mm <sup>2</sup> | AWG    | mm <sup>2</sup> | AWG    | Α                                  | kW                        | hp                          | Α                                  | kW                        | hp                          |
| SP22TL<br>SP4201 | 68.9                      | 100          | 90                                | 90                                  | 160                | 25              | 3      | 25              | 3      | 68                                 | 18.5                      | 25                          | 56                                 | 15                        | 20                          |
| SP27TL<br>SP4202 | 78.1                      | 100          | 100                               | 100                                 | 160                | 35              | 3      | 35              | 3      | 80                                 | 22                        | 30                          | 68                                 | 18.5                      | 25                          |
| SP33TL<br>SP4203 | 99.9                      | 125          | 125                               | 125                                 | 200                | 70              | 1      | 70              | 1      | 104                                | 30                        | 40                          | 80                                 | 22                        | 30                          |
| SP40TL<br>SP5201 | 142                       | 200          | 175                               | 160                                 | 200                | 95              | 2/0    | 95              | 2/0    | 130                                | 37                        | 50                          | 105                                | 30                        | 40                          |
| SP50TL<br>SP5202 | 165                       | 250          | 225                               | 200                                 | 250                | 120             | 4/0    | 120             | 4/0    | 154                                | 45                        | 60                          | 130                                | 37                        | 50                          |

Table 2-5 400V ratings

|                    | Max.                      |              |                                   | Fuse o                                   |                    |                 | Cable   | size            |         |                                    |                           |                             |                                    |                           |                             |
|--------------------|---------------------------|--------------|-----------------------------------|------------------------------------------|--------------------|-----------------|---------|-----------------|---------|------------------------------------|---------------------------|-----------------------------|------------------------------------|---------------------------|-----------------------------|
|                    | cont.<br>input<br>current |              | use<br>tion 1                     | semi. f<br>series<br>HRC fi<br>brea      | with<br>use or     | EN6             | 0204    | UL              | 508C    | No                                 | rmal Du                   | ty                          | Не                                 | avy Dut                   | у                           |
| Model              | 3ph                       | IEC<br>Class | North<br>America<br>Ferraz<br>HSJ | HRC<br>IEC<br>class<br>gG<br>UL<br>class | IEC<br>class<br>aR | Input           | Output  | Input           | Output  | Max.<br>cont.<br>output<br>current | Nom<br>power<br>@<br>400V | Motor<br>power<br>@<br>460V | Max.<br>cont.<br>output<br>current | Nom<br>power<br>@<br>400V | Motor<br>power<br>@<br>460V |
|                    | Α                         | Α            | Α                                 | Α                                        | Α                  | mm <sup>2</sup> | AWG     | mm <sup>2</sup> | AWG     | Α                                  | kW                        | hp                          | Α                                  | kW                        | hp                          |
| SP40T<br>SP4401    | 62.3                      | 80           | 80                                | 80                                       | 160                | 25              | 3       | 25              | 3       | 68                                 | 37                        | 50                          | 60                                 | 30                        | 50                          |
| SP50T<br>SP4402    | 79.6                      | 110          | 110                               | 100                                      | 200                | 35              | 2       | 35              | 2       | 83                                 | 45                        | 60                          | 74                                 | 37                        | 60                          |
| SP60T<br>SP4403    | 97.2                      | 125          | 125                               | 125                                      | 200                | 70              | 1       | 70              | 1       | 104                                | 55                        | 75                          | 96                                 | 45                        | 75                          |
| SP75T<br>SP5401    | 131                       | 200          | 175                               | 160                                      | 200                | 95              | 2/0     | 95              | 2/0     | 138                                | 75                        | 100                         | 124                                | 55                        | 100                         |
| SP100T*<br>SP5402* | 156                       | 250          | 225                               | 200                                      | 250                | 120             | 4/0     | 120             | 4/0     | 168                                | 90                        | 125                         | 156                                | 75                        | 125                         |
| SP120T*<br>SP6401* | 241                       | 315          | 300                               | 250                                      | 315                | 2 x 70          | 2 x 2/0 | 2 x 70          | 2 x 2/0 | 205                                | 110                       | 150                         | 180                                | 90                        | 150                         |
| SP150T*<br>SP6402* | 258                       | 315          | 300                               | 300                                      | 350                | 2 x 120         | 2 x 4/0 | 2 x 120         | 2 x 4/0 | 236                                | 132                       | 200                         | 210                                | 110                       | 150                         |

Table 2-6 575V ratings

|                     |                                   |              | 0 0/1                             | Fuse o                                   | <u> </u>           |                 | Cable  | size            |        |                                    |                           |                             |                                    |                           |                             |
|---------------------|-----------------------------------|--------------|-----------------------------------|------------------------------------------|--------------------|-----------------|--------|-----------------|--------|------------------------------------|---------------------------|-----------------------------|------------------------------------|---------------------------|-----------------------------|
|                     | Max.<br>cont.<br>input<br>current | op           | use<br>tion 1                     | semi. f<br>series<br>HRC fi<br>brea      | with use or        | EN6             | 0204   | UL              | 508C   | No                                 | rmal Du                   | ity                         | Не                                 | avy Dut                   | у                           |
| Model               | 3ph                               | IEC<br>Class | North<br>America<br>Ferraz<br>HSJ | HRC<br>IEC<br>class<br>gG<br>UL<br>class | IEC<br>class<br>aR | Input           | Output | Input           | Output | Max.<br>cont.<br>output<br>current | Nom<br>power<br>@<br>575V | Motor<br>power<br>@<br>575V | Max.<br>cont.<br>output<br>current | Nom<br>power<br>@<br>575V | Motor<br>power<br>@<br>575V |
|                     | Α                                 | Α            | Α                                 | Α                                        | A                  | mm <sup>2</sup> | AWG    | mm <sup>2</sup> | AWG    | Α                                  | kW                        | hp                          | A                                  | kW                        | hp                          |
| SP33TH<br>SP4603    | 35.1                              | 63           | 60                                | 50                                       | 125                | 10              | 8      | 10              | 8      | 36                                 | 22                        | 30                          | 27                                 | 18,5                      | 25                          |
| SP40TH<br>SP4604    | 41                                | 63           | 60                                | 50                                       | 125                | 16              | 6      | 16              | 6      | 43                                 | 30                        | 40                          | 36                                 | 22                        | 30                          |
| SP50TH<br>SP4605    | 47.9                              | 63           | 60                                | 63                                       | 125                | 16              | 6      | 16              | 6      | 52                                 | 37                        | 50                          | 43                                 | 30                        | 40                          |
| SP60TH<br>SP4606    | 56.9                              | 80           | 60                                | 63                                       | 125                | 25              | 4      | 25              | 4      | 62                                 | 45                        | 60                          | 52                                 | 37                        | 50                          |
| SP75TH<br>SP5601    | 82.6                              | 125          | 100                               | 90                                       | 160                | 35              | 2      | 35              | 2      | 84                                 | 55                        | 75                          | 63                                 | 45                        | 60                          |
| SP100TH<br>SP5602   | 94.8                              | 125          | 100                               | 125                                      | 160                | 50              | 1      | 50              | 1      | 99                                 | 75                        | 100                         | 85                                 | 55                        | 75                          |
| SP120TH*<br>SP6601* | 138                               | 200          | 200                               | 200                                      | 200                | 2 x 50          | 2 x 1  | 2 x 50          | 2 x 1  | 125                                | 90                        | 125                         | 100                                | 75                        | 100                         |
| SP150TH*<br>SP6602* | 156                               | 200          | 200                               | 200                                      | 200                | 2 x 50          | 2 x 1  | 2 x 50          | 2 x 1  | 144                                | 110                       | 150                         | 125                                | 90                        | 125                         |

 
 Product Information
 Mechanical Installation
 Electrical Installation
 Getting Started
 Basic parameters

Safety Information

ameters Running the SMARTO

SMARTCARD Advanced parameters

Table 2-7 690V ratings

|                     |                                   | JIE Z.           |                                   | v iai                                                                   |                    | 1               | • • • • |                 |        | 1                                  |                           |                             |                                    |                           |                             |
|---------------------|-----------------------------------|------------------|-----------------------------------|-------------------------------------------------------------------------|--------------------|-----------------|---------|-----------------|--------|------------------------------------|---------------------------|-----------------------------|------------------------------------|---------------------------|-----------------------------|
|                     | Max.<br>cont.<br>input<br>current | Fuse<br>option 1 |                                   | Fuse option 2<br>semi. fuse in<br>series with<br>HRC fuse or<br>breaker |                    | EN60204         |         | size<br>UL:     | 508C   | No                                 | rmal Du                   | ity                         | Heavy Duty                         |                           |                             |
| Model               | 3ph                               | IEC<br>Class     | North<br>America<br>Ferraz<br>HSJ | HRC<br>IEC<br>class<br>gG<br>UL<br>class                                | IEC<br>class<br>aR | Input           | Output  | Input           | Output | Max.<br>cont.<br>output<br>current | Nom<br>power<br>@<br>690V | Motor<br>power<br>@<br>690V | Max.<br>cont.<br>output<br>current | Nom<br>power<br>@<br>690V | Motor<br>power<br>@<br>690V |
|                     | Α                                 | Α                | Α                                 | Α                                                                       | Α                  | mm <sup>2</sup> | AWG     | mm <sup>2</sup> | AWG    | Α                                  | kW                        | hp                          | Α                                  | kW                        | hp                          |
| SP22TH<br>SP4601    | 26.5                              | 63               | 60                                | 32                                                                      | 125                | 4               | 10      | 4               | 10     | 22                                 | 18.5                      | 25                          | 19                                 | 15                        | 20                          |
| SP27TH<br>SP4602    | 28.8                              | 63               | 60                                | 40                                                                      | 125                | 6               | 8       | 6               | 8      | 27                                 | 22                        | 30                          | 22                                 | 18.5                      | 25                          |
| SP33TH<br>SP4603    | 35.1                              | 63               | 60                                | 50                                                                      | 125                | 10              | 8       | 10              | 8      | 36                                 | 30                        | 40                          | 27                                 | 22                        | 30                          |
| SP40TH<br>SP4604    | 41                                | 63               | 60                                | 50                                                                      | 125                | 16              | 6       | 16              | 6      | 43                                 | 37                        | 50                          | 36                                 | 30                        | 40                          |
| SP50TH<br>SP4605    | 47.9                              | 63               | 60                                | 63                                                                      | 125                | 16              | 6       | 16              | 6      | 52                                 | 45                        | 60                          | 43                                 | 37                        | 50                          |
| SP60TH<br>SP4606    | 56.9                              | 80               | 60                                | 63                                                                      | 125                | 25              | 4       | 25              | 4      | 62                                 | 55                        | 75                          | 52                                 | 45                        | 60                          |
| SP75TH<br>SP5601    | 82.6                              | 125              | 100                               | 90                                                                      | 160                | 35              | 2       | 35              | 2      | 84                                 | 75                        | 100                         | 63                                 | 55                        | 75                          |
| SP100TH<br>SP5602   | 94.8                              | 125              | 100                               | 125                                                                     | 160                | 50              | 1       | 50              | 1      | 99                                 | 90                        | 125                         | 85                                 | 75                        | 100                         |
| SP120TH*<br>SP6601* | 138                               | 200              | 200                               | 200                                                                     | 200                | 2 x 50          | 2 x 1   | 2 x 50          | 2 x 1  | 125                                | 110                       | 150                         | 100                                | 90                        | 125                         |
| SP150TH*<br>SP6602* | 156                               | 200              | 200                               | 200                                                                     | 200                | 2 x 50          | 2 x 1   | 2 x 50          | 2 x 1  | 144                                | 132                       | 175                         | 125                                | 110                       | 150                         |

<sup>\*</sup> Derating is applied to these drives at low output frequencies. Please contact the supplier of the drive for more information if the application requires significant torque, at or close to zero speed for extended periods of time or if prolonged periods of overload (>100%) are required.

#### Short term overload limits

The maximum percentage overload limit changes depending on the selected motor. Variations in motor rated current, motor power factor and motor leakage inductance all result in changes in the maximum possible overload. Typical values are shown in the table below:

Table 2-8 SPz & size 2 to size 5

| Operating mode                                                         | CL from cold  | <b>CL from 100%</b> | OL from cold  | OL from 100% |
|------------------------------------------------------------------------|---------------|---------------------|---------------|--------------|
| Normal Duty overload with motor rated current<br>= drive rated current | 110% for 165s | 110% for 9s         | 110% for 165s | 110% for 9s  |
| Heavy Duty overload with motor rated current = drive rated current     | 175% for 40s  | 175% for 5s         | 150% for 60s  | 150% for 8s  |
| Heavy Duty overload with a typical 4 pole motor                        | 200% for 28s  | 200% for 3s         | 175% for 40s  | 175% for 5s  |

Advanced

Table 2-9 Size 6

| Operating mode                                                         | CL from cold  | <b>CL from 100%</b> | OL from cold  | OL from 100% |
|------------------------------------------------------------------------|---------------|---------------------|---------------|--------------|
| Normal Duty overload with motor rated current<br>= drive rated current | 110% for 165s | 110% for 9s         | 110% for 165s | 110% for 9s  |
| Heavy Duty overload with motor rated current = drive rated current     | 150% for 60s  | 150% for 8s         | 129% for 97s  | 129% for 15s |

Generally the drive rated current is higher than the matching motor rated current allowing a higher level of overload than the default setting as illustrated by the example of a typical 4 pole motor.

The time allowed in the overload region is proportionally reduced at very low output frequency on some drive ratings.

NOTE

The maximum overload level which can be attained is independent of the speed.

#### 2.2 Nameplate description

See Figure 3-8 for location of rating labels.

Typical drive rating labels for SPz

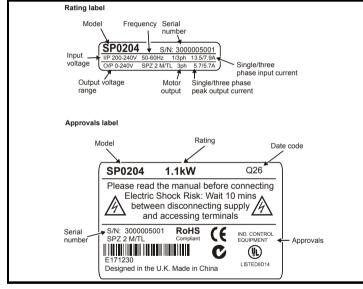

Figure 2-2 Typical drive rating labels for size 1 to 6

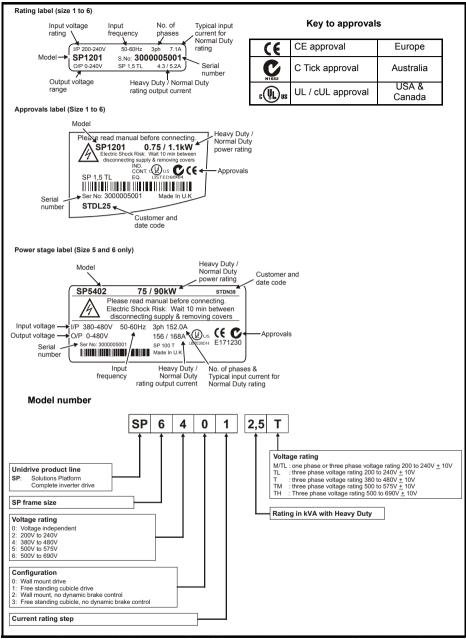

See section 3-8 Features of the SPz to size 6 drive on page 30 for location of rating labels.

Getting

#### Output current

The continuous output current ratings given on the rating label are for maximum  $40^{\circ}$ C ( $104^{\circ}$ F), 1000m altitude and 3.0 kHz switching. Derating is required for higher switching frequencies, ambient temperatures >40°C ( $104^{\circ}$ F) and higher altitude. For derating information, refer to the *Unidrive SP User Guide*.

#### Input current

The input current is affected by the supply voltage and impedance. The input current given on the rating label is the typical input current and is stated for a balanced supply.

## 2.3 Options / Accessories

## Figure 2-3 Drive features and options

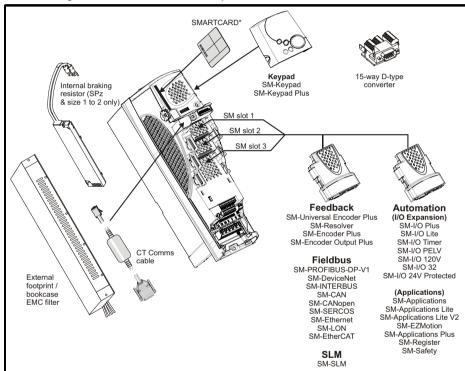

<sup>\*</sup> Part supplied with drive.

Table 2-10 Parts supplied with the drive

| Description                     | SPz            | Size 1   | Size 2 | Size 3                                                                                  | Size 4 | Size 5           | Size 6 |
|---------------------------------|----------------|----------|--------|-----------------------------------------------------------------------------------------|--------|------------------|--------|
| Control connectors              |                |          | É      | HARRY WAR                                                                               |        |                  |        |
| Relay<br>connector              |                |          |        |                                                                                         |        |                  |        |
| UL warning label                |                |          |        | CAUTION<br>Risk of Electric Shock<br>Power down unit 10minutes<br>before removing cover |        |                  |        |
| Grounding bracket               |                |          |        |                                                                                         |        |                  |        |
| Through panel mounting gasket   |                |          | (      |                                                                                         |        |                  |        |
| Through panel mounting bracket  |                | 5        |        |                                                                                         | 6      | &]&]&            |        |
| Surface<br>mounting<br>brackets |                |          |        |                                                                                         |        | E HE HE          |        |
| Top surface mounting brackets   |                |          |        |                                                                                         |        |                  |        |
| Nylon<br>washers                |                | <b>Q</b> | 9м6    | <i>О</i>                                                                                |        | M8<br>M6         |        |
| Sealing clips                   |                |          |        |                                                                                         |        |                  | )      |
| Mounting screws                 | <b>M4x10</b>   |          |        |                                                                                         | 6      | <b>₽ ₽</b> M8x20 |        |
| Grounding clamp                 |                | Ş        | 200    |                                                                                         |        |                  |        |
| Ground cable bridge             |                |          | 0,0    |                                                                                         |        |                  |        |
| DC terminal cover grommets      |                | 0000     | 66666  | 000                                                                                     |        |                  |        |
| Ferrite ring                    |                |          |        | )                                                                                       |        |                  |        |
| Supply and motor connector      |                |          |        |                                                                                         |        |                  |        |
| Ground fixing screws            | <b>%</b> M6x12 |          |        |                                                                                         |        |                  |        |
| Fan supply connector            |                |          |        |                                                                                         |        |                  |        |
| IP54 gasket                     |                |          |        |                                                                                         |        |                  |        |
| IP54 insert                     |                |          |        |                                                                                         |        |                  |        |

#### 3 Mechanical Installation

## Safety information

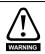

#### Follow the instructions

The mechanical and electrical installation instructions must be adhered to. Any guestions or doubt should be referred to the supplier of the equipment. It is the responsibility of the owner or user to ensure that the installation of the drive and any external option unit, and the way in which they are operated and maintained, comply with the requirements of the Health and Safety at Work Act in the United Kingdom or applicable legislation and regulations and codes of practice in the country in which the equipment is used.

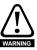

## Stored charge

The drive contains capacitors that remain charged to a potentially lethal voltage after the AC supply has been disconnected. If the drive has been energized, the AC supply must be isolated at least ten minutes before work may continue.

Normally, the capacitors are discharged by an internal resistor. Under certain, unusual fault conditions, it is possible that the capacitors may fail to discharge, or be prevented from being discharged by a voltage applied to the output terminals. If the drive has failed in a manner that causes the display to go blank immediately, it is possible the capacitors will not be discharged. In this case, consult LEROY-SOMER.

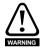

## Competence of the installer

The drive must be installed by professional assemblers who are familiar with the requirements for safety and EMC. The assembler is responsible for ensuring that the end product or system complies with all the relevant laws in the country where it is to be

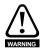

The weights of the size 4, 5 and 6 drives are as follows:

Size 4: 30 kg (66 lb) Size 5 55 kg (121 lb) Size 6: 75 kg (165 lb)

Use appropriate safeguards when lifting these models

NOTE

When replacing the terminal covers the screws should be tightened with a maximum torque of 1 N m (0.7 lb ft).

#### 3.1 Fire protection

The drive enclosure is not classified as a fire enclosure. A separate fire enclosure must be provided.

For installation in the USA, a NEMA 12 enclosure is suitable.

For installation outside the USA, the following (based on IEC 62109-1, standard for PV inverters) is recommended.

Enclosure can be metal and/or polymeric, polymer must meet requirements which can be summarized for larger enclosures as using materials meeting at least UL 94 class 5VB at the point of minimum thickness.

Air filter assemblies to be at least class V-2

The location and size of the bottom shall cover the area shown in Figure 3-1. Any part of the side which is within the area traced out by the 5° angle is also considered to be part of the bottom of the fire enclosure.

Figure 3-1 Fire enclosure bottom layout

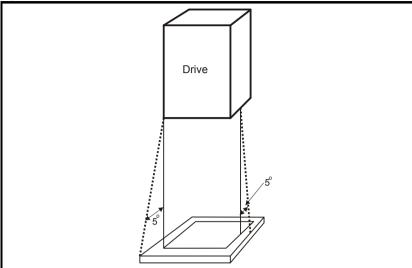

The bottom, including the part of the side considered to be part of the bottom, must be designed to prevent escape of burning material - either by having no openings or by having a baffle construction. This means that openings for cables etc. must be sealed with materials meeting the 5VB requirement, or else have a baffle above.

See Figure 3-2 for acceptable baffle construction. This does not apply for mounting in an enclosed electrical operating area (restricted access) with concrete floor.

Figure 3-2 Fire enclosure baffle construction

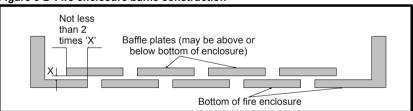

## 3.2 Mounting methods

Unidrive SP size 1 to 6 can be either surface or through-panel mounted using the appropriate brackets. SPz can only be surface mounted.

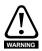

If the drive has been used at high load levels for a period of time, the heatsink can reach temperatures in excess of 70°C (158°F). Human contact with the heatsink should be prevented.

NOTE

In order to achieve IP54 rating (NEMA 12) for through-panel mounting, an IP54 insert must be installed (size 1 and 2). Derating applies when the IP54 insert is installed. Additionally, the gasket provided should be installed between the drive and the backplate to ensure a good seal for the enclosure. If the heatsink mounted braking resistor is to be used with the drive through-panel mounted, refer to the *Braking Resistor Installation Sheet* supplied with the resistor prior to mounting the drive. For further information refer to the *Unidrive SP User Guide*.

Figure 3-3 New ingress protective label

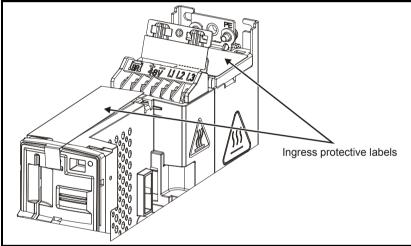

NOTE

The ingress protective labels (shown in Figure 3-3 above) should remain in place while the drive is mounted, and until all the electrical wires have been connected. The labels should be removed before first power up.

# 3.3 Drive dimensions

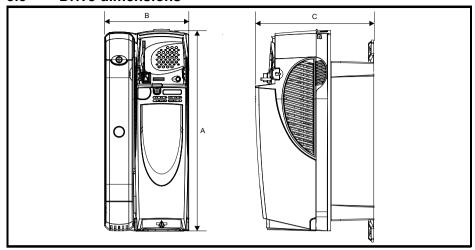

| Size |      | 4      |     | 3      | С   |        |  |  |
|------|------|--------|-----|--------|-----|--------|--|--|
|      | mm   | in     | mm  | in     | mm  | in     |  |  |
| SPz  | 322  | 12.677 | 62  | 2.441  | 226 | 8.898  |  |  |
| 1    | 368  | 14.488 | 100 | 3.937  | 219 | 8.622  |  |  |
| 2    | 368  | 14.488 | 155 | 6.102  | 219 | 8.622  |  |  |
| 3    | 368  | 14.488 | 250 | 9.843  | 260 | 10.236 |  |  |
| 4    | 510  | 20.079 | 310 | 12.205 | 298 | 11.732 |  |  |
| 5    | 820  | 32.283 | 310 | 12.205 | 298 | 11.732 |  |  |
| 6    | 1131 | 44.528 | 310 | 12.205 | 298 | 11.732 |  |  |

## 3.4 Surface mounting

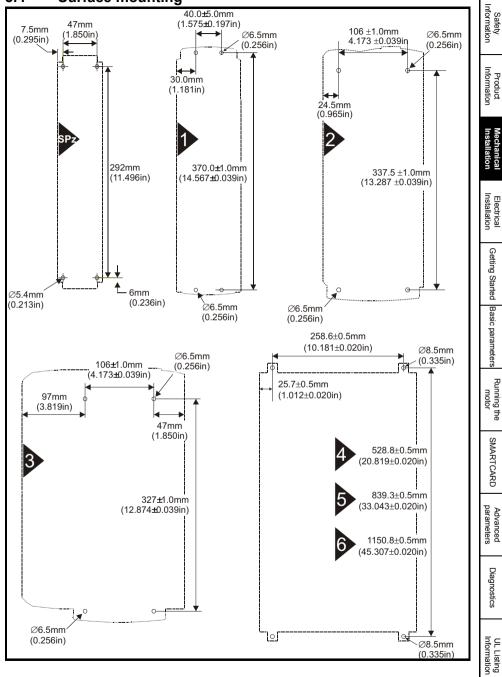

## 3.5 Through-panel mounting

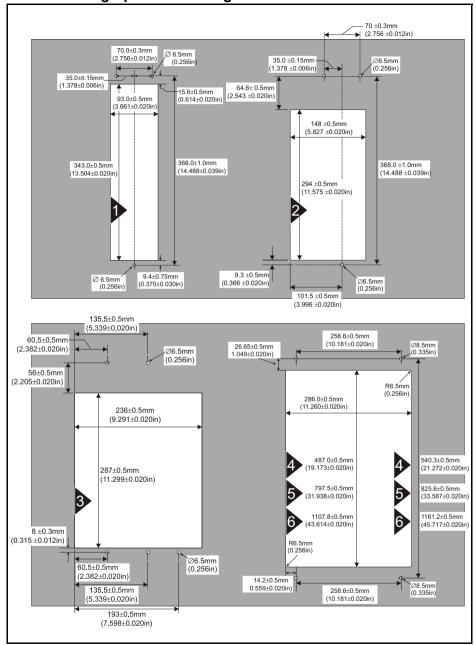

Size 1 to 3 only: When the drive is through-panel mounted, the main terminal cover(s) must be removed in order to provide access to the mounting holes.

## 3.6 Enclosure

## **Enclosure Layout**

Please observe the clearances in the diagram below taking into account any appropriate notes for other devices / auxiliary equipment when planning the installation.

Figure 3-4 Enclosure layout

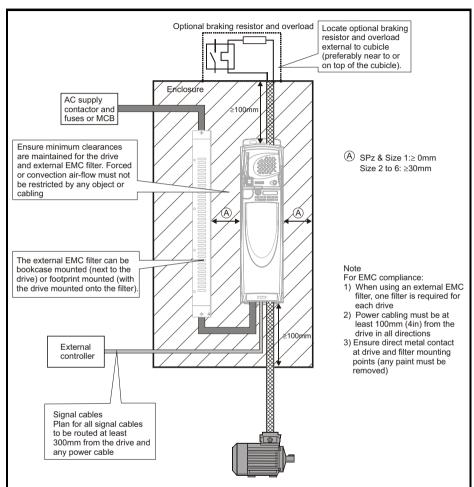

Safety Information

Product Information

> Mechanical Installation

Electrical Installation

Getting Started Basic parameters

Running the

e SMARTCARD

# 3.7 Fitting of IP54 insert

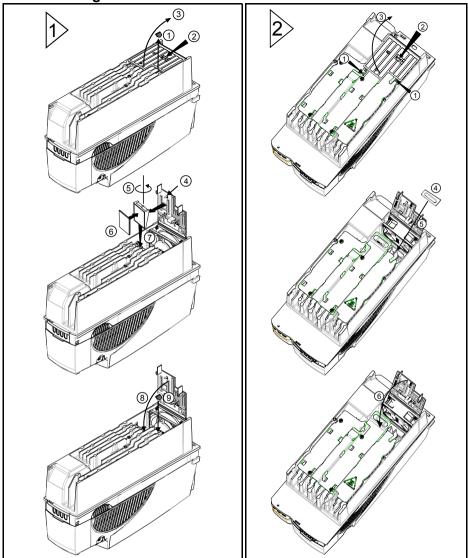

6. The gasket can be found in the accessories box.

4. The IP54 insert can be found in the accessories box.

## 3.8 EMC filters

#### 3.8.1 Internal filter

It is recommended that the internal EMC filter be kept in place unless there is a specific reason for removing it.

If the drive is part of a regen system or is a Unidrive SP size 3 to 6 on an IT supply then the internal EMC filter must be removed.

The internal EMC filter reduces radio-frequency emission into the line power supply. Where the motor cable is short, it permits the requirements of EN61800-3:2004 to be met for the second environment - for further information see the *Unidrive SP User Guide*. For longer motor cables the filter continues to provide a useful reduction in emission level, and when used with any length of shielded motor cable up to the limit for the drive, it is unlikely that nearby industrial equipment will be disturbed. It is recommended that the filter be used in all applications unless the ground leakage current (on 400V, 50Hz supply) of 28mA for sizes 0 to 3 and 56mA for sizes 4 to 6 is unacceptable or the above conditions are true.

Figure 3-5 Removal of SPz internal EMC filter

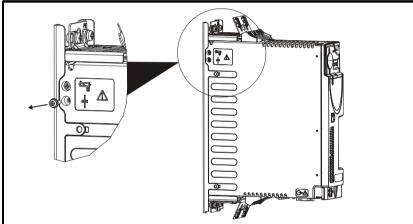

Figure 3-6 Removal of Size 1 to 3 internal EMC filters

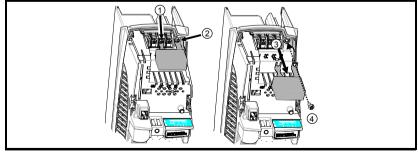

Figure 3-7 Removal of Size 4 to 6 internal EMC filters

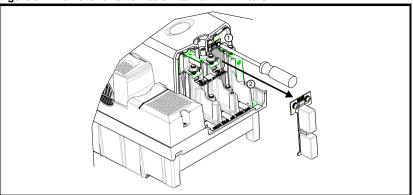

## 3.8.2 External filter

| Model                |                   |                              | Schaffner                            |                           | Epcos                  |                                 |                  |             |      |      |        |     |   |
|----------------------|-------------------|------------------------------|--------------------------------------|---------------------------|------------------------|---------------------------------|------------------|-------------|------|------|--------|-----|---|
| Model                | No.               | L1, L2, L3                   |                                      |                           |                        | No. L1, L2, L3 $\frac{\bot}{=}$ |                  |             |      |      |        |     |   |
| l ph                 |                   |                              |                                      | I                         |                        |                                 | I                |             | 1    |      |        | t F |   |
| SPz1M/TL             |                   |                              |                                      |                           |                        |                                 |                  |             |      |      |        |     |   |
| SP0201               |                   |                              |                                      |                           |                        |                                 |                  |             |      |      |        | Ш   |   |
| SPz1.2M/TL           |                   |                              |                                      |                           |                        |                                 |                  |             |      |      |        | Ш   |   |
| SP0202               |                   |                              |                                      |                           |                        |                                 |                  |             |      |      |        | Ш   |   |
| SPz1.5M/TL<br>SP0203 | FS23072-<br>19-07 | 4mm <sup>2</sup>             | 0.8 N.m                              | 4mm <sup>2</sup>          | 0.8 N.m                |                                 |                  |             |      |      |        | li  |   |
| SPz2M/TL             | 19-07             | 12AWG                        | (0.6 lb ft)                          | 12AWG                     | (0.6 lb ft)            |                                 |                  |             |      |      |        | Н   |   |
| SP0204               |                   |                              |                                      |                           |                        |                                 |                  |             |      |      |        | Н   |   |
| SPz2.5M/TL           |                   |                              |                                      |                           |                        |                                 |                  |             |      |      |        |     |   |
| SP0205               |                   |                              |                                      |                           |                        |                                 |                  |             |      |      |        | Н   |   |
| 3 ph                 |                   |                              |                                      | ı                         |                        |                                 |                  |             |      |      |        | †   |   |
| SPz1M/TL             |                   |                              |                                      |                           |                        |                                 |                  |             |      |      |        |     |   |
| SP0201               |                   |                              |                                      |                           |                        |                                 |                  |             |      |      |        | Ш   |   |
| SPz1.2M/TL           |                   |                              |                                      |                           |                        |                                 |                  |             |      |      |        | Ш   |   |
| SP0202               |                   |                              |                                      | _                         |                        |                                 |                  |             |      |      |        | Ш   |   |
| SPz1.5M/TL           | FS23073-          | 4mm <sup>2</sup>             | 0.8 N.m                              | 4mm <sup>2</sup>          | 0.8 N.m                |                                 |                  |             |      |      |        | Ιľ  |   |
| SP0203               | 17-07             | 12AWG                        | (0.6 lb ft)                          | 12AWG                     | (0.6 lb ft)            |                                 |                  |             |      |      |        | Ш   |   |
| SPz2M/TL<br>SP0204   |                   |                              |                                      |                           |                        |                                 |                  |             |      |      |        | Ш   |   |
| SP0204<br>SPz2.5M/TL |                   |                              |                                      |                           |                        |                                 |                  |             |      |      |        | Ш   |   |
| SP0205               |                   |                              |                                      |                           |                        |                                 |                  |             |      |      |        | Ш   |   |
| SPz1T                |                   |                              |                                      |                           |                        |                                 |                  |             |      |      |        | łŀ  |   |
| SP0401               |                   |                              |                                      |                           |                        |                                 |                  |             |      |      |        | Ш   |   |
| SPz1.2T              |                   |                              |                                      |                           |                        |                                 |                  |             |      |      |        | Ш   |   |
| SP0402               |                   |                              |                                      | 4mm <sup>2</sup><br>12AWG | 0.8 N.m<br>(0.6 lb ft) |                                 |                  |             |      |      |        | Н   |   |
| SPz1.5T              | FS23074-          | 4- 4mm <sup>2</sup><br>12AWG | 0.8 N.m                              |                           |                        |                                 |                  |             |      |      |        | Ш   |   |
| SP0403               | 11-07             |                              | (0.6 lb ft)                          |                           |                        |                                 |                  |             |      |      |        | l ⊦ |   |
| SPz2T                |                   |                              |                                      |                           |                        |                                 |                  |             |      |      |        |     |   |
| SP0404               |                   |                              |                                      |                           |                        |                                 |                  |             |      |      |        | Н   |   |
| SPz2.5T<br>SP0405    |                   |                              |                                      |                           |                        |                                 |                  |             |      |      |        | Ш   |   |
| SP1.5TL              |                   |                              |                                      |                           |                        |                                 | T .              | Ī           | T    |      |        | ł I |   |
| SP1201               | FS6008-           | S6008- 4mm <sup>2</sup>      | 0.8 N.m                              |                           | 3.5 N.m                | B84143-                         | 4mm <sup>2</sup> | 0.6 N.m     |      | 3.0  | N.m    | l ⊦ |   |
| SP2TL                | 10-07             | 12AWG                        | (0.6 lb ft)                          | M5                        | (2.6 lb ft)            | A10-R207                        | 12AWG            | (0.4 lb ft) | M5   |      | lb ft) | П   |   |
| SP1202               |                   |                              |                                      |                           | , , ,                  |                                 | 5                | [` '        |      | `    | -,     | П   |   |
| SP2.5TL              |                   |                              |                                      |                           |                        |                                 |                  |             |      |      |        |     | 1 |
| SP1203               | FS6008-           | 4mm <sup>2</sup>             | 0.8 N.m                              | M5                        | 3.5 N.m                | B84143-                         | 4mm <sup>2</sup> | 0.6 N.m     | M5   |      | N.m    | П   |   |
| SP3.5TL              | 16-07             | 12AWG                        | (0.6 lb ft)                          | '''                       | (2.6 lb ft)            | A16-R207                        | 12AWG            | (0.4 lb ft) |      | (2.2 | lb ft) |     |   |
| SP1204               |                   |                              |                                      |                           |                        |                                 |                  |             |      |      |        | ļ ļ |   |
| SP1.5T<br>SP1401     |                   |                              |                                      |                           |                        |                                 |                  |             |      |      |        | 4   |   |
| SP2T                 |                   |                              |                                      |                           |                        |                                 |                  |             |      |      |        | H   |   |
| SP1402               | FS6008-           | 4mm <sup>2</sup>             | 4mm <sup>2</sup> 0.8 N.m (0.6 lb ft) | M5                        | 3.5 N.m                | B84143-                         | 4mm <sup>2</sup> | 0.6 N.m     |      | 3 0  | N.m    | H   |   |
| SP2.5T               |                   | 10-07 12AWG                  |                                      |                           | (2.6 lb ft)            | A10-R207                        |                  | (0.4 lb ft) | M5   |      | lb ft) |     |   |
| SP1403               |                   |                              |                                      |                           |                        |                                 | .2,              | [`,         |      | -    | /      | Н   |   |
| SP3.5T               |                   |                              |                                      |                           |                        |                                 |                  |             |      |      |        | H   |   |
| SP1404               |                   |                              |                                      |                           |                        |                                 |                  |             |      |      |        | H   |   |
| SP4.5T               |                   | _                            |                                      |                           |                        |                                 | _                |             |      |      |        | 1   |   |
| SP1405               | FS6008-           | 4mm <sup>2</sup>             | 0.8 N.m                              | M5                        | 3.5 N.m                | B84143-                         | 4mm <sup>2</sup> | 0.6 N.m     | M5   |      | N.m    | ΙÍ  |   |
| SP5.5T               | 16-07             | 12AWG                        | (0.6 lb ft)                          | '''                       | (2.6 lb ft)            | A16-R207                        | 12AWG            | (0.4 lb ft) | CIVI | (2.2 | lb ft) |     |   |
| SP1406               |                   |                              |                                      | l                         |                        | ĺ                               | l                | l           | 1    |      |        | 1   |   |

|                                        |                  | ;                         | Schaffner              |    | Epcos                  |                     |                           |                         |    |                        |
|----------------------------------------|------------------|---------------------------|------------------------|----|------------------------|---------------------|---------------------------|-------------------------|----|------------------------|
| Model                                  | No.              | L1, L2, L3                |                        |    | ÷                      |                     | L1, L2, L3                |                         |    | Ť                      |
| SP4.5TL<br>SP2201<br>SP5.5TL<br>SP2202 | FS6008-<br>32-07 | 10mm <sup>2</sup><br>8AWG | 2 N.m<br>(1.5 lb ft)   | M5 | 3.5 N.m<br>(2.6 lb ft) | B84143-<br>A32-R207 | 10mm <sup>2</sup><br>8AWG | 1.35 N.m<br>(1.0 lb ft) | M5 | 3.0 N.m<br>(2.2 lb ft) |
| SP8TL<br>SP2203                        |                  |                           |                        |    |                        |                     |                           |                         |    |                        |
| SP8T<br>SP2401<br>SP11T                |                  |                           |                        |    |                        |                     |                           |                         |    |                        |
| SP2402<br>SP16T<br>SP2403              | FS6008-<br>32-07 | 10mm <sup>2</sup><br>8AWG | 2 N.m<br>(1.5 lb ft)   | M5 | 3.5 N.m<br>(2.6 lb ft) | B84143-<br>A32-R207 | 10mm <sup>2</sup><br>8AWG | 1.35 N.m<br>(1.0 lb ft) | M5 | 3.0 N.m<br>(2.2 lb ft) |
| SP20T<br>SP2404                        |                  |                           |                        |    |                        |                     |                           |                         |    |                        |
| SP11TL<br>SP3201<br>SP16TL<br>SP3202   | FS6008-<br>75-07 | 16mm <sup>2</sup><br>6AWG | 2.2 N.m<br>(1.6 lb ft) | M6 | 3.9 N.m<br>(2.9 lb ft) | B84143-<br>A75-R207 | 16mm <sup>2</sup><br>6AWG | 2.2 N.m<br>(1.6 lb ft)  | M6 | 5.1 N.m<br>(3.8 lb ft) |
| SP22T<br>SP3401                        | F06000           | 2                         | 0 0 N                  | M6 | 3.9 N.m<br>(2.9 lb ft) | B84143-<br>A75-R207 | 16mm <sup>2</sup><br>6AWG | 2.2N.m<br>(1.6 lb ft)   | М6 | F 1 N                  |
| SP27T<br>SP3402<br>SP33T<br>SP3403     | FS6008-<br>62-07 | 16mm <sup>2</sup><br>6AWG | 2.2 N.m<br>(1.6 lb ft) |    |                        |                     |                           |                         |    | 5.1 N.m<br>(3.8 lb ft) |
| SP3.5TM<br>SP3.501<br>SP4.5TM          |                  |                           |                        |    |                        |                     |                           |                         |    |                        |
| SP3502<br>SP5.5TM<br>SP3503            |                  |                           |                        |    | 3.9 N.m<br>(2.9 lb ft) | B84143-<br>A30-R207 | 16mm <sup>2</sup><br>6AWG | 2.2 N.m<br>(1.6 lb ft)  | M6 |                        |
| SP8TM<br>SP3504                        |                  | 16mm <sup>2</sup><br>6AWG | 2.2 N.m<br>(1.6 lb ft) | M6 |                        |                     |                           |                         |    | 5.1 N.m<br>(3.8 lb ft) |
| SP11TM<br>SP3505<br>SP16TM             |                  |                           |                        |    |                        |                     |                           |                         |    |                        |
| SP3506<br>SP22TM<br>SP3507             |                  |                           |                        |    |                        |                     |                           |                         |    |                        |

|                                 |                   |                          | Schaffner              | Epcos |                        |                       |                             |                        |           |                       |  |
|---------------------------------|-------------------|--------------------------|------------------------|-------|------------------------|-----------------------|-----------------------------|------------------------|-----------|-----------------------|--|
| Model                           | No.               | L1, L                    | .2, L3                 |       | ÷                      | No.                   | L1, l                       | _2, L3                 |           | Ť                     |  |
| SP22TL<br>SP4201                |                   |                          |                        |       |                        |                       |                             |                        |           |                       |  |
| SP27TL<br>SP4202                | FS6008-<br>101-35 |                          |                        | M10   | 25 N.m<br>(18.4 lb ft) | B84143-<br>A101-R207  | 50mm <sup>2</sup><br>0AWG   |                        |           |                       |  |
| SP33TL<br>SP4203                |                   | 50mm <sup>2</sup>        | 8 N.m<br>(5.9 lb ft)   |       |                        |                       |                             | 6.8 N.m                | M1        | 10 N.m                |  |
| SP40T<br>SP4401                 |                   | 0AWG                     |                        |       |                        |                       |                             | (5.0 lb ft)            |           | (7.4 lb ft)           |  |
| SP50T<br>SP4402                 |                   |                          |                        |       |                        |                       |                             |                        |           |                       |  |
| SP60T<br>SP4403                 |                   |                          |                        |       |                        |                       |                             |                        |           |                       |  |
| SP22TH<br>SP4601                |                   |                          | 2.3 N.m<br>(1.7 lb ft) | M6    | 3.9 N.m<br>(2.9 lb ft) | B84143-<br>A58-R207   | 50mm <sup>2</sup><br>0AWG   | 6.8 N.m<br>(5.0 lb ft) | M1<br>0   |                       |  |
| SP27TH<br>SP4602                |                   |                          |                        |       |                        |                       |                             |                        |           |                       |  |
| SP33TH<br>SP4603                | FS6008-           | 25mm <sup>2</sup>        |                        |       |                        |                       |                             |                        |           | 10 N.m                |  |
| SP40TH<br>SP4604                |                   | 4AWG                     |                        |       |                        |                       |                             |                        |           | (7.4 lb ft)           |  |
| SP50TH<br>SP4605                |                   |                          |                        |       |                        |                       |                             |                        |           |                       |  |
| SP60TH<br>SP4606                |                   |                          |                        |       |                        |                       |                             |                        |           |                       |  |
| SP40TL<br>SP5201                |                   | S6008- 95mm <sup>2</sup> | 20 N.m<br>(14.7 lb ft) | M10   | 25 N.m<br>(18.4 lb ft) | B84143-<br>A165-R207  | 95mm <sup>2</sup><br>4/0AWG |                        | M1<br>) 0 |                       |  |
| SP50TL<br>SP5202                | FS6008-           |                          |                        |       |                        |                       |                             |                        |           | 10 N.m                |  |
| SP75T<br>SP5401                 | 164-40            |                          |                        |       |                        |                       |                             |                        |           | (7.4 lb ft)           |  |
| SP100T*<br>SP5402*              |                   |                          |                        |       |                        |                       |                             |                        |           |                       |  |
| SP75TH<br>SP5601                | FS6008-           | 50mm <sup>2</sup>        |                        | M10   | 25 N.m<br>(18.4 lb ft) | B84143-<br>A95-R207   | 95mm <sup>2</sup><br>4/0AWG | 20 N.m<br>(14.7 lb ft) | M1<br>0   | 10 N.m                |  |
| SP100TH<br>SP5602               | 95-35             | 0AWG                     |                        |       |                        |                       |                             |                        |           | (7.4 lb ft)           |  |
| SP120T*<br>SP6401*              | FS6008-           |                          |                        |       | 25 N.m                 | B84143-               |                             |                        | M1        | 10 N.m                |  |
| SP150T*<br>SP6402*              | 260-99            |                          |                        | M10   | -                      | A260-S207             |                             |                        | 0         | (7.4 lb ft)           |  |
| SP120TH*<br>SP6601*<br>SP150TH* | FS6008-<br>160-99 |                          |                        | M10   | 25 N.m                 | B84143-<br>A0160-S207 |                             |                        | M1<br>0   | 10 N.m<br>(7.4 lb ft) |  |
| SP1501H*<br>SP6602*             | 100-99            |                          |                        |       | (10.4 ID IT)           | AU 100-3207           |                             |                        | ٥         | (1.4 ID II)           |  |

The external EMC filters for SPz and sizes 1 to 3 can be footprint or bookcase mounted. The external EMC filters for sizes 4 to 6 are designed to be mounted above the drive.

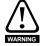

To avoid a fire hazard and maintain validity of the UL listing, adhere to the specified tightening torques for the power and ground terminals.

For further information refer to the *Unidrive SP User Guide*.

UL Listing Information

Safety Information

Product Information

Electrical Installation

Getting Started Basic parameters

Running the motor

SMARTCARD

Advanced parameters

Diagnostics

## 3.9 Drive features

Figure 3-8 Features of the SPz to size 6 drive

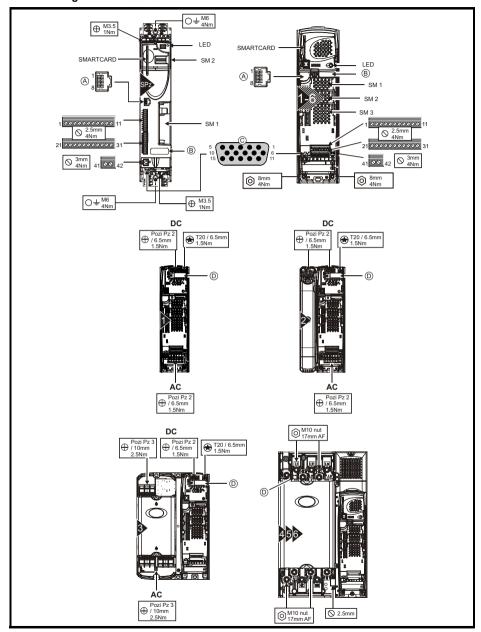

- A. Serial comms
- B. Rating label
- C. Encoder
- D. Internal EMC filter

# 4 Electrical Installation

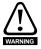

#### Electric shock risk

The voltages present in the following locations can cause severe electric shock and may be lethal:

- AC supply cables and connections
- DC and brake cables, and connections
- Output cables and connections
- Many internal parts of the drive, and external option units

Unless otherwise indicated, control terminals are single insulated and must not be touched.

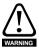

#### Isolation device

The AC supply must be disconnected from the drive using an approved isolation device before any cover is removed from the drive or before any servicing work is performed.

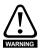

#### STOP function

The STOP function does not remove dangerous voltages from the drive, the motor or any external option units.

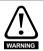

#### SAFE TORQUE OFF function

The **SAFE TORQUE OFF** function does not remove dangerous voltages from the drive, the motor or any external option units.

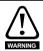

## Stored charge

The drive contains capacitors that remain charged to a potentially lethal voltage after the AC supply has been disconnected. If the drive has been energized, the AC supply must be isolated at least ten minutes before work may continue.

Normally, the capacitors are discharged by an internal resistor. Under certain, unusual fault conditions, it is possible that the capacitors may fail to discharge, or be prevented from being discharged by a voltage applied to the output terminals. If the drive has failed in a manner that causes the display to go blank immediately, it is possible the capacitors will not be discharged. In this case, consult LEROY-SOMER.

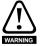

#### Equipment supplied by plug and socket

Special attention must be given if the drive is installed in equipment which is connected to the AC supply by a plug and socket. The AC supply terminals of the drive are connected to the internal capacitors through rectifier diodes which are not intended to give safety isolation. If the plug terminals can be touched when the plug is disconnected from the socket, a means of automatically isolating the plug from the drive must be used (e.g. a latching relay).

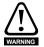

## Permanent magnet motors

Permanent magnet motors generate electrical power if they are rotated, even when the supply to the drive is disconnected. If that happens then the drive will become energized through its motor terminals.

If the motor load is capable of rotating the motor when the supply is disconnected, then the motor must be isolated from the drive before gaining access to any live parts.

## 4.1 Supply types

All drives are suitable for use on any supply type i.e TN-S. TN-C-S. TT and IT.

Supplies with voltage up to 600V may have grounding at any potential, i.e. neutral, centre or corner ("grounded delta")

Supplies with voltage above 600V may not have corner grounding

Drives are suitable for use on supplies of installation category III and lower, according to IEC60664-1. This means they may be connected permanently to the supply at its origin in a building, but for outdoor installation additional over-voltage suppression (transient voltage surge suppression) must be provided to reduce category IV to category III.

NOTE

If the drive is to be used on an IT (ungrounded) supply, refer to the *Unidrive SP User Guide* for more information.

## 4.2 Ratings

See section 2.1 Ratings on page 8.

#### Maximum continuous input current

The values of maximum continuous input current are given to aid the selection of cables and fuses. These values are stated for the worst case condition with the unusual combination of stiff supply with high imbalance. The value stated for the maximum continuous input current would only be seen in one of the input phases. The current in the other two phases would be significantly lower.

The values of maximum input current are stated for a supply with a 2% negative phasesequence imbalance and rated at the maximum supply fault current given in section 2.1 *Ratings* on page 8.

The recommended cable sizes in section 2.1 *Ratings* on page 8 are only a guide. Refer to local wiring regulations for the correct size of cables. In some cases a larger cable is required to avoid excessive voltage drop.

NOTE

The recommended output cable sizes in section 2.1 *Ratings* on page 8 assume that the motor maximum current matches that of the drive. Where a motor of reduced rating is used the cable rating may be chosen to match that of the motor. To ensure that the motor and cable are protected against over-load, the drive must be programmed with the correct motor rated current.

NOTE

UL listing is dependent on the use of the correct type of UL-listed fuse, and applies when symmetrical short-circuit current does not exceed 5kA for sizes 1 to 3.

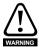

#### Fuses

The AC supply to the drive must be installed with suitable protection against overload and short-circuits. section 2.1 *Ratings* on page 8 shows recommended fuse ratings. Failure to observe this requirement will cause risk of fire.

A fuse or other protection must be included in all live connections to the AC supply. An MCB (miniature circuit breaker) or MCCB (moulded-case circuit-breaker) with type C may be used in place of fuses for size 1 to 3 under the following conditions:

- The fault-clearing capacity must be sufficient for the installation
- For frame sizes 2 and 3, the drive must be mounted in an enclosure which meets the requirements for a fire enclosure

See Chapter 11 UL Listing Information on page 125 for UL listing requirements.

#### **Fuse Types**

The fuse voltage rating must be suitable for the drive supply voltage.

32

## 4.3 Power connections

Figure 4-1 SPz power connections

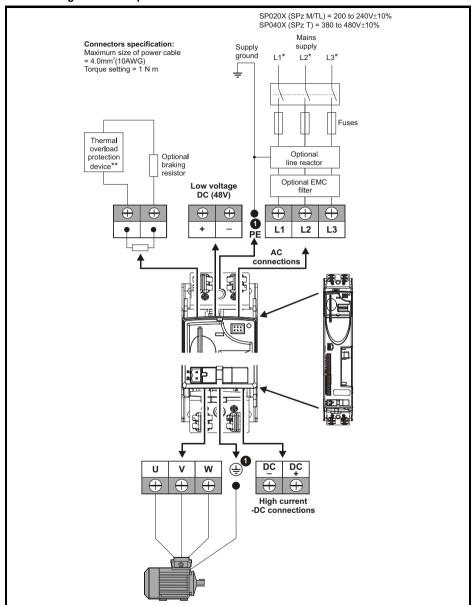

NOTE

33

Information

Information

Installation

Getting

Started

Basic parameters

Running

**SMARTCARD** 

Advanced parameters

Diagnostics

UL Listing Information

Product

<sup>\*</sup> When using a 200V drive on a single phase supply, the live and neutral conductors can be connected to any of the AC connections on the drive.

<sup>\*\*</sup> This is not required if the optional internal braking resistor is used.

<sup>1.</sup> Maximum torque for ground terminal connections = 4N m (2.95 lb ft).

Figure 4-2 Size 1 to 3 power connections

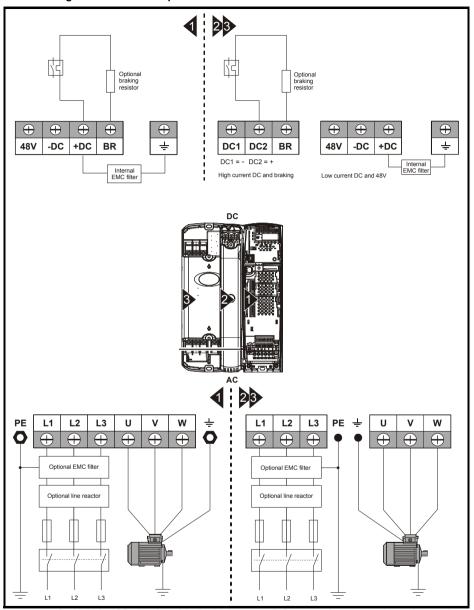

On Unidrive SP size 2 and 3, the high current DC connections must always be used when using a braking resistor, supplying the drive from DC (low voltage DC or high voltage DC) or using the drive in a parallel DC bus system. The low current DC connection is used to connect low voltage DC to the drive internal power supply and to connect the internal EMC filter.

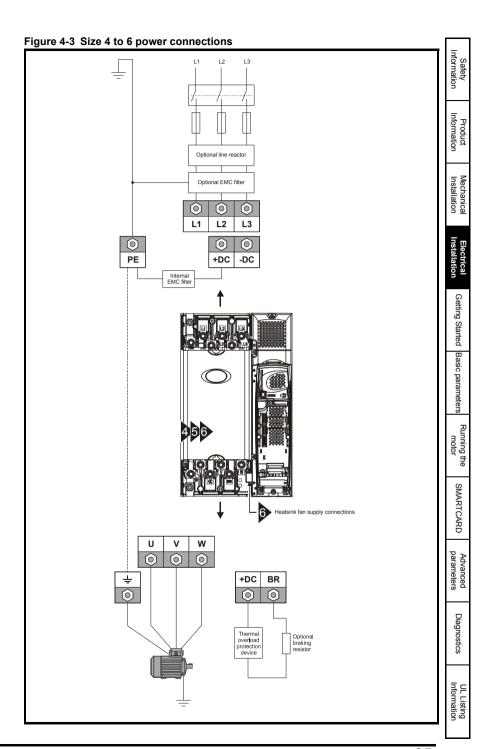

#### Ground connections

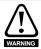

#### Electrochemical corrosion of earthing terminals

Ensure that grounding terminals are protected against corrosion i.e. as could be caused by condensation.

The drive must be connected to the system ground of the AC supply. The ground wiring must conform to local regulations and codes of practice.

On SPz, the supply and motor ground connections are made using the M6 threaded hole in the metal back plate of the drive located at the top and bottom of the drive.

On size 1, the supply and motor ground connections are made using the M5 studs located either side of the drive near the plug-in power connector.

On size 2, the supply and motor ground connections are made using the grounding bridge that locates at the bottom of the drive.

On size 3, the supply and motor ground connections are made using a M6 nut and bolt that locates in the fork protruding from the heatsink between the AC supply and motor output terminals.

On size 4 to 6, the supply and motor ground connections are made using M10 studs located at the top and bottom of the drive near the input and output power connections. See Figure 4-4 for details.

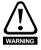

The ground loop impedance must conform to the requirements of local safety regulations. The drive must be grounded by a connection capable of carrying the prospective fault current until the protective device (fuse, etc.) disconnects the AC supply.

The ground connections must be inspected and tested at appropriate intervals.

Figure 4-4 Ground connections

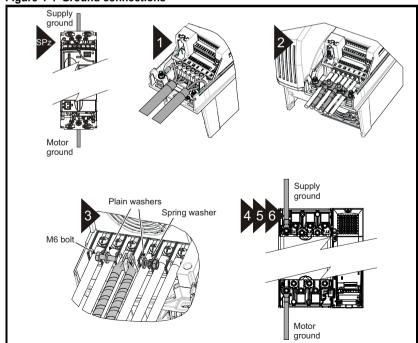

# 4.4 Braking resistor values (40°C [104°F])

|                                          | Minimum     | Instantaneous power rating |
|------------------------------------------|-------------|----------------------------|
| Model                                    | resistance* |                            |
| 0000044 000005                           | Ω           | kW                         |
| SP0201 to SP0205<br>SP1M/TL to SP2.5M/TL | 35          | 4.35                       |
| SP0401 to SP0405<br>SP1T to SP 2.5T      | 105         | 5.79                       |
| SP1201 to SP1203<br>SP1.5TL to SP2.5TL   | 43          | 3.5                        |
| SP1204<br>SP3.5TL                        | 29          | 5.3                        |
| SP1401 to SP1404<br>SP1.5T to SP3.5T     | 74          | 8.3                        |
| SP1405 & SP1406<br>SP4.5T & SP5.5T       | 58          | 10.6                       |
| SP2201 to SP2203<br>SP4.5TL to SP8TL     | 18          | 8.9                        |
| SP2401 to SP2404<br>SP8T to SP20T        | 19          | 33.1                       |
| SP3201 & SP3202<br>SP11TL & SP16TL       | 5.0         | 30.3                       |
| SP3401 to SP3403<br>SP22T to SP33T       | 18          | 35.5                       |
| SP3501 to SP3507<br>SP3.5TM to SP22TM    | 18          | 50.7                       |
| SP4201 to SP4203**<br>SP22TL to SP33TL   | 5.0         | 30.3                       |
| SP4401 & SP4402**<br>SP40T & SP50T       | 11          | 55.3                       |
| SP4403**<br>SP60T                        | 9           | 67.6                       |
| SP4601 to SP4606**<br>SP22TH to SP60TH   | 13          | 95.0                       |
| SP5201 & SP5202**<br>SP40TL & SP50TL     | 3.5         | 53                         |
| SP5401 & SP5402**<br>SP75T & SP100T      | 7           | 86.9                       |
| SP5601 & SP5602**<br>SP75TH & SP100TH    | 10          | 125                        |
| SP6401 & SP6402**<br>SP120T & SP150T     | 5           | 122                        |
| SP6601 & SP6602**<br>SP120TH & SP150TH   | 10          | 125                        |

<sup>\*</sup> Resistor tolerance: ±10%.

<sup>\*\*</sup> The power ratings specified are for a stand-alone drive only. If the drive is part of a common DC bus system different ratings must be used. Contact the supplier of the drive for more information.

### 4.5 Encoder connections

Figure 4-5 Encoder

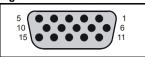

# 4.5.1 Location of encoder connector (SPz)

Before using the encoder connector on SPz for the first time, the break-out need removing as shown in Figure 4-6.

Figure 4-6 Access to encoder connections

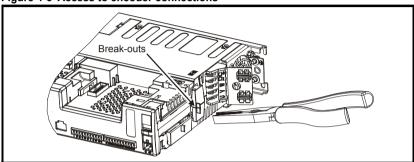

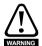

After removing the break-out, ensure that the ground tab is connected to ground. This will connect 0V of the drive to ground. This is required to enable the drive to meet IP20 when the break-out is removed.

NOTE

Do not remove the break-out if the encoder connection is not required.

Figure 4-7 Location of encoder connector (SPz)

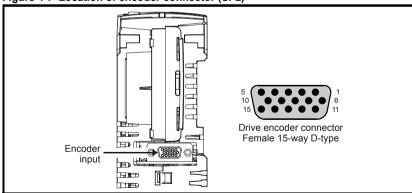

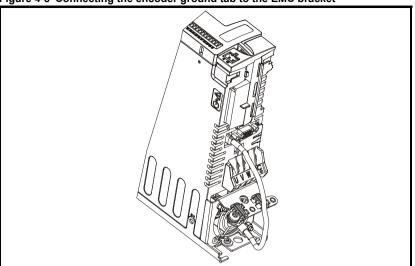

NOTE

The size of the connecting cable between the encoder ground tab and the EMC bracket should be equal to the input cable.

#### Location of encoder connector (size 1 to 6) 4.5.2

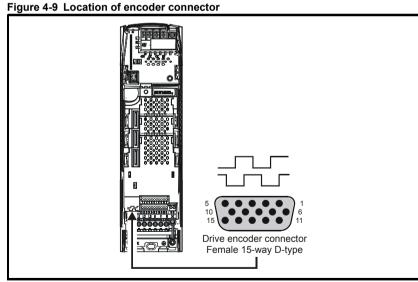

Information

Information

Installation

Getting Started Basic parameters

Running the motor

SMARTCARD

parameters Advanced

UL Listing Information

# 4.5.3 Encoder types

### Table 4-1 Encoder types

| Setting of<br>Pr 3.38 | Description                                                                                                    |  |  |  |  |  |  |
|-----------------------|----------------------------------------------------------------------------------------------------|--|--|--|--|--|--|
| <b>Ab</b> (0)         | Quadrature incremental encoder with or without marker pulse                                                                                                    |  |  |  |  |  |  |
| <b>Fd</b> (1)         | Incremental encoder with frequency pulses and direction, with or without marker pulse                                                                             |  |  |  |  |  |  |
| Fr (2)                | Incremental encoder with forward pulses and reverse pulses, with or without marker pulse                                                                          |  |  |  |  |  |  |
| Ab.SErVO              | Quadrature incremental encoder with UVW commutation signals, with or without marker pulse Encoder with UVW commutation signals only (Pr <b>3.34</b> set to zero)* |  |  |  |  |  |  |
| Fd.SErVO<br>(4)       | Incremental encoder with frequency pulses and direction with commutation signals**, with or without marker pulse                                                  |  |  |  |  |  |  |
| Fr.SErVO<br>(5)       | Incremental encoder with forward pulses and reverse pulses with commutation signals**, with or without marker pulse                                               |  |  |  |  |  |  |
| <b>SC</b> (6)         | SinCos encoder without serial communications                                                                                                    |  |  |  |  |  |  |
| SC.HiPEr<br>(7)       | Absolute SinCos encoder with HiperFace serial communications protocol (Stegmann)                                                                                  |  |  |  |  |  |  |
| EndAt<br>(8)          | Absolute EndAt serial communications encoder (Heidenhain)                                                                                                    |  |  |  |  |  |  |
| SC.EndAt<br>(9)       | Absolute SinCos encoder with EnDat serial communications protocol (Heidenhain)                                                                                    |  |  |  |  |  |  |
| <b>SSI</b> (10)       | Absolute SSI only encoder                                                                                                    |  |  |  |  |  |  |
| <b>SC.SSI</b> (11)    | Absolute SinCos encoder with SSI                                                                                                    |  |  |  |  |  |  |

<sup>\*</sup> This feedback device provides very low resolution feedback and should not be used for applications requiring a high level of performance

<sup>\*\*</sup> The U, V & W commutation signals are required with an incremental type encoder when used with a servo motor. The UVW commutation signals are used to define the motor position during the first 120° electrical rotation after the drive is powered-up or the encoder is initialized.

|      |                                   |         |     |          |                                   | Pr 3   | .38                                  |          |                     |                      |         |         |
|------|-----------------------------------|---------|-----|----------|-----------------------------------|--------|--------------------------------------|----------|---------------------|----------------------|---------|---------|
| Term | Ab                                | Fd      | Fr  | Ab.SErVO |                                   |        |                                      | SC.HiPEr |                     | SC.EndAt             |         | SC.SSI  |
|      | (0)                               | (1)     | (2) | (3)      | (4)                               | (5)    | (6)                                  | (7)      | (8)                 | (9)                  | (10)    | (11)    |
| 1    | Α                                 | F       | F   | Α        | F                                 | F      |                                      | Cos      |                     | Cos                  |         | Cos     |
| 2    | A۱                                | F۱      | F۱  | A۱       | F١                                | F\     | (                                    | Cosref   |                     | Cosref               |         | Cosref  |
| 3    | В                                 | D       | R   | В        | D                                 | R      |                                      | Sin      |                     | Sin                  |         | Sin     |
| 4    | B۱                                | D/      | R\  | B\       | D\                                | R\     | (                                    | Sinref   |                     | Sinref               |         | Sinref  |
| 5    | Z*                                |         |     |          |                                   |        | Enco                                 | der inpu | t - Data (inp       | out/out              | put)    |         |
| 6    | Z\*                               |         |     |          |                                   |        | Encoder input - Data\ (input/output) |          |                     |                      | put)    |         |
| 7    | Simulated encoder<br>Aout, Fout** |         |     |          | Simulated encoder<br>Aout, Fout** |        |                                      |          |                     |                      |         |         |
| 8    | Simulated encoder Aout Fout\**    |         |     |          | Simulated encoder<br>Aout Fout\** |        |                                      |          |                     |                      |         |         |
| 9    | Simulated encoder Bout, Dout**    |         |     |          |                                   |        | ;                                    |          | d encoder<br>Dout** |                      |         |         |
| 10   | -                                 | ated er |     |          | V\                                |        |                                      | ;        |                     | d encoder<br>Dout\** |         |         |
| 11   |                                   |         |     |          | W                                 |        |                                      |          | Encod               | der input - C        | Clock ( | output) |
| 12   |                                   |         | W\  |          |                                   |        |                                      |          | Encod               | ler input - C        | lock\ ( | output) |
| 13   | +\                                |         |     |          | +V                                | ***    |                                      |          |                     |                      |         |         |
| 14   |                                   |         |     |          |                                   | ov cor | nmon                                 |          |                     |                      |         |         |
| 15   |                                   |         |     |          |                                   | th*    | ***                                  |          |                     |                      |         |         |
|      | *Manual and a section of          |         |     |          |                                   |        |                                      |          |                     |                      |         |         |

<sup>\*</sup>Marker pulse is optional.

### 4.6 Serial communications connections

The Unidrive SP has a serial communications port (serial port) as standard supporting 2 wire EIA485 communications.

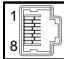

Table 4-2 Connection details for RJ45 connector

| Pin             | Function                                                       |
|-----------------|----------------------------------------------------------------|
| 1               | 120Ω Termination resistor                                      |
| 2               | RXTX                                                           |
| 3 0V isolated   |                                                                |
| 4 +24V (100 mA) |                                                                |
| 5 OV isolated   |                                                                |
| 6 TX enable     |                                                                |
| 7 RX\TX\        |                                                                |
| 8               | RX\ TX\ (if termination resistors are required, link to pin 1) |
| Shell           | 0V isolated                                                    |

The communications port applies a 2 unit load to the communications network. Minimum number of connections are 2, 3, 7 and shield. Shielded cable must be used at all times.

Issue: a

<sup>\*\*</sup>Simulated encoder output only available in open-loop.

<sup>\*\*\*</sup>The encoder supply is selectable through parameter configuration to 5Vdc, 8Vdc and 15Vdc.

<sup>\*\*\*\*</sup>Terminal 15 is a parallel connection to T8 analog input 3. If this is to be used as a thermistor input, set Pr **7.15** to 'th.sc' (7), 'th' (8) or 'th.diSP' (9).

### 4.7 Shield connections

The following guidelines should be followed to ensure suppression of radiofrequency emission and good noise immunity. It is particularly recommended that the guidelines for the encoder cable be followed closely in order to avoid disturbance to the encoder operation from electrical noise.

Use the grounding bracket and grounding clamp supplied with the drive to terminate the shields at the drive.

Figure 4-10 Grounding of signal cable shields using the grounding bracket

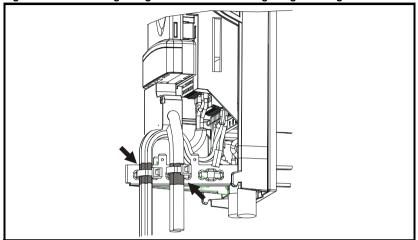

Figure 4-11 Grounding link bracket positions

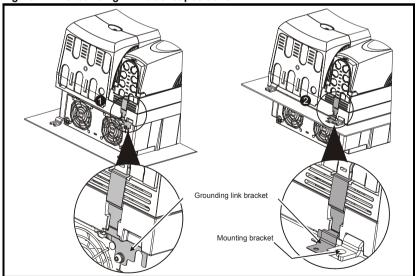

When a Unidrive SP size 4 or 5 is through-panel mounted, the grounding link bracket must be folded upwards.

- 1. Grounding link bracket in its surface mount position (as supplied)
- 2. Grounding link bracket folded up into its through-panel mount position

**Motor cable:** use a motor cable with an overall shield. Connect the shield of the motor cable to the ground terminal of the motor frame using a link that is as short as possible and not exceeding 50mm (2in) long. A full 360° termination of the shield to the terminal housing of the motor is beneficial.

**Encoder cable:** for best shielding use cable with an overall shield and individual shields on twisted pairs, connect the cable as illustrated in Figure 4-12. Clamp the overall shield to grounded metallic surfaces at both the encoder and the drive.

**Brake resistor cable:** the optional braking resistor should also be wired with shielded cable. If unshielded wire is required refer to *Unidrive SP User Guide* for guidance.

**Control cables:** if the control wiring is to leave the enclosure, it must be shielded and the shield(s) clamped to the drive using the grounding bracket. Remove the outer insulating cover of the cable to ensure the shield(s) make contact with the bracket, but keep the shield(s) intact until as close as possible to the terminals.

Figure 4-12 Feedback cable shield connections

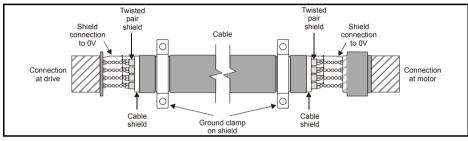

### 4.8 Control connections

Figure 4-13 Default terminal functions

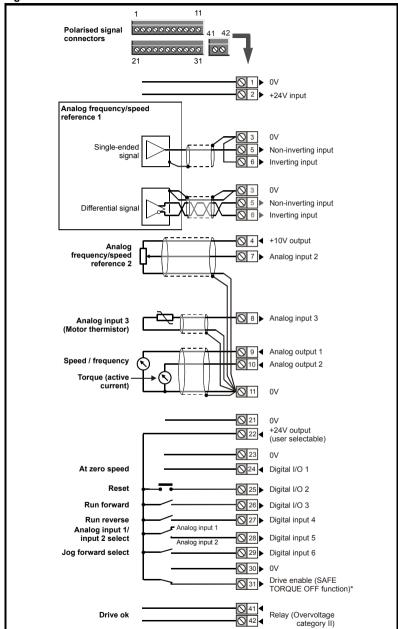

\*The SAFE TORQUE OFF / Drive enable terminal is a positive logic input only.

Avoid connecting digital and analog grounds (T21 and T11).

### 5 **Getting Started**

This chapter introduces the user interfaces, menu structure and security level of the drive.

#### 5.1 Understanding the display

There are two types of keypad available for the Unidrive SP. The SM-Keypad/SPz Keypad has an LED display and the SM-Keypad Plus has an LCD display.

SPz: Only the SPz Keypad can be installed to the drive.

Size 1 to 6: Both the SM-Keypad and SM-Keypad Plus can be installed to the drive.

For all sizes the SM-Keypad Plus can also be remotely mounted on an enclosure door.

#### 5.1.1 SM-Kevpad/SPz Kevpad (LED)

The display consists of two horizontal rows of 7 The display consists of three lines of text. segment LED displays.

The upper display shows the drive status or the current menu and parameter number being viewed

the specific trip type.

### 5.1.2 SM-Keypad Plus (LCD)

The top line shows the drive status or the current menu and parameter number being viewed on the left, and the parameter value or the specific trip type on the right.

The lower display shows the parameter value or The lower two lines show the parameter name or the help text.

Figure 5-1 SM-Keypad

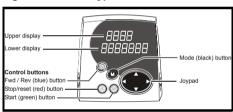

Figure 5-2 SM-Keypad Plus

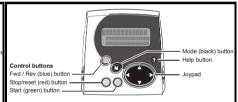

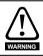

Beware of possible live terminals when attaching the SPz Keypad to the drive.

Figure 5-3 SPz Keypad

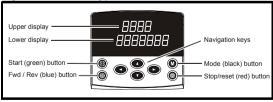

NOTE

The red stop button is also used to reset the drive.

All keypads can indicate when a SMARTCARD access is taking place or when the second motor map is active (menu 21). These are indicated on the displays as follows.

|                               | SM-Keypad / SPz Keypad                                                    | SM-Keypad Plus                                                             |
|-------------------------------|---------------------------------------------------------------------------|----------------------------------------------------------------------------|
| SMARTCARD access taking place | The decimal point after the fourth digit in the upper display will flash. | The symbol 'CC' will appear in the lower left hand corner of the display   |
| Second motor map active       | The decimal point after the third digit in the upper display will flash.  | The symbol 'Mot2' will appear in the lower left hand corner of the display |

# 5.2 Keypad operation

### 5.2.1 Control buttons

The keypad consists of:

- 1. Joypad used to navigate the parameter structure and change parameter values.
- Mode button used to change between the display modes parameter view, parameter edit, status.
- 3. Three control buttons used to control the drive if keypad mode is selected.
- Help button (SM-Keypad Plus only) displays text briefly describing the selected parameter.

The Help button toggles between other display modes and parameter help mode. The up and down functions on the joypad scroll the help text to allow the whole string to be viewed. The right and left functions on the joypad have no function when help text is being viewed.

The display examples in this section show the SM-Keypad 7 segment LED display. The examples are the same for the SM-Keypad Plus except that the information displayed on the lower row on the SM-Keypad is displayed on the right hand side of the top row on the SM-Keypad Plus.

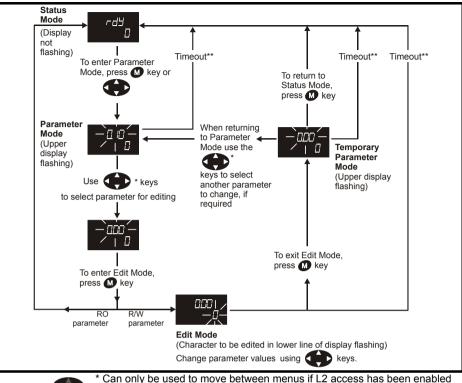

page 52.

(Pr **0.49**). Refer to section 5.11 Parameter access level and security on

\*\*Timeout defined by Pr 11.41 (default value = 240s).

Figure 5-5 Mode examples

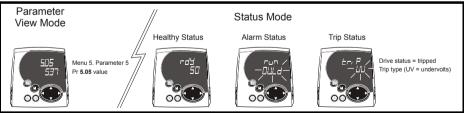

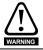

NOTE

NOTE

Do not change parameter values without careful consideration; incorrect values may cause damage or a safety hazard.

When changing the values of parameters, make a note of the new values in case they need to be entered again.

For new parameter-values to apply after the AC supply to the drive is interrupted, new values must be saved. Refer to section 5.7 Saving parameters on page 51.

Information

Information Product

Installation Mechanica

Installation Electrica

Basic parameters

Running the

SMARTCARD parameters Advanced

Diagnostics

UL Listing Information

### 5.3 Menu 0

Menu 0 is used to bring together various commonly used parameters for basic easy set up of the drive.

Appropriate parameters are copied from the advanced menus into menu 0 and thus exist in both locations.

For further information, refer to Chapter 6 Basic parameters (Menu 0) on page 55.

Figure 5-6 Menu 0 copying

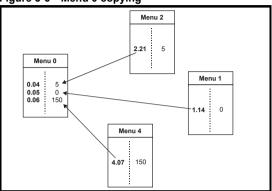

### 5.4 Menu structure

The drive parameter structure consists of menus and parameters.

The drive initially powers up so that only menu 0 can be viewed. The up and down arrow buttons are used to navigate between parameters and once level 2 access (L2) has been enabled (see Pr **0.49**) the left and right buttons are used to navigate between menus. For further information, refer to section 5.11 *Parameter access level and security* on page 52.

Figure 5-7 Menu structure

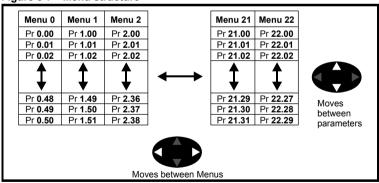

The menus and parameters roll over in both directions.

i.e. if the last parameter is displayed, a further press will cause the display to rollover and show the first parameter.

When changing between menus the drive remembers which parameter was last viewed in a particular menu and thus displays that parameter.

### 5.5 Advanced menus

The advanced menus consist of groups or parameters appropriate to a specific function or feature of the drive. Menus 0 to 22 can be viewed on both keypads. Menus 40 and 41 are specific to the SM-Keypad Plus (LCD). Menus 70 to 91 can be viewed with an SM-Keypad Plus (LCD) only when an SM-Applications is installed.

| Menu       | Description                                                        | LED | LCD      |
|------------|--------------------------------------------------------------------|-----|----------|
| 0          | Commonly used basic set up parameters for quick / easy programming | ✓   | ✓        |
| 1          | Frequency / speed reference                                        | ✓   | ✓        |
| 2          | Ramps                                                              | ✓   | ✓        |
| 3          | Slave frequency, speed feedback and speed control                  | ✓   | ✓        |
| 4          | Torque and current control                                         | ✓   | ✓        |
| 5          | Motor control                                                      | ✓   | ✓        |
| 6          | Sequencer and clock                                                | ✓   | ✓        |
| 7          | Analog I/O                                                         | ✓   | ✓        |
| 8          | Digital I/O                                                        | ✓   | ✓        |
| 9          | Programmable logic, motorized pot and binary sum                   | ✓   | ✓        |
| 10         | Status and trips                                                   | ✓   | ✓        |
| 11         | General drive set-up                                               | ✓   | ✓        |
| 12         | Threshold detectors and variable selectors                         | ✓   | ✓        |
| 13         | Position control                                                   | ✓   | ✓        |
| 14         | User PID controller                                                | ✓   | ✓        |
| 15, 16, 17 | Solutions Module set-up                                            | ✓   | ✓        |
| 18         | Application menu 1                                                 | ✓   | ✓        |
| 19         | Application menu 2                                                 | ✓   | ✓        |
| 20         | Application menu 3                                                 | ✓   | ✓        |
| 21         | Second motor parameters                                            | ✓   | ✓        |
| 22         | Additional Menu 0 set-up                                           | ✓   | ✓        |
| 40         | Keypad configuration menu                                          | Х   | ✓        |
| 41         | User filter menu                                                   | Х   | ✓        |
| 70         | PLC registers                                                      | Х   | ✓        |
| 71         | PLC registers                                                      | Х   | ✓        |
| 72         | PLC registers                                                      | Х   | ✓        |
| 73         | PLC registers                                                      | Х   | ✓        |
| 74         | PLC registers                                                      | Х   | ✓        |
| 75         | PLC registers                                                      | Х   | ✓        |
| 85         | Timer function parameters                                          | Х   | ✓        |
| 86         | Digital I/O parameters                                             | Х   | ✓        |
| 88         | Status parameters                                                  | Х   | ✓        |
| 90         | General parameters                                                 | Х   | <b>✓</b> |
| 91         | Fast access parameters                                             | Х   | ✓        |

Safety Information

Product Information

Mechanical Installation

Electrical Installation

arted Basic parameters

Running the motor

SMARTCARD

Advanced parameters

Diagnostics

UL Listing Information

### SM-Keypad Plus set-up menus

Table 5-1 Menu 40 parameter descriptions

|                                                                                                    | Parameter                                                                                                    | Range(३)                                                                     |  |
|----------------------------------------------------------------------------------------------------|----------------------------------------------------------------------------------------------------|------------------------------------------------------------------------------|--|
| 40.00                                                                                                    | Parameter 0                                                                                                    | 0 to 32767                                                                   |  |
| 40.01                                                                                                    | Language selection                                                                                                    | English (0), Custom (1), French (2),<br>German (3), Spanish (4), Italian (5) |  |
| 40.02                                                                                                    | Software version                                                                                                    | 999999                                                                       |  |
| 40.03                                                                                                    | Save to flash                                                                                                    | Idle (0), Save (1), Restore (2),<br>Default (3)                              |  |
| 40.04                                                                                                    | 40.05 Drive and attribute database upload was bypassed Updated (0), Bypass (1)                                                                                                    |                                                                              |  |
| 40.05                                                                                                    |                                                                                                    |                                                                              |  |
| 40.06                                                                                                    | Browsing favourites control                                                                                                    | Normal (0), Filter (1)                                                       |  |
| 40.07                                                                                                    | 1 1 3 1 1 1 1 1 1 1 1 1 1 1 1 1 1 1 1 1                                                                                                    |                                                                              |  |
| 40.08                                                                                                    | Communication channel selection                                                                                                    | Disable (0), Slot1 (1), Slot2 (2),<br>Slot3 (3), Slave (4), Direct (5)       |  |
| 40.09                                                                                                    | Hardware key code                                                                                                    | 0 to 999                                                                     |  |
| 40.10                                                                                                    | Drive node ID (Address)                                                                                                    | 0 to 255                                                                     |  |
| 40.08 Communication channel selection Disable (0), Slot1 (1), Slot2 (2), Slot3 (3), Slave (4), Direct (5)  40.09 Hardware key code 0 to 999 |                                                                                                    |                                                                              |  |
| 40.19                                                                                                    | String database version number                                                                                                    | 0 to 999999                                                                  |  |
| 40.20                                                                                                    | 40.01         Language selection         English (0), Custom (1), French (2), German (3), Spanish (4), Italian (5)           40.02         Software version         999999           40.03         Save to flash         Idle (0), Save (1), Restore (2), Default (3)           40.04         LCD contrast         0 to 31           40.05         Drive and attribute database upload was bypassed         Updated (0), Bypass (1)           40.06         Browsing favourites control         Normal (0), Filter (1)           40.07         Keypad security code         0 to 999           40.08         Communication channel selection         Disable (0), Slot1 (1), Slot2 (2), Slot3 (3), Slave (4), Direct (5)           40.09         Hardware key code         0 to 999           40.10         Drive node ID (Address)         0 to 255           40.11         Flash ROM memory size         4Mbit (0), 8Mbit (1)           40.19         String database version number         0 to 999999 |                                                                              |  |
| 40.21                                                                                                    |                                                                                                    | 0 to 600                                                                     |  |
| 40.22                                                                                                    | Turbo browse time interval                                                                                                    | 0 to 200ms                                                                   |  |

Table 5-2 Menu 41 parameter descriptions

|                   | Parameter                         | Range(ᡎ)                           |
|-------------------|-----------------------------------|------------------------------------|
| 41.00 Parameter 0 |                                   | 0 to 32767                         |
| 41.01 to<br>41.50 | Browsing filter source F01 to F50 | Pr <b>0.00</b> to Pr <b>391.51</b> |
| 41.51             | Browsing favourites control       | Normal (0), Filter (1)             |

# 5.6 Changing the operating mode

Changing the operating mode returns all parameters to their default value, including the motor parameters. (Pr **0.49** Security status and Pr **0.34** User security code are not affected by this procedure.)

### **Procedure**

Use the following procedure only if a different operating mode is required:

- 1. Ensure the drive is not enabled, i.e. terminal 31 is open or Pr 6.15 is OFF (0)
- 2. Enter either of the following values in Pr **0.00**, as appropriate:

1253 (Europe, 50Hz AC supply frequency)

1254 (USA, 60Hz AC supply frequency)

| Pr 0.48 settin   | g | Operating mode     |  |  |
|------------------|---|--------------------|--|--|
| 048<br>0865 LP   | 1 | Open-loop          |  |  |
| 0,48<br>CL U8CE  | 2 | Closed-loop Vector |  |  |
| 0.48<br>58-00    | 3 | Closed-loop Servo  |  |  |
| 0,48<br>F 8,88 A | 4 | Regen              |  |  |

The figures in the second column apply when serial communications are used.

- 4 Fither
- Press the red reset button
- Toggle the reset digital input
- Carry out a drive reset through serial communications by setting Pr 10.38 to 100 (ensure that Pr. xx.00 returns to 0).

#### 5.7 Saving parameters

When changing a parameter in Menu 0, the new value is saved when pressing the M Mode button to return to parameter view mode from parameter edit mode.

If parameters have been changed in the advanced menus, then the change will not be saved automatically. A save function must be carried out.

### **Procedure**

Enter 1000\* in Pr. xx.00

### Either:

- Press the red reset button
- Toggle the reset digital input
- Carry out a drive reset through serial communications by setting Pr 10.38 to 100 (ensure that Pr. xx.00 returns to 0).

\*If the drive is in the under voltage trip state or is being supplied from a 48V back-up supply, a value of 1001 must be entered into Pr xx.00 to perform a save function.

#### 5.8 Restoring parameter defaults

Restoring parameter defaults by this method saves the default values in the drive's memory. (Pr **0.49** and Pr **0.34** are not affected by this procedure.)

### Procedure

- 1. Ensure the drive is not enabled, i.e. terminal 31 is open or Pr 6.15 is OFF (0)
- 2. Enter 1233 (EUR 50Hz settings) or 1244 (USA 60Hz settings) in Pr xx.00.
- Either:
- Press the red reset button
- Toggle the reset digital input
- Carry out a drive reset through serial communications by setting Pr 10.38 to 100 (ensure that Pr. xx.00 returns to 0).

Information

Information

Mechanical Installation

Electrical Installation

Getting Started Basic parameters

Running the motor

SMARTCARD

# 5.9 Displaying parameters with non-default values only

By entering 12000 in Pr xx.00, the only parameters that will be visible to the user will be those containing a non-default value. This function does not require a drive reset to become active. In order to deactivate this function, return to Pr xx.00 and enter a value of 0

Please note that this function can be affected by the access level enabled, refer to section 5.11 *Parameter access level and security* for further information regarding access level.

# 5.10 Displaying destination parameters only

By entering 12001 in Pr **xx.00**, the only parameters that will be visible to the user will be destination parameters. This function does not require a drive reset to become active. In order to deactivate this function, return to Pr **xx.00** and enter a value of 0.

Please note that this function can be affected by the access level enabled, refer to section 5.11 *Parameter access level and security* for further information regarding access level

# 5.11 Parameter access level and security

The parameter access level determines whether the user has access to menu 0 only or to all the advanced menus (menus 1 to 22) in addition to menu 0.

The user security determines whether the access to the user is read only or read write. Both the user security and parameter access level can operate independently of each other as shown in the table below:

| Parameter access level | User security | Menu 0 status | Advanced<br>menus status |
|------------------------|---------------|---------------|--------------------------|
| L1                     | Open          | RW            | Not visible              |
| L1                     | Closed        | RO            | Not visible              |
| L2                     | Open          | RW            | RW                       |
| L2                     | Closed        | RO            | RO                       |

RW = Read / write access RO = Read only access

The default settings of the drive are parameter access level L1 and user security open, i.e. read / write access to menu 0 with the advanced menus not visible.

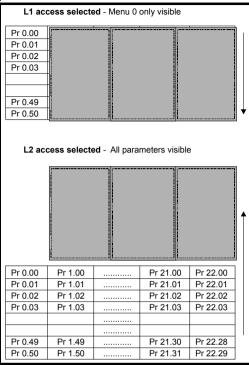

### 5.11.2 Changing the Access Level

The Access Level is determined by the setting of Pr 0.49 as follows:

| String | Value | Effect                                  |
|--------|-------|-----------------------------------------|
| L1     | 0     | Access to menu 0 only                   |
| L2     | 1     | Access to all menus (menu 0 to menu 22) |

The Access Level can be changed through the keypad even if the User Security has been set.

Safety Information

### 5.11.3 User Security

The User Security, when set, prevents write access to any of the parameters (other than Pr. **0.49** and Pr **11.44** *Access Level*) in any menu.

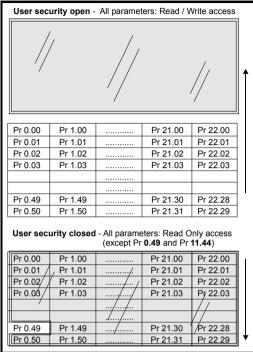

### **Setting User Security**

Enter a value between 1 and 999 in Pr 0.34 and press the button; the security code has now been set to this value. In order to activate the security, the Access level must be set to Loc in Pr 0.49. When the drive is reset, the security code will have been activated and the drive returns to Access Level L1. The value of Pr 0.34 will return to 0 in order to hide the security code. At this point, the only parameter that can be changed by the user is the Access Level Pr 0.49.

### **Unlocking User Security**

Select a read write parameter to be edited and press the M button, the upper display will now show CodE. Use the arrow buttons to set the security code and press the M button

With the correct security code entered, the display will revert to the parameter selected in edit mode

If an incorrect security code is entered the display will revert to parameter view mode.

To lock the User Security again, set Pr **0.49** to Loc and press the reset button.

### Disabling User Security

Unlock the previously set security code as detailed above. Set Pr 0.34 to 0 and press the button. The User Security has now been disabled, and will not have to be

unlocked each time the drive is powered up to allow read / write access to the parameters.

# 6 Basic parameters (Menu 0)

|      |                                                                  |                    |                                                                         | Range(û)                                            |                                                            |                                | Default(⇔)                        |                 | Туре |
|------|------------------------------------------------------------------|--------------------|-------------------------------------------------------------------------|-----------------------------------------------------|------------------------------------------------------------|--------------------------------|-----------------------------------|-----------------|------|
|      | Parameter                                                        |                    | OL                                                                      | VT                                                  | sv                                                         | OL                             | VT                                | sv              | ′′′  |
| 0.00 | xx.00                                                            | { <b>x.00</b> }    |                                                                         | 0 to 32,767                                         |                                                            |                                | 0                                 | 1               | RW   |
| 0.01 | Minimum reference clamp                                          | {1.07}             | ±3,000.0Hz                                                              |                                                     | IMIT_MAX<br>rpm                                            | 0.0                            |                                   |                 | RW   |
| 0.02 | Maximum reference clamp                                          | {1.06}             | 0 to 3,000.0<br>Hz                                                      |                                                     | IIT_MAX Hz/<br>m                                           | EUR> 50.0<br>USA> 60.0         | EUR><br>1,500.0<br>USA><br>1800.0 | 3,000.0         | RW   |
| 0.03 | Acceleration rate                                                | {2.11}             | 0.0 to<br>3,200.0<br>s/100Hz                                            |                                                     | 3,200.000<br>00rpm                                         | 5.0                            | 2.000                             | 0.200           | RW   |
| 0.04 | Deceleration rate                                                | {2.21}             | 0.0 to<br>3,200.0<br>s/100Hz                                            | •                                                   | 00rpm                                                      | 10.0                           | 2.000                             | 0.200           | RW   |
| 0.05 | Reference select                                                 | {1.14}             |                                                                         | 1.Pr (1), A2.F<br>ad (4), Prc (5                    |                                                            |                                | A1.A2 (0)                         |                 | RW   |
| 0.06 | Current limit                                                    | {4.07}             |                                                                         | urrent_limit_r                                      |                                                            | 165.0                          | 17                                | 5.0             | RW   |
| 0.07 | OL> Voltage mode select                                          | {5.14}             | Ur_S (0),<br>Ur (1),<br>Fd (2),<br>Ur_Auto (3),<br>Ur_I (4),<br>SrE (5) |                                                     |                                                            | Ur_l (4)                       |                                   |                 | RW   |
|      | CL> Speed controller P gain                                      | {3.10}             |                                                                         | 0.0000 to 6.5                                       | 535 1/rad s <sup>-1</sup>                                  |                                | 0.0300                            | 0.0100          | RW   |
| 0.08 | OL> Voltage boost                                                | {5.15}             | 0.0 to<br>25.0% of<br>motor rated                                       |                                                     | SPz to size 6:<br>3.0<br>Size 4 & 5:<br>2.0<br>Size 6: 1.0 |                                |                                   | RW              |      |
|      | CL> Speed controller I gain                                      | {3.11}             |                                                                         | 0.00 to 65                                          | 5.35 1/rad                                                 | 0120 01 110                    | 0.10                              | 1.00            | RW   |
| 0.09 | OL> Dynamic V/F                                                  | {5.13}             | OFF (0) or<br>On (1)                                                    |                                                     |                                                            | 0                              |                                   |                 | RW   |
|      | CL> Speed controller D gain                                      | {3.12}             |                                                                         | 0.00000 to                                          | 0.65535 (s)                                                |                                | 0.00000                           |                 | RW   |
| 0.10 | OL> Estimated motor speed                                        | {5.04}             | ±180,000<br>rpm                                                         | 100000                                              |                                                            |                                |                                   |                 | RO   |
|      | CL> Motor speed OL & VT> Drive output                            | {3.02}             |                                                                         |                                                     | max rpm                                                    |                                |                                   |                 | RO   |
| 0.11 | frequency  SV> Drive encoder position                            | {5.01}<br>{3.29}   | ±Speed_fre                                                              | eq_max Hz                                           | 0 to 65,535<br>1/2 <sup>16</sup> ths of                    |                                |                                   |                 | RO   |
| 0.12 | Total motor current                                              | {4.01}             |                                                                         | rive_current_                                       | a revolution max A                                         |                                |                                   |                 | RO   |
| 0.13 | OL & VT> Motor active current                                    | {4.02}<br>(7.07)   | ±Drive_cur                                                              | rent_max A                                          | 140,000.07                                                 |                                |                                   | 0.000           | RO   |
| 0.14 | SV> Analog input 1 offset trim  Torque mode selector             | {7.07}<br>{4.11}   | 0 to 1                                                                  | O +                                                 | ±10.000 %                                                  | Sneed                          | control mod                       | 0.000<br>le (0) | RW   |
|      | Ramp mode select                                                 | {2.04}             | FASt (0)<br>Std (1)<br>Std.hV (2)                                       | FAS                                                 |                                                            | Speed control mode (0) Std (1) |                                   | (0)             | RW   |
| 0.16 | OL> T28 and T29 auto-selection disable                           | {8.39}             | OFF (0) or<br>On (1)                                                    | OFF (2)                                             | 0 (1)                                                      | 0                              |                                   | (4)             | RW   |
|      | CL> Ramp enable                                                  | {2.02}             | Pr 0.00 to                                                              | OFF (0) or On (1)                                   |                                                            |                                | On                                | 1 (1)           | RW   |
| 0.17 | OL> T29 digital input destination CL> Current demand filter time | on {8.26} Pr 21.51 |                                                                         | 001.0                                               | 05.0 ms                                                    | Pr <b>6.31</b>                 |                                   | 0               | RW   |
| 0.18 | constant Positive logic select                                   | {4.12}<br>{8.29}   | 0.0 to 25.0 ms<br>OFF (0) or On (1)                                     |                                                     | 0.0<br>On (1)                                              |                                | i.U                               | RW              |      |
|      | Analog input 2 mode                                              | {7.11}             | 0-20 (0), 2                                                             | 20-0 (1), 4-20<br>0 (4), 20-4 (5                    | Otr (2), 20-                                               |                                | th (8)                            |                 | RW   |
| 0.20 | Analog input 2 destination                                       | {7.14}             | Pr                                                                      | 0.00 to Pr 21                                       | .51                                                        |                                | Pr <b>1.37</b>                    |                 | RW   |
| 0.21 | Analog input 3 mode                                              | {7.15}             | 4tr (3), 4-20                                                           | 20-0 (1), 4-20<br>0 (4), 20-4 (5<br>7), th (8), th. | ), VOLt (6),                                               |                                | VOLt (6)                          |                 | RW   |
| 0.22 | Bipolar reference select                                         | {1.10}             |                                                                         | FF (0) or On (                                      |                                                            | OFF (0)                        |                                   |                 | RW   |

Safety Information Product Information Mechanical Installation Electrical Installation Getting Started Running the motor SMARTCARD Advanced parameters

UL Listing Information

|           |                                            |                 | Range(३)                                                                                                    |                               |                         | Default(⇔)                                                                 |                                                                              | Туре       |          |
|-----------|--------------------------------------------|-----------------|----------------------------------------------------------------------------------------------------|-------------------------------|-------------------------|----------------------------------------------------------------------------|------------------------------------------------------------------------------|------------|----------|
| Parameter |                                            | OL VT SV        |                                                                                                    | OL VT SV                      |                         | sv                                                                         | .,,,,                                                                        |            |          |
| 0.23      | 0.23 Jog reference {1.05}                  |                 | 0 to 400.0 Hz                                                                                                    |                               | 0.0 rpm                 |                                                                            | 0.0                                                                          | •          | RW       |
|           | <b>0.24</b> Pre-set reference 1 {1.21}     |                 |                                                                                                    | ed limit max                  |                         | 0.0                                                                        |                                                                              |            | RW       |
| 0.25      | Pre-set reference 2                        | {1.22}          | ±Speed_limit_max rpm                                                                                                    |                               | 0.0                     |                                                                            | RW                                                                           |            |          |
| 0.26      | OL> Pre-set reference 3                    | {1.23}          | ±Speed_<br>freq_max<br>Hz/rpm                                                                                                    |                               |                         | 0.0                                                                        |                                                                              |            | RW       |
|           | CL> Overspeed threshold                    | {3.08}          | 0 to 40,000 rpm                                                                                                    |                               |                         | 0                                                                          |                                                                              | RW         |          |
| 0.27      | OL> Pre-set reference 4                    | {1.24}          | ±Speed_<br>freq_max<br>Hz/rpm                                                                                                    |                               | 0.0                     |                                                                            |                                                                              | RW         |          |
|           | CL> Drive encoder lines per<br>revolution  | {3.34}          |                                                                                                    |                               | 0,000                   |                                                                            | 1024                                                                         | 4096       | RW       |
|           | Keypad fwd/rev key enable                  | {6.13}          | OF                                                                                                    | FF (0) or On                  | (1)                     |                                                                            | OFF (0)                                                                      |            | RW       |
| 0.29      | SMARTCARD parameter data                   | {11.36}         |                                                                                                    | 0 to 999                      |                         |                                                                            | 0                                                                            |            | RO       |
|           | Parameter copying                          | <b>{11.42</b> } | Au                                                                                                    | ), rEAd (1),<br>itO (3), boot | (4)                     |                                                                            | nonE (0)                                                                     |            | RW       |
| 0.31      | Drive rated voltage                        | {11.33}         | 200 (0), 40                                                                                                    | 0 (1), 575 (2                 | ), 690 (3) V            |                                                                            |                                                                              |            | RO       |
| 0.32      | Maximum Heavy Duty current rating          | {11.32}         | 0.0                                                                                                    | 00 to 9999.99                 | 9A                      |                                                                            |                                                                              |            | RO       |
| 0.33      | OL> Catch a spinning motor                 | {6.09}          | 0 to 3                                                                                                    |                               |                         | 0                                                                          |                                                                              |            | RW       |
|           | VT> Rated rpm autotune                     | {5.16}          |                                                                                                    | 0 to 2                        |                         |                                                                            | 0                                                                            |            | RW       |
| 0.34      | User security code Serial comms mode       | {11.30}         | A n C l                                                                                                    | 0 to 999                      | ad (0)                  | 0                                                                          |                                                                              |            | RW<br>RW |
| 0.35      | Serial comms mode                          | {11.24}         |                                                                                                    | (0), rtu (1), L               |                         |                                                                            | rtU (1)                                                                      |            | RVV      |
| 0.36      | Serial comms baud rate                     | {11.25}         | 300 (0), 600 (1), 1200 (2), 2400 (3),<br>4800 (4), 9600 (5), 19200 (6), 38400 (7),<br>57600 (8) Modbus RTU only, 115200 (9)<br>Modbus RTU only |                               |                         | 19200 (6)                                                                  |                                                                              | RW         |          |
| 0.37      | Serial comms address                       | {11.23}         |                                                                                                    | 0 to 247                      |                         |                                                                            | 1                                                                            |            | RW       |
| 0.38      | Current loop P gain                        | {4.13}          | 0 to 30,000                                                                                                    |                               | All voltage ratings: 20 | 200V drive: 75<br>400V drive: 150<br>575V drive: 180<br>690V drive: 215    |                                                                              | RW         |          |
| 0.39      | Current loop I gain                        | {4.14}          |                                                                                                    | 0 to 30,000                   |                         | All voltage ratings 40                                                     | 200V drive: 1000<br>400V drive: 2000<br>575V drive: 2400<br>690V drive: 3000 |            | RW       |
| 0.40      | Autotune                                   | {5.12}          | 0 to 2                                                                                                    | 0 to 4                        | 0 to 6                  |                                                                            | 0                                                                            |            | RW       |
|           | Maximum switching frequency                | {5.18}          |                                                                                                    | (2), 8 (3), 12 (              |                         | 3 (                                                                        | 0)                                                                           | 6 (2)      | RW       |
| 0.42      | No. of motor poles                         | {5.11}          | 0 to 60                                                                                                    | ) (Auto to 120                | ) pole)                 | 0 (A                                                                       | uto)                                                                         | 6 POLE (3) | RW       |
| 0.43      | OL & VT> Motor rated power<br>factor       | {5.10}          | 0.000 to                                                                                                    | o 1.000                       |                         | 0.8                                                                        | 50                                                                           |            | RW       |
|           | SV> Encoder phase angle                    | {3.25}          |                                                                                                    |                               | 0.0 to<br>359.9°        |                                                                            |                                                                              | 0.0        | RW       |
| 0.44      | Motor rated voltage                        | {5.09}          | 0 to AC_voltage_set_max V                                                                                                    |                               | 400V drive              | 00V drive: 230<br>: EUR> 400, USA> 460<br>?5V drive: 575<br>00V drive: 690 |                                                                              | RW         |          |
| 0.45      | OL & VT> Motor rated full load speed (rpm) | {5.08}          | 0 to<br>180,000<br>rpm                                                                                                    | 0.00 to<br>40,000.00<br>rpm   |                         | EUR> 1,500<br>USA> 1,800                                                   | EUR><br>1,450.00<br>USA><br>1,770.00                                         |            | RW       |
|           | SV> Motor thermal time constant            | . ,             |                                                                                                    |                               | 0.0 to 400.0            |                                                                            |                                                                              | 20.0       | RW       |
| 0.46      | Motor rated current                        | {5.07}          | 0 to Rated_current_max A                                                                                                    |                               |                         | ated current [                                                             | 11.32]                                                                       | RW         |          |
| 0.47      | Rated frequency                            | <b>{5.06</b> }  | 0 to 3,000.0 O to 1,250.0 Hz                                                                                                    |                               | EUR><br>USA>            |                                                                            |                                                                              | RW         |          |
|           | Operating mode selector                    | {11.31}         | OPEn LP (1), CL VECt (2),<br>SErVO (3), rEgEn (4)                                                                                              |                               | OPEn LP (1)             | CL VECt (2)                                                                | SErVO (3)                                                                    | RW         |          |
|           | Security status                            | {11.44}         | L1 (0), L2 (1), Loc (2)                                                                                                    |                               |                         |                                                                            |                                                                              | RW         |          |
|           | Software version                           | {11.29}         | 1                                                                                                    |                               |                         | RO                                                                         |                                                                              |            |          |
| 0.51      | Action on trip detection                   | {10.37}         |                                                                                                    | 0 to 15                       |                         |                                                                            | 0                                                                            |            | RW       |
|           |                                            |                 |                                                                                                    | Key:                          |                         |                                                                            |                                                                              |            |          |

| OL | Open loop                    | {X.XX} | Copied advanced parameter               |
|----|------------------------------|--------|-----------------------------------------|
| CL | Closed loop vector and Servo | RW     | Read/write: can be written by the user  |
| VT | Closed loop vector           | RO     | Read only: can only be read by the user |
| SV | Servo                        |        |                                         |

Figure 6-1 Menu 0 logic diagram

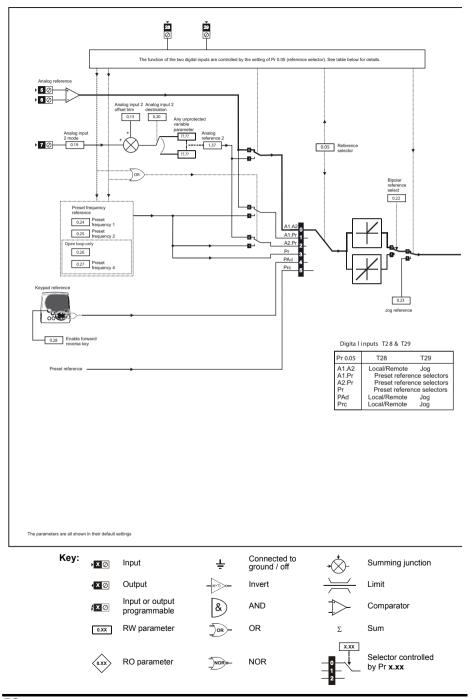

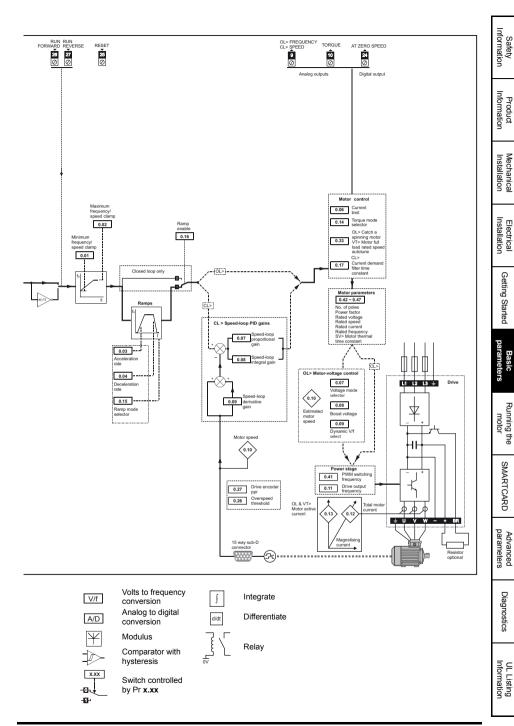

# 7 Running the motor

This chapter takes the new user through all the essential steps to running a motor for the first time, in each of the possible operating modes.

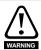

Ensure that no damage or safety hazard could arise from the motor starting unexpectedly.

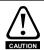

The values of the motor parameters affect the protection of the motor.

The default values in the drive should not be relied upon.

It is essential that the correct value is entered in Pr **0.46** *Motor rated current*. This affects the thermal protection of the motor.

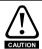

If the keypad mode has been used previously, ensure that the keypad reference has been set to 0 using the buttons as if the drive is started using the keypad it will run to the speed defined by the keypad reference (Pr 1.17).

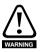

If the intended maximum speed affects the safety of the machinery, additional independent over-speed protection must be used.

### 7.1 Quick start Connections

### 7.1.1 Basic requirements

This section shows the basic connections which must be made for the drive to run in the required mode. For minimal parameter settings to run in each mode please see the relevant part of section 7.2 *Quick Start / start-up* on page 64.

Table 7-1 Minimum control connection requirements for each control mode

| Drive control method  | Requirements                        |
|-----------------------|-------------------------------------|
|                       | Drive Enable                        |
| Terminal mode         | Speed reference                     |
|                       | Run forward or run reverse command  |
| Keypad mode           | Drive Enable                        |
| Serial communications | Drive Enable                        |
| Serial communications | Serial communications jumper (link) |

Table 7-2 Minimum control connection requirements for each mode of operation

| Operating mode          | Requirements                                            |
|-------------------------|---------------------------------------------------------|
| Open loop and RFC mode  | Induction motor                                         |
| Closed loop vector mode | Induction motor with speed feedback                     |
| Closed loop servo mode  | Permanent magnet motor with speed and position feedback |

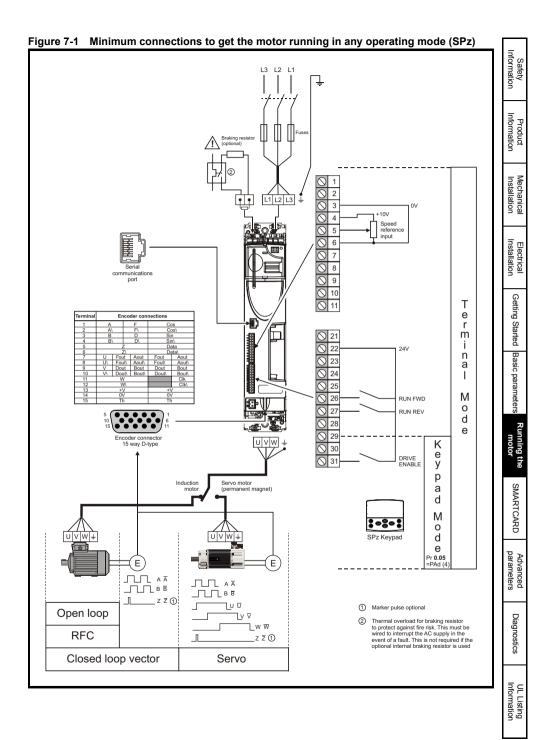

Braking resistor (optional) - Size 2 and 3 only (optional) -Size 1 only 2 2 DC1 = -DC2 = + DC1 DC2 BR 3 +10V 4 Speed reference 5 0 6 7 0 8 communications 9 10 **1**1 Т е r **2**1 m N 22 24V n 23 а 0 24 Ī N 25 M **26** RUN FWD 0 0 27 RUN REV d **○** 28 15 way D-type е () 29 L1 L2 L3 U V W Κ () 30 е DRIVE () 31 ENABLE У p Induction Servo moto motor (permanent magnet) а d M 0 U V W + d SM-Keypad / SM-Keypad Plus. Optional item, must be fitted for keypad mode. 6 е Pr 0.05 Ε =PAd (4 \_\_\_\_ A Ā \_\_\_\_ ∧Ā \_\_\_\_ в в Л В В \_\_ z **z** ① ע ע Marker pulse optional Open loop V∇ Thermal overload for braking resistor to protect against fire risk. This must be wired to interrupt the AC supply in the event of a fault. This is not required if the optional internal braking resistor is used Lw w **RFC** JL z Z 1 Closed loop vector Servo

Figure 7-2 Minimum connections to get the motor running in any operating mode (size 1 to 3)

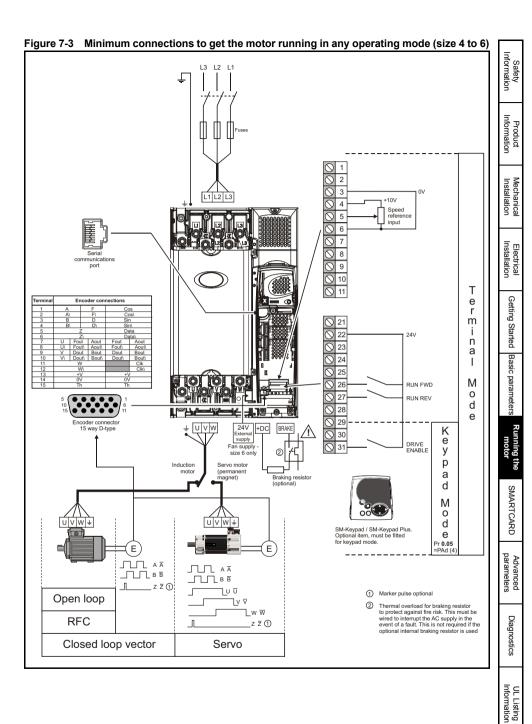

# 7.2 Quick Start / start-up

# 7.2.1 Open loop

| Action                              | Detail                                                                                                    |                                                                                                    |
|-------------------------------------|----------------------------------------------------------------------------------------------------|----------------------------------------------------------------------------------------------------|
| Before<br>power-up                  | Ensure: The drive enable signal is not given (terminal 31) Run signal is not given Motor is connected                                                                                                    | X                                                                                                    |
| Power-up<br>the drive               | Verify that Open Loop mode is displayed as the drive powers up. If the mode is incorrect see section 5.6 Changing the operating mode on page 50.  If a motor thermistor is not connected and the drive trips on 'th' set Pr 0.21 = VOLt and press the red reset button.  Ensure:  • Drive displays 'inh'  If the drive trips, see Chapter 10 Diagnostics on page 113.  SPz only: If no internal braking resistor is installed then the drive will trip 'br.th'. If no internal braking resistor is required then set Pr 0.51 to 8 to disable the trip. | [7                                                                                                    |
| Enter motor<br>nameplate<br>details | <ul> <li>Enter:</li> <li>Motor rated frequency in Pr 0.47 (Hz)</li> <li>Motor rated current in Pr 0.46 (A)</li> <li>Motor rated speed in Pr 0.45 (rpm)</li> <li>Motor rated voltage in Pr 0.44 (V) - check if</li></ul>                                                                                                    | Md X XXXXXXXXXX I MAX XXXXXX I MAX XXXXXXX I MAX XXXXXXX I MAX XXXXX I MAX XXXXX I MAX XXXXX I MAX XXXXX I MAX XXXXX I MAX XXXXX I MAX XXXXX I MAX XXXXX I MAX XXXXX I MAX XXXXX I MAX XXXXX I MAX XXXX I MAX XXXX I MAX XXXX I MAX XXXX I MAX XXXX I MAX XXXX I MAX XXXX I MAX XXXX I MAX XXXX I MAX XXXX I MAX XXXX I MAX XXX I MAX XXX I MAX XXX I MAX XXX I MAX XXX I MAX XXX I MAX XXX I MAX XXX I MAX XXX I MAX XXX I MAX XXX I MAX XXX I MAX XXX I MAX XX I MAX XX XX I MAX XX I MAX XX I MAX XX I MAX XX XX I MAX XX XX XX XX XX XX XX XX XX XX XX XX X |
| Set<br>maximum<br>frequency         | Enter:  • Maximum frequency in Pr <b>0.02</b> (Hz)                                                                                                    | 0.02                                                                                                    |
| Set accel. / decel. rates           | Acceleration rate in Pr 0.03 (s/100Hz)     Deceleration rate in Pr 0.04 (s/100Hz) (If braking resistor installed, set Pr 0.15 = FAST. Also ensure Pr 10.30 and Pr 10.31 are set correctly, otherwise premature 'It.br' trips may be seen.)                                                                                                    | 100re                                                                                                    |

| Action             | Detail                                                                                                    |                                |
|--------------------|----------------------------------------------------------------------------------------------------|--------------------------------|
|                    | Unidrive SP is able to perform either a stationary or a rotating autotune. The motor must be at a standstill before an autotune is enabled. A rotating autotune should be used whenever possible so the measured value of power factor of the motor is used by the drive.  A rotating autotune will cause the motor to accelerate up to <sup>2</sup> / <sub>3</sub> base speed in the direction selected regardless of the reference provided. Once complete the motor will coast to a stop. The run signal must be removed before the drive can be made to run at the required reference. The drive can be stopped at any time by removing the run signal or removing the drive enable.                                                                                                    |                                |
| Autotune           | <ul> <li>A stationary autotune can be used when the motor is loaded and it is not possible to uncouple the load from the motor shaft. A stationary autotune measures the stator resistance of the motor and the voltage offset in the drive. These are required for good performance in vector control modes. A stationary autotune does not measure the power factor of the motor so the value on the motor nameplate must be entered into Pr 0.43.</li> <li>A rotating autotune should only be used if the motor is uncoupled. A rotating autotune first performs a stationary autotune before rotating the motor at <sup>2</sup>/<sub>3</sub> base speed in the direction selected. The rotating autotune measures the power factor of the motor.</li> <li>To perform an autotune:</li> <li>Set Pr 0.40 = 1 for a stationary autotune or set Pr 0.40 = 2 for a rotating autotune</li> <li>Close the Drive Enable signal (terminal 31). The drive will display 'rdy'.</li> <li>Close the run signal (terminal 26 or 27). The lower display will flash 'Auto' and 'tunE' alternatively, while the drive is performing the autotune.</li> <li>Wait for the drive to display 'rdy' or 'inh', and for the motor to come to a standstill.</li> <li>If the drive trips, see Chapter 10 <i>Diagnostics</i> on page 113.</li> <li>Remove the drive enable and run signal from the drive.</li> </ul> | R <sub>i</sub> oL <sub>i</sub> |
| Save<br>parameters | Enter 1000 in Pr xx.00  Press the red reset button or toggle the reset digital input (ensure Pr xx.00 returns to 0)                                                                                                    |                                |
| Run                | Drive is now ready to run                                                                                                    | • • •                          |

UL Listing Information

Safety Information

Product Information

Mechanical Installation

Electrical Installation

Getting Started Basic parameters Running the motor

SMARTCARD

Advanced parameters

Diagnostics

# 7.2.2 RFC mode Induction motor

|                                                                    | duction motor                                                                                                    |                                        |
|--------------------------------------------------------------------|----------------------------------------------------------------------------------------------------|----------------------------------------|
| Action                                                             | Detail                                                                                                    |                                        |
| Before<br>power-up                                                 | Ensure: Drive Enable signal is not given (terminal 31) Run signal is not given Motor and feedback device are connected                                                                                                    | X                                      |
| Power-up<br>the drive                                              | Verify that Closed Loop mode is displayed as the drive powers up. If the mode is incorrect see section 5.6 Changing the operating mode on page 50.  If a motor thermistor is not connected and the drive trips on 'th' set Pr 0.21 = VOLt and press the red reset button.  Ensure:  • Drive displays 'inh'  If the drive trips, see Chapter 10 Diagnostics on page 113.  SPz only: If no internal braking resistor is installed then the drive will trip 'br.th'. If no internal braking resistor is required then set Pr 0.51 to 8 to disable the trip. |                                        |
| Select RFC<br>mode and<br>disable<br>encoder<br>wire-break<br>trip | <ul> <li>Set Pr 3.24 = 1 to select RFC mode</li> <li>Set Pr 3.40 = 0</li> </ul>                                                                                                    |                                        |
| Enter motor<br>nameplate<br>details                                | Enter:  Motor rated frequency in Pr 0.47 (Hz)  Motor rated current in Pr 0.46 (A)  Motor rated speed (base speed - slip speed) in Pr 0.45 (rpm)  Motor rated voltage in Pr 0.44 (V) - check if 人 or △ connection                                                                                                    | MM X XXXXXXXXXXXXXXXXXXXXXXXXXXXXXXXXX |
| Set<br>maximum<br>speed                                            | Enter:  • Maximum speed in Pr <b>0.02</b> (rpm)                                                                                                    | 8.02                                   |
| Set<br>acceleration<br>/<br>deceleration<br>rates                  | <ul> <li>Acceleration rate in Pr 0.03 (s/1000rpm)</li> <li>Deceleration rate in Pr 0.04 (s/1000rpm) (If braking resistor installed, set Pr 0.15 = FAST. Also ensure Pr 10.30 and Pr 10.31 are set correctly, otherwise premature 'It.br' trips may be seen.)</li> </ul>                                                                                                    | 1000 pm                                |

| Action          | Detail                                                                                                    |                                                                                                    |
|-----------------|----------------------------------------------------------------------------------------------------|----------------------------------------------------------------------------------------------------|
| Action          | Unidrive SP is able to perform either a stationary or a rotating autotune. The motor must be at a standstill before an autotune is enabled. A stationary autotune will give moderate performance whereas a rotating autotune will give improved performance as it measures the actual values of the motor parameters required by the drive.  A rotating autotune will cause the motor to accelerate up to 2/3 base speed in the direction selected regardless of the reference provided. Once complete the motor will coast to a stop. The run signal must be removed before the drive can be made to run at the required reference.  The drive can be stopped at any time by removing the run signal or removing the drive enable.                                                                                                    |                                                                                                    |
| Autotune        | <ul> <li>A stationary autotune can be used when the motor is loaded and it is not possible to uncouple the load from the motor shaft. The stationary autotune measures the stator resistance and transient inductance of the motor. These are used to calculate the current loop gains, and at the end of the test the values in Pr 0.38 and Pr 0.39 are updated. A stationary autotune does not measure the power factor of the motor so the value on the motor nameplate must be entered into Pr 0.43.</li> <li>A rotating autotune should only be used if the motor is uncoupled. A rotating autotune first performs a stationary autotune before rotating the motor at <sup>2</sup>/<sub>3</sub> base speed in the direction selected. The rotating autotune measures the stator inductance of the motor and calculates the power factor.</li> <li>To perform an autotune:</li> <li>Set Pr 0.40 = 1 for a stationary autotune or set Pr 0.40 = 2 for a rotating autotune</li> <li>Close the Drive Enable signal (terminal 31). The drive will display 'rdy'</li> <li>Close the run signal (terminal 26 or 27). The lower display will flash 'Auto' and 'tunE' alternatively, while the drive is performing the autotune.</li> <li>Wait for the drive to display 'rdy' or 'inh', and for the motor to come to a standstill</li> <li>If the drive trips, see Chapter 10 <i>Diagnostics</i> on page 113.</li> <li>Remove the drive enable and run signal from the drive.</li> </ul> | R cl. some of the state of the state of the |
| Save parameters | Press the red reset button or toggle the reset digital input (ensure Pr xx.00 returns to 0)                                                                                                    |                                                                                                    |
| Run             | Drive is now ready to run                                                                                                    |                                                                                                    |

UL Listing Information

Safety Information

Product Information

Mechanical Installation

Electrical Installation

Getting Started Basic parameters Running the motor

SMARTCARD

Advanced parameters

Diagnostics

# 7.2.3 Closed loop vector mode

# Induction motor with incremental encoder feedback

For simplicity only an incremental quadrature encoder will be considered here. For information on setting up one of the other supported speed feedback devices, refer to Setting up a feedback device in the Unidrive SP User Guide.

| Action                                            | Detail                                                                                                    |         |
|---------------------------------------------------|----------------------------------------------------------------------------------------------------|---------|
| Before<br>power-up                                | Ensure:     Drive Enable signal is not given (terminal 31)     Run signal is not given     Motor and feedback device are connected                                                                                                    | *       |
| Power-up<br>the drive                             | Verify that Closed Loop mode is displayed as the drive powers up. If the mode is incorrect see section 5.6 Changing the operating mode on page 50.  If a motor thermistor is not connected and the drive trips on 'th' set Pr 0.21 = VOLt and press the red reset button.  Ensure:  • Drive displays 'inh'  If the drive trips, see Chapter 10 Diagnostics on page 113.  SPz only: If no internal braking resistor is installed then the drive will trip 'br.th'. If no internal braking resistor is required then set Pr 0.51 to 8 to disable the trip.                                                | 7       |
| Set motor<br>feedback<br>parameters               | Incremental encoder basic set-up Enter:  Drive encoder type in Pr 3.38 = Ab (0): Quadrature encoder  Encoder power supply in Pr. 3.36 = 5V (0), 8V (1) or 15V (2)  Setting the encoder voltage supply too high for the encoder could result in damage to the feedback device.  Drive encoder Lines Per Revolution (LPR) in Pr 3.34 (set according to encoder)  Drive encoder termination resistor setting in Pr. 3.39:  0 = A-A B-B Z-Z\ termination resistors disabled  1 = A-A B-B termination resistors enabled, Z-Z\ termination resistors disabled  2 = A-A B-B Z-Z\ termination resistors enabled |         |
| Enter motor<br>nameplate<br>details               | Enter:  • Motor rated frequency in Pr 0.47 (Hz)  • Motor rated current in Pr 0.46 (A)  • Motor rated speed (base speed - slip speed) in Pr 0.45 (rpm)  • Motor rated voltage in Pr 0.44 (V) - check if 人 or △ connection                                                                                                    | 10      |
| Set<br>maximum<br>speed                           | Enter:  • Maximum speed in Pr 0.02 (rpm)                                                                                                    | 0.02    |
| Set<br>acceleration<br>/<br>deceleration<br>rates | Acceleration rate in Pr 0.03 (s/1000rpm)     Deceleration rate in Pr 0.04 (s/1000rpm) (If braking resistor installed, set Pr 0.15 = FAST. Also ensure Pr 10.30 and Pr 10.31 are set correctly, otherwise premature 'It.br' trips may be seen.)                                                                                                    | 1000 pm |

| Action          | Detail                                                                                                    |                        |
|-----------------|----------------------------------------------------------------------------------------------------|------------------------|
| Action          | Unidrive SP is able to perform either a stationary or a rotating autotune. The motor must be at a standstill before an autotune is enabled. A stationary autotune will give moderate performance whereas a rotating autotune will give improved performance as it measures the actual values of the motor parameters required by the drive.  A rotating autotune will cause the motor to accelerate up to 2/3 base speed in the direction selected regardless of the reference provided. Once complete the motor will coast to a stop. The run signal must be removed before the drive can be made to run at the required reference.  The drive can be stopped at any time by removing the run signal or removing the drive enable.                                                                                                    |                        |
| Autotune        | <ul> <li>A stationary autotune can be used when the motor is loaded and it is not possible to uncouple the load from the motor shaft. The stationary autotune measures the stator resistance and transient inductance of the motor. These are used to calculate the current loop gains, and at the end of the test the values in Pr 0.38 and Pr 0.39 are updated. A stationary autotune does not measure the power factor of the motor so the value on the motor nameplate must be entered into Pr 0.43.</li> <li>A rotating autotune should only be used if the motor is uncoupled. A rotating autotune first performs a stationary autotune before rotating the motor at <sup>2</sup>/<sub>3</sub> base speed in the direction selected. The rotating autotune measures the stator inductance of the motor and calculates the power factor.</li> <li>To perform an autotune:</li> <li>Set Pr 0.40 = 1 for a stationary autotune or set Pr 0.40 = 2 for a stationary autotune.</li> </ul> | R day abduration N gen |
|                 | <ul> <li>rotating autotune</li> <li>Close the Drive Enable signal (terminal 31). The drive will display 'rdy'</li> <li>Close the run signal (terminal 26 or 27). The lower display will flash 'Auto' and 'tunE' alternatively, while the drive is performing the autotune.</li> <li>Wait for the drive to display 'rdy' or 'inh', and for the motor to come to a standstill</li> <li>If the drive trips, see Chapter 10 <i>Diagnostics</i> on page 113.</li> <li>Remove the drive enable and run signal from the drive.</li> </ul>                                                                                                    |                        |
| Save parameters | Enter 1000 in Pr xx.00  Press the red reset button or toggle the reset digital input (ensure Pr xx.00 returns to 0)                                                                                                    |                        |
| Run             | Drive is now ready to run                                                                                                    | •                      |

UL Listing Information

Safety Information

Product Information

Mechanical Installation

Electrical Installation

Getting Started Basic parameters Running the motor

SMARTCARD

Advanced parameters

Diagnostics

### 7.2.4 Servo

### Permanent magnet motor with a speed and position feedback device

For simplicity only an incremental quadrature encoder with commutation outputs will be considered here. For information on setting up one of the other supported speed feedback devices, refer to Setting up a feedback device in the Unidrive SP User Guide.

| Action                                        | Detail                                                                                                    |         |
|-----------------------------------------------|----------------------------------------------------------------------------------------------------|---------|
| Before<br>power-up                            | Ensure: Drive Enable signal is not given (terminal 31) Run signal is not given Motor is connected Feedback device is connected                                                                                                    | X       |
| Power-up the drive                            | Verify that Servo mode is displayed as the drive powers up. If the mode is incorrect see section 5.6 Changing the operating mode on page 50. If a motor thermistor is not connected and the drive trips on 'th' set Pr 0.21 = VOLt and press the red reset button.  Ensure:  • Drive displays 'inh'  If the drive trips, see Chapter 10 Diagnostics on page 113.  SPz only: If no internal braking resistor is installed then the drive will trip 'br.th'. If no internal braking resistor is required then set Pr 0.51 to 8 to disable the trip.                                                                                   | 7       |
| Set motor<br>feedback<br>parameters           | Incremental encoder basic set-up Enter:  Drive encoder type in Pr. 3.38 = Ab.SErVO (3): Quadrature encoder with commutation outputs  Encoder power supply in Pr. 3.36 = 5V (0), 8V (1) or 15V (2)  Setting the encoder voltage supply too high for the encoder could result in damage to the feedback device.  Drive encoder Pulses Per Revolution in Pr. 3.34 (set according to encoder)  Drive encoder termination resistor setting in Pr. 3.39:  0 = A-A B-B Z-Z\ termination resistors disabled  1 = A-A B-B termination resistors enabled, Z-Z\ termination resistors disabled  2 = A-A B-B Z-Z\ termination resistors enabled |         |
| Enter motor<br>nameplate<br>details           | Enter:  • Motor rated current in Pr 0.46 (A)  • Number of poles in Pr 0.42                                                                                                    |         |
| Set<br>maximum<br>speed                       | Enter:  • Maximum speed in Pr 0.02 (rpm)                                                                                                    | 0.00    |
| Set<br>acceleration/<br>deceleration<br>rates | Enter: Acceleration rate in Pr 0.03 (s/1000rpm) Deceleration rate in Pr 0.04 (s/1000rpm) (If braking resistor installed, set Pr 0.15 = FAST. Also ensure Pr 10.30 and Pr 10.31 are set correctly, otherwise premature 'It.br' trips may be seen.)                                                                                                    | 1000 pm |

Mechanical Electrical Getting

Information

Information

# 8 SMARTCARD

### 8.1 Introduction

This is a standard feature that enables simple configuration of parameters in a variety of ways. The SMARTCARD can be used for:

- · Parameter copying between drives
- · Saving whole drive parameter sets
- · Saving 'differences from default' parameter sets
- Storing Onboard PLC programs
- Automatically saving all user parameter changes for maintenance purposes
- · Loading complete motor map parameters

#### SPz

When inserting the SMARTCARD, always ensure that ST SPz arrow points upwards.

### Size 1 to 6

The SMARTCARD is located at the top of the module under the drive display (if installed) on the left-hand side. Ensure the SMARTCARD is inserted with the SP1-9 arrow pointing upwards.

The drive only communicates with the SMARTCARD when commanded to read or write, meaning the card may be "hot swapped".

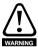

### Encoder phase angle (servo mode only)

With drive software version V01.08.00 onwards, the encoder phase angles in Pr **3.25** and Pr **21.20** are copied to the SMARTCARD when using any of the SMARTCARD transfer methods.

With drive software version V01.05.00 to V01.07.01, the encoder phase angles in Pr **3.25** and Pr **21.20** are only copied to the SMARTCARD when using either Pr **0.30** set to Prog (2) or Pr **xx.00** set to 3yyy.

This is useful when the SMARTCARD is used to back-up the parameter set of a drive but caution should be used if the SMARTCARD is used to transfer parameter sets between drives. Unless the encoder phase angle of the servo motor connected to the destination drive is known to be the same as the servo motor connected to the source drive, an autotune should be performed or the encoder phase angle should be entered manually into Pr 3.25 (or Pr 21.20). If the encoder phase angle is incorrect the drive may lose control of the motor resulting in an O.SPd or Enc10 trip when the drive is enabled.

With drive software version V01.04.00 and earlier, or when using software version V01.05.00 to V01.07.01 and Pr **xx.00** set to 4yyy is used, then the encoder phase angles in Pr **3.25** and Pr **21.20** are not copied to the SMARTCARD. Therefore, Pr **3.25** and Pr **21.20** in the destination would not be changed during a transfer of this data block from the SMARTCARD.

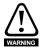

Be aware of possible live terminals when inserting or removing the SMATRTCARD

The SMARTCARD is located at the top of the module under the drive display (if installed) on the left-hand side.

SPz: Ensure the SMARTCARD is inserted with the contacts facing the left-hand side of the drive.

Size 1 to 6: Ensure the SMARTCARD is inserted with the contacts facing the right-hand side of the drive.

#### Easy saving and reading

The SMARTCARD has 999 individual data block locations. Each individual location from 1 to 499 can be used to store data until the capacity of the SMARTCARD is used. The drive can support SMARTCARDs with a capacity of between 4kB and 512kB.

The data block locations of the SMARTCARD are arranged to have the following usage:

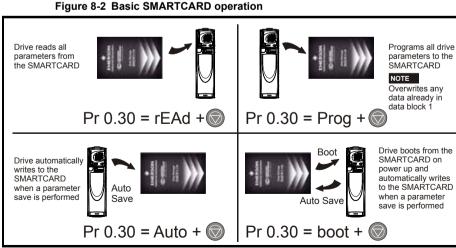

Safety Information

Information

Mechanica Installation

Electrical Installation

rical Getting

Started Basic parameters

Running the motor

Table 8-1 SMARTCARD data blocks

| Data block | Туре       | Example use         |
|------------|------------|---------------------|
| 1 to 499   | Read/Write | Application set-ups |
| 500 to 999 | Read only  | Macros              |

Data transfer to or from the SMARTCARD is indicated by one the following:

- SM-Keypad: The decimal point after the fourth digit in the upper display will flash.
- SM-Keypad Plus: The symbol 'CC' will appear in the lower left hand corner of the display.

The card should not be removed during data transfer, as the drive will produce a trip. If this occurs then either the transfer should be reattempted or in the case of a card to drive transfer, default parameters should be loaded.

#### Transferring data

Data transfer, erasing and protecting the information is performed by entering a code in Pr **xx.00** and then resetting the drive as shown.

#### SMARTCARD codes

| Code | Action                                                                                                    |
|------|----------------------------------------------------------------------------------------------------|
| 2001 | Transfer drive parameters as difference from defaults to a bootable SMARTCARD block in data block number 001 |
| Зууу | Transfer drive parameters to a SMARTCARD block number yyy                                                    |
| 4ууу | Transfer drive data as difference from defaults to SMARTCARD block number yyy                                |
| 5ууу | Transfer drive Onboard PLC program to SMARTCARD block number yyy                                             |
| 6ууу | Transfer SMARTCARD data block yyy to the drive                                                               |
| 7ууу | Erase SMARTCARD data block yyy                                                                               |
| 8ууу | Compare drive parameters with block yyy                                                                      |
| 9555 | Clear SMARTCARD warning suppression flag (V01.07.00 and later)                                               |
| 9666 | Set SMARTCARD warning suppression flag (V01.07.00 and later)                                                 |
| 9777 | Clear SMARTCARD read-only flag                                                                               |
| 9888 | Set SMARTCARD read-only flag                                                                                 |
| 9999 | Erase SMARTCARD                                                                                              |

Where yyy indicates the block number 001 to 999. See Table 8-1 for restrictions on block numbers.

NOTE If the read only flag is set then only codes 6yyy or 9777 are effective.

Figure 9-1 Overall block diagram of the drive

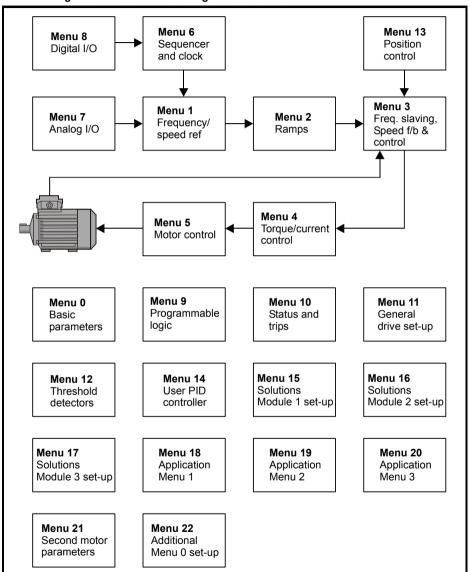

Product Information

Mechanical Installation

Electrical Installation

Getting Started Basic parameters

eters Running the motor

SMARTCARD

### 9.1 Menu 1: Frequency / speed reference

Figure 9-2 Menu 1 logic diagram

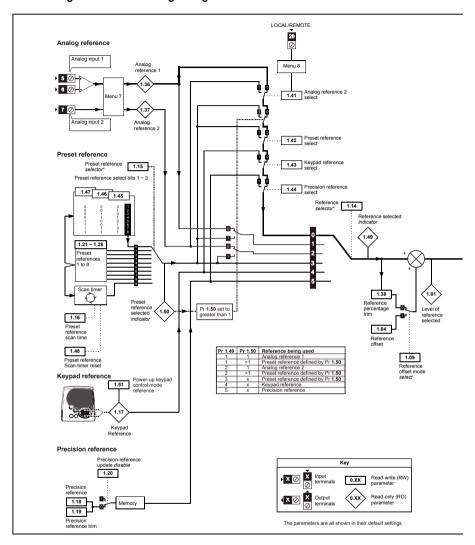

Diagnostics

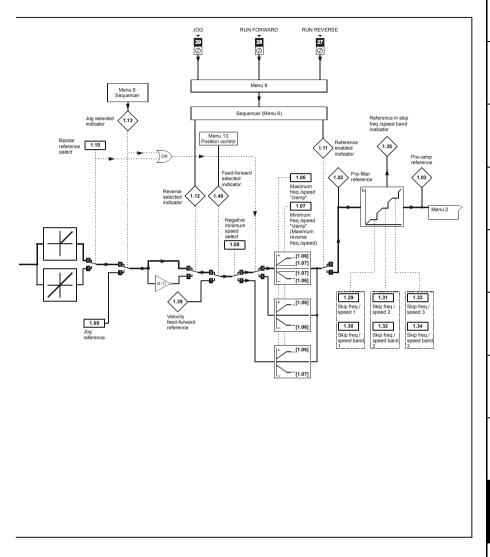

### 9.2 Menu 2: Ramps

Figure 9-3 Menu 2 logic diagram

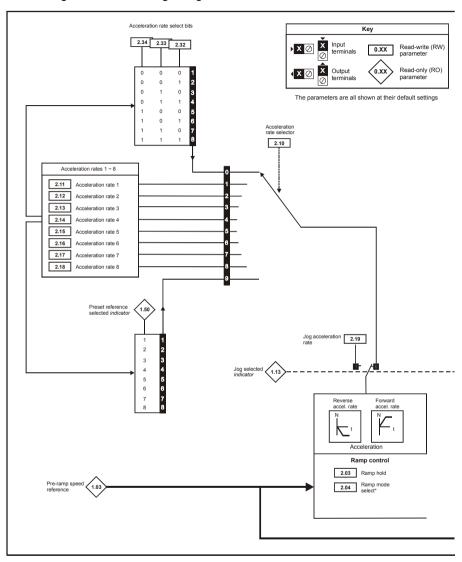

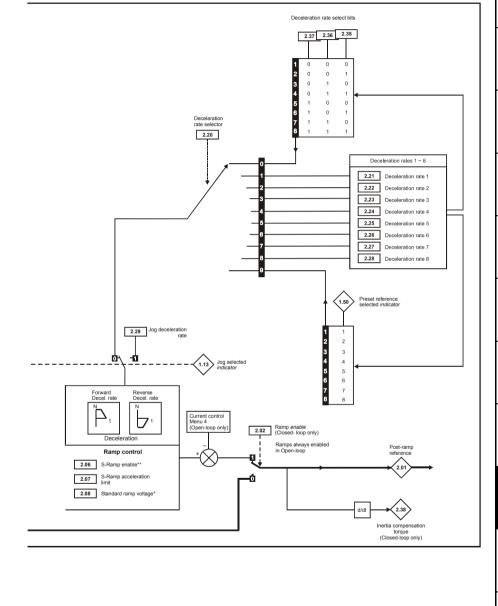

# 9.3 Menu 3: Frequency slaving, speed feedback and speed control Figure 9-4 Menu 3 Open-loop logic diagram

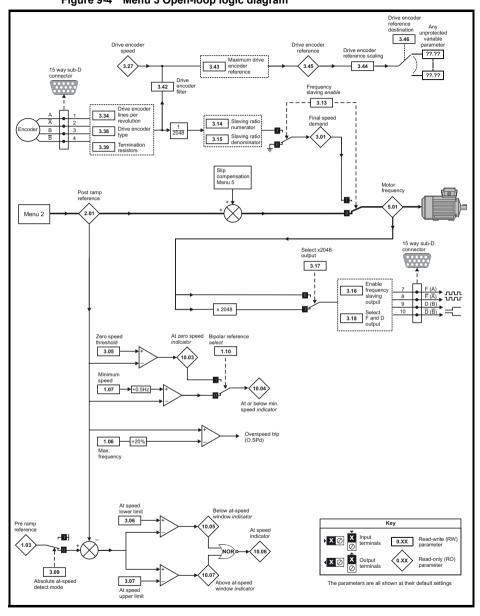

Figure 9-5 Menu 3 Closed loop logic diagram

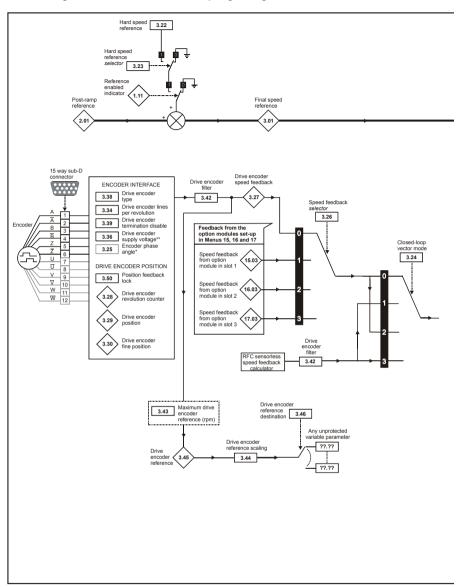

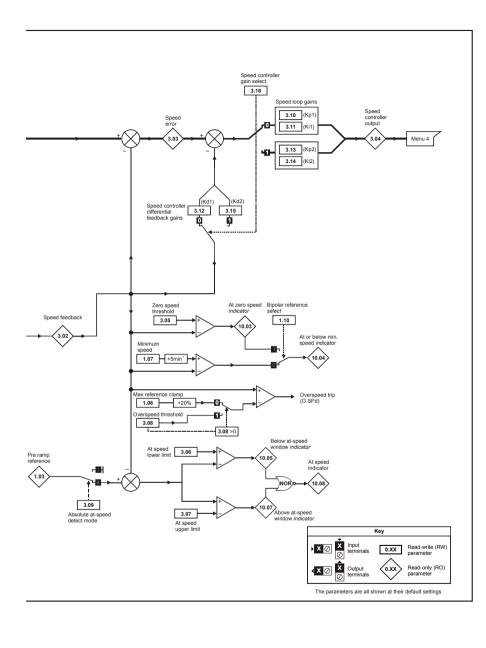

### 9.4 Menu 4: Torque and current control

Figure 9-6 Menu 4 Open loop logic diagram

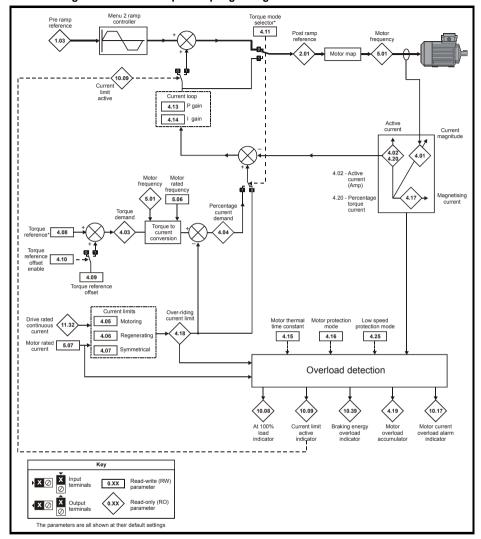

Menu 4 Closed-loop vector logic diagram Figure 9-7

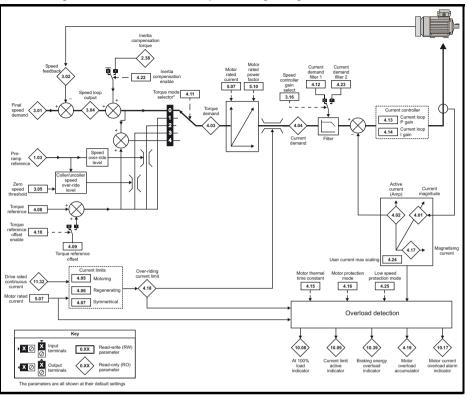

Figure 9-8 Menu 4 Servo logic diagram

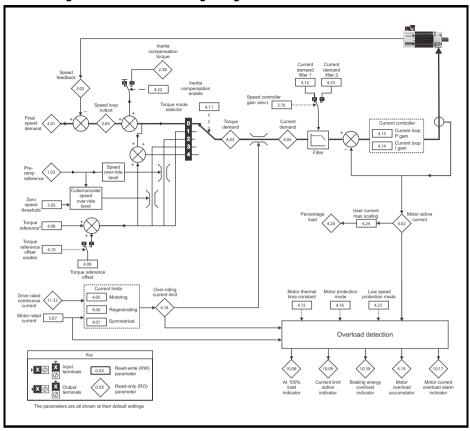

Figure 9-9 Menu 5 Open-loop logic diagram

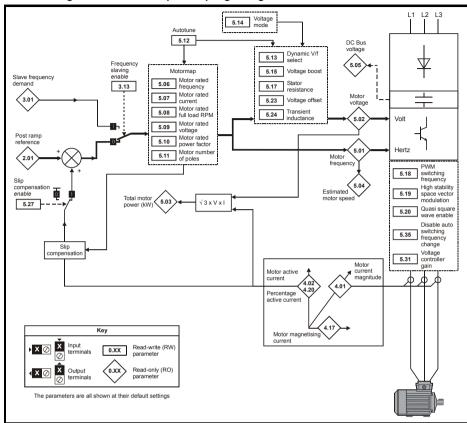

Figure 9-10 Menu 5 Closed-loop logic diagram

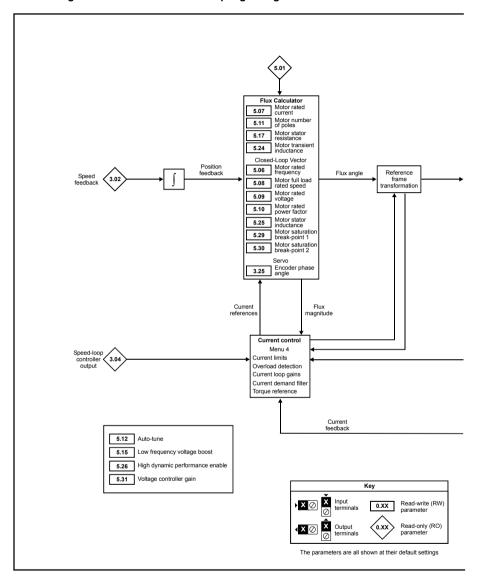

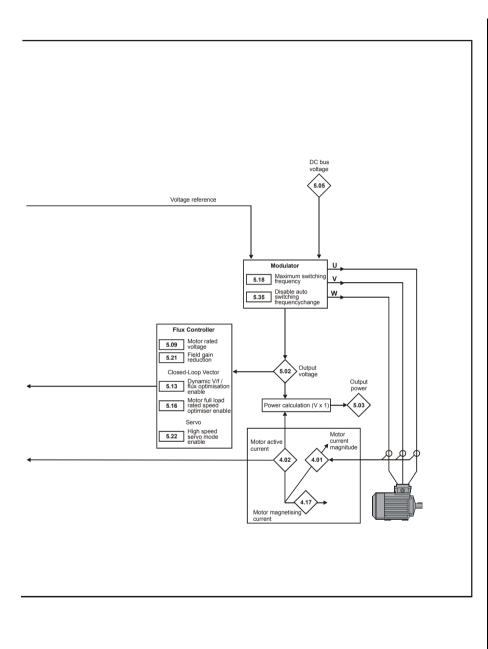

#### 9.6 Menu 6: Sequencer and clock

Figure 9-11 Menu 6 logic diagram

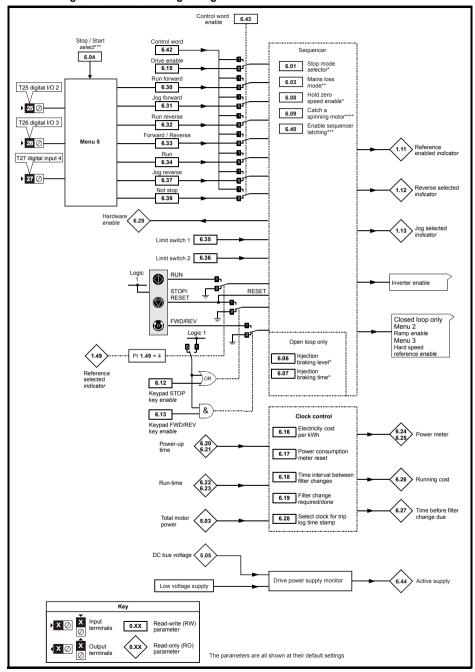

Information Product

Mechanical Installation

Electrical Installation

Getting Started Basic parameters

Running t motor the

91

selector

#### 9.8 Menu 8: Digital I/O

Figure 9-13 Menu 8 logic diagram

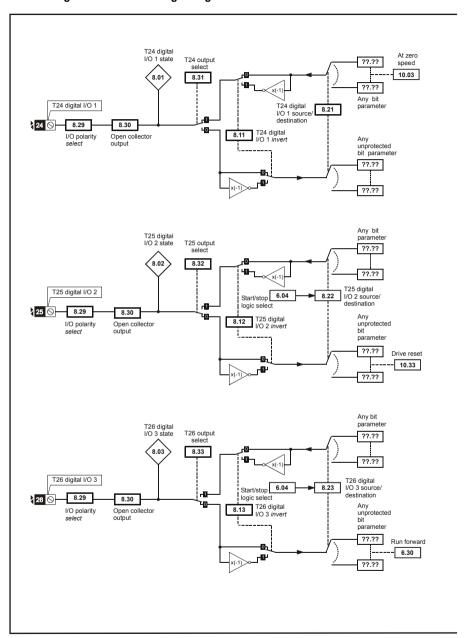

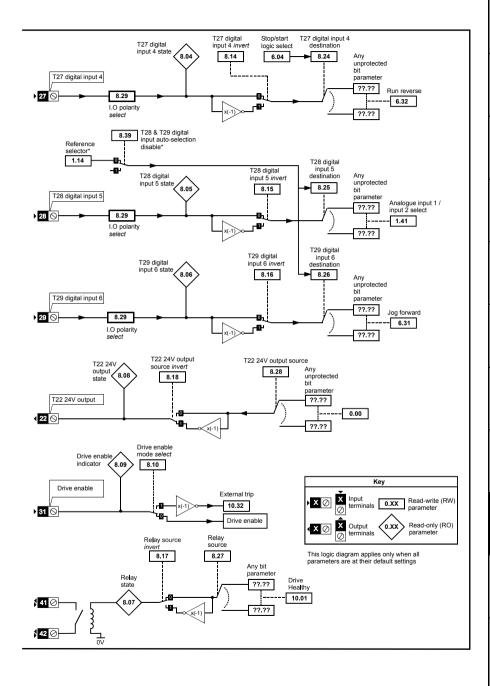

# 9.9 Menu 9: Programmable logic, motorized pot, binary sum and timers

Figure 9-14 Menu 9 logic diagram: Programmable logic

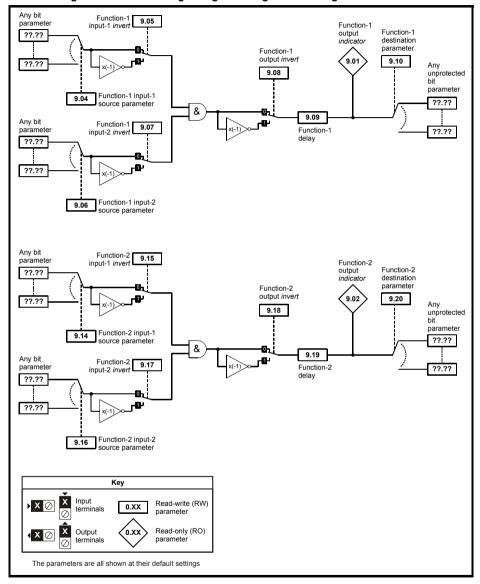

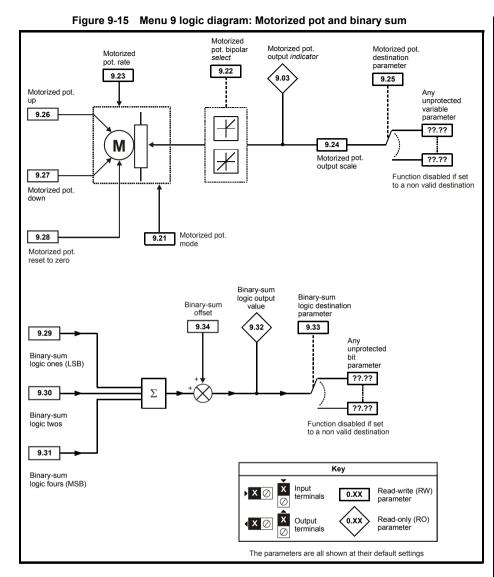

## 9.10 Menu 10: Status and trips

| Parameter |                                     |  |
|-----------|-------------------------------------|--|
| 10.01     | Drive ok                            |  |
| 10.02     | Drive active                        |  |
| 10.03     | Zero speed                          |  |
| 10.04     | Running at or below minimum speed   |  |
| 10.05     | Below set speed                     |  |
| 10.06     | At speed                            |  |
| 10.07     | Above set speed                     |  |
| 10.08     | Load reached                        |  |
| 10.09     | Drive output is at current limit    |  |
| 10.10     | Regenerating                        |  |
| 10.11     | Braking IGBT active                 |  |
| 10.12     | Braking resistor alarm              |  |
| 10.13     | Direction commanded                 |  |
| 10.14     | Direction running                   |  |
| 10.15     | Mains loss                          |  |
| 10.16     | Under voltage active                |  |
| 10.17     | Overload alarm                      |  |
| 10.18     | Drive over temperature alarm        |  |
| 10.19     | Drive warning                       |  |
| 10.20     | Trip 0                              |  |
| 10.21     | Trip 1                              |  |
| 10.22     | Trip 2                              |  |
| 10.23     | Trip 3                              |  |
| 10.24     | Trip 4                              |  |
| 10.25     | Trip 5                              |  |
| 10.26     | Trip 6                              |  |
| 10.27     | Trip 7                              |  |
| 10.28     | Trip 8                              |  |
| 10.29     | Trip 9                              |  |
| 10.30     | Full power braking time             |  |
| 10.31     | Full power braking period           |  |
| 10.32     | External trip                       |  |
| 10.33     | Drive reset                         |  |
| 10.34     | Number of auto-reset attempts       |  |
| 10.35     | Auto-reset delay                    |  |
| 10.36     | Hold drive ok until last attempt    |  |
| 10.37     | Action on trip detection            |  |
| 10.38     | User trip                           |  |
| 10.39     | Braking energy overload accumulator |  |
| 10.40     | Status word                         |  |
| 10.41     | Trip 0 time: years.days             |  |
| 10.42     | Trip 0 time: hours.minutes          |  |
| 10.43     | Trip 1 time                         |  |
| 10.44     | Trip 2 time                         |  |
| 10.45     | Trip 3 time                         |  |
| 10.46     | Trip 4 time                         |  |
| 10.47     | Trip 5 time                         |  |
| 10.48     | Trip 6 time                         |  |
| 10.49     | Trip 7 time                         |  |
| 10.50     | Trip 8 time                         |  |
| 10.51     | Trip 9 time                         |  |
|           | Professional                        |  |

## 9.11 Menu 11: General drive set-up

|       | Parameter                                   |
|-------|---------------------------------------------|
| 11.01 | Pr <b>0.11</b> set up                       |
| 11.02 | Pr <b>0.12</b> set up                       |
| 11.03 | Pr <b>0.13</b> set up                       |
| 11.04 | Pr <b>0.14</b> set up                       |
| 11.05 | Pr <b>0.15</b> set up                       |
| 11.06 | Pr <b>0.16</b> set up                       |
| 11.07 | Pr <b>0.17</b> set up                       |
| 11.08 | Pr 0.18 set up                              |
| 11.09 | Pr <b>0.19</b> set up                       |
| 11.10 | Pr <b>0.20</b> set up                       |
| 11.11 | Pr <b>0.21</b> set up                       |
| 11.12 | Pr <b>0.22</b> set up                       |
| 11.13 | Pr <b>0.23</b> set up                       |
| 11.14 | Pr <b>0.24</b> set up                       |
| 11.15 | Pr <b>0.25</b> set up                       |
| 11.16 | Pr <b>0.26</b> set up                       |
| 11.17 | Pr <b>0.27</b> set up                       |
| 11.18 | Pr <b>0.28</b> set up                       |
| 11.19 | Pr <b>0.29</b> set up                       |
| 11.20 | Pr <b>0.30</b> set up                       |
| 11.21 | Parameter scaling                           |
| 11.22 | Parameter displayed at power-up             |
| 11.23 | Serial address                              |
| 11.24 | Serial mode                                 |
| 11.25 | Baud rate                                   |
| 11.26 | Minimum comms transmit delay                |
| 11.28 | Drive derivative                            |
| 11.29 | Software version                            |
| 11.30 | User security code                          |
| 11.31 | User drive mode                             |
| 11.32 | Maximum heavy duty current rating           |
| 11.33 | Drive voltage rating                        |
| 11.34 | Software sub-version                        |
| 11.35 | Number of modules                           |
| 11.36 | SMARTCARD parameter data previously loaded  |
| 11.37 | SMARTCARD data number                       |
| 11.38 | SMARTCARD data type / mode                  |
| 11.39 | SMARTCARD data version                      |
| 11.40 | SMARTCARD data checksum                     |
| 11.41 | Status mode timeout                         |
| 11.42 | Parameter copying                           |
| 11.43 | Load defaults                               |
| 11.44 | Security status                             |
| 11.45 | Select motor 2 parameters                   |
| 11.46 | Defaults previously loaded                  |
| 11.47 | Drive onboard PLC program enable            |
| 11.48 | Drive onboard PLC program status            |
| 11.49 | Drive onboard PLC programming events        |
| 11.50 | Drive onboard PLC program average scan time |
| 11.51 | Drive onboard PLC program first run         |

Safety F Information Inf

Product Information

Mechanical Installation

Electrical Installation

Getting Started Basic parameters

# 9.12 Menu 12: Threshold detectors, variable selectors and brake control function

Figure 9-16 Menu 12 logic diagram

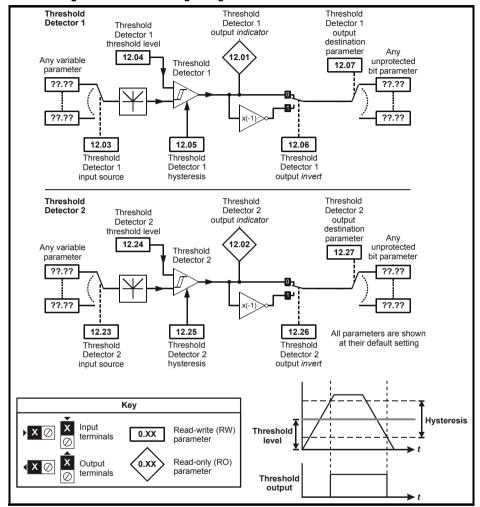

Product Information

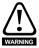

The brake control functions are provided to allow well co-ordinated operation of an external brake with the drive. While both hardware and software are designed to high standards of quality and robustness, they are not intended for use as safety functions, i.e. where a fault or failure would result in a risk of injury. In any application where the incorrect operation of the brake release mechanism could result in injury, independent protection devices of proven integrity must also be incorporated.

Figure 9-18 Open-loop brake function

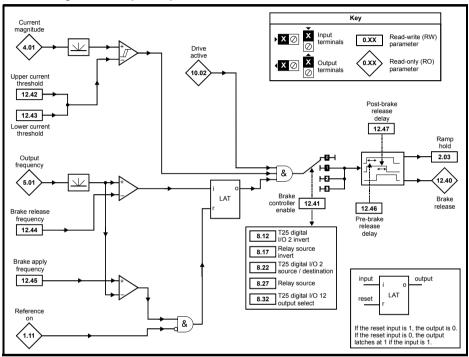

- 3. Post-brake release delay
- 4. Wait for brake apply frequency
- 5. Wait for zero frequency
- 6. 1s delay as phase 2 of stopping sequence (Pr 6.01=1,2 or 3)

Product Information

Mechanical Installation

Electrical Installation

Getting Started

Basic parameters

Running the motor

SMARTCARD

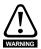

The brake control functions are provided to allow well co-ordinated operation of an external brake with the drive. While both hardware and software are designed to high standards of quality and robustness, they are not intended for use as safety functions, i.e. where a fault or failure would result in a risk of injury. In any application where the incorrect operation of the brake release mechanism could result in injury, independent protection devices of proven integrity must also be incorporated.

Figure 9-20 Closed-loop brake function

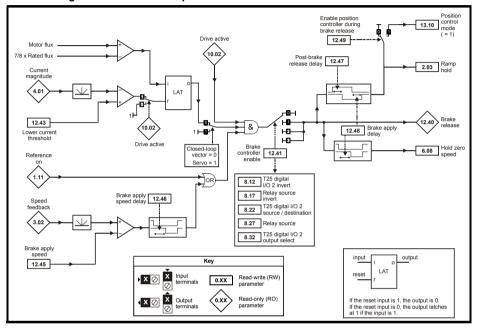

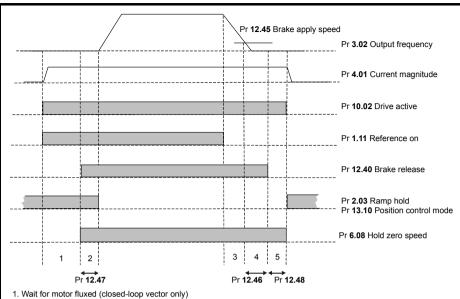

- 2. Post-brake release delay
- 3. Wait for speed threshold
- 4. Wait for brake apply speed delay
- 5. Brake apply delay

Product Information

Mechanical Installation

Electrical Installation

Getting Started Basic parameters

#### 9.13 Menu 13: Position control

Figure 9-22 Menu 13 Open-loop logic diagram

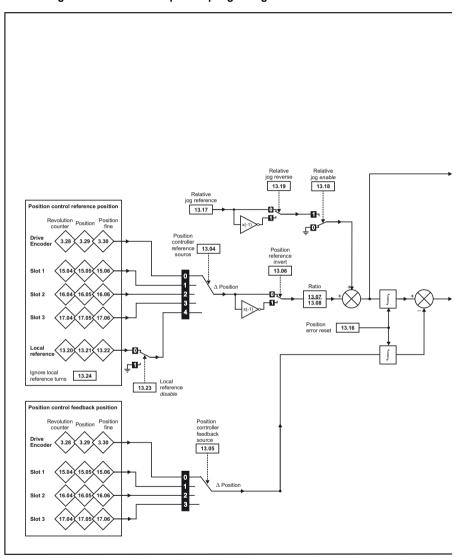

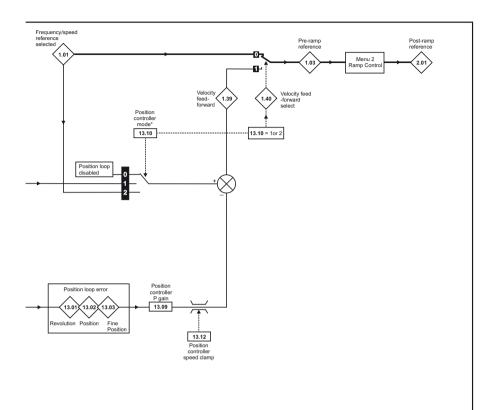

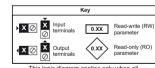

This logic diagram applies only when all parameters are at their default settings

Figure 9-23 Menu 13 Closed-loop logic diagram

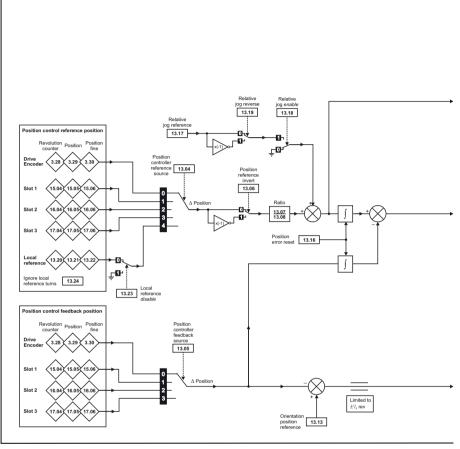

<sup>\*</sup>For more information, refer to Position Modes in the *Unidrive SP User Guide* on the CD Rom supplied with the drive.

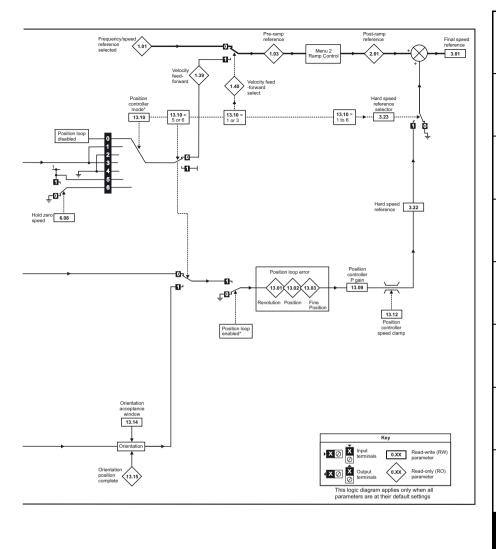

#### 9.14 Menu 14: User PID controller

Figure 9-24 Menu 14 Logic diagram

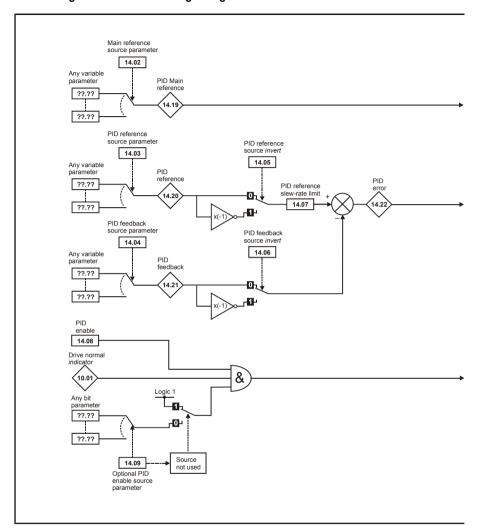

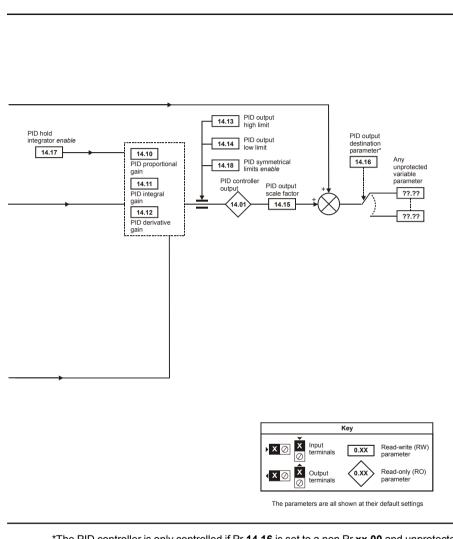

\*The PID controller is only controlled if Pr 14.16 is set to a non Pr xx.00 and unprotected destination parameter.

# 9.15 Menus 15, 16 & 17: Solutions Module set-up

Parameters common to all Solutions Modules. Refer to the Solutions Module user guide for more information.

| Parameter |                               |
|-----------|-------------------------------|
| x.01      | Solutions Module ID           |
| x.50      | Solutions Module error status |

| Pr x.01 | Module                                   |
|---------|------------------------------------------|
| 0       | No module installed                      |
| 101     | SM-Resolver                              |
| 102     | SM-Universal Encoder Plus                |
| 104     | SM-Encoder Plus / SM-Encoder Output Plus |
| 201     | SM-I/O Plus                              |
| 203     | SM-I/O Timer                             |
| 204     | SM-I/O PELV                              |
| 205     | SM-I/O 24V Protected                     |
| 206     | SM-I/O120V                               |
| 207     | SM-I/O Lite                              |
| 208     | SM-I/O 32                                |
| 301     | SM-Applications                          |
| 302     | SM-Applications Lite                     |
| 303     | SM-EZMotion                              |
| 304     | SM-Applications Plus                     |
| 305     | SM-Applications Lite-V2                  |
| 306     | SM-Safety                                |
| 401     | SM-LON                                   |
| 403     | SM-PROFIBUS-DP-V1                        |
| 404     | SM-INTERBUS                              |
| 406     | SM-CAN                                   |
| 407     | SM-DeviceNet                             |
| 408     | SM-CANopen                               |
| 409     | SM-SERCOS                                |
| 410     | SM-Ethernet                              |
| 421     | SM-EtherCAT                              |
| 501     | SM-SLM                                   |

# 9.16 Menu 18, 19 & 20: Application menu 1, 2 & 3

| Parameter                                                   |                          |
|-------------------------------------------------------------|--------------------------|
| 18.01 (1)<br>19.01 (2)                                      | Power-down saved integer |
| 18.02 - 18.10 (1)<br>19.02 - 19.10 (2)                      | Read-only integer        |
| 18.11 - 18.30 (1)<br>19.11 - 19.30 (2)<br>20.01 - 20.20 (3) | Read-write integer       |
| 18.31 - 18.50 (1)<br>19.31 - 19.50 (2)                      | Read-write bit           |
| 20.21 - 20.40 (3)                                           | Read-write long integer  |

# 9.17 Menu 21: Second motor parameters

|       | Parameter                                 |        |
|-------|-------------------------------------------|--------|
| 21.01 | Maximum reference clamp                   | {0.02} |
| 21.02 | Minimum reference clamp                   | {0.01} |
| 21.03 | Reference selector                        | {0.05} |
| 21.04 | Acceleration rate                         | {0.03} |
| 21.05 | Deceleration rate                         | {0.04} |
| 21.06 | Rated frequency                           | {0.47} |
| 21.07 | Rated current                             | {0.46} |
| 21.08 | Rated load rpm                            | {0.45} |
| 21.09 | Rated voltage                             | {0.44} |
| 21.10 | Rated power factor                        | {0.43} |
| 21.11 | Number of motor poles                     | {0.42} |
| 21.12 | Stator resistance                         |        |
| 21.13 | Voltage offset                            |        |
| 21.14 | Transient inductance (σL <sub>s)</sub>    |        |
| 21.15 | Motor 2 active                            |        |
| 21.16 | Thermal time constant                     | {0.45} |
| 21.17 | Speed controller Kp gain                  | {0.07} |
| 21.18 | Speed controller Ki gain                  | {0.08} |
| 21.19 | Speed controller Kd gain                  | {0.09} |
| 21.20 | Encoder phase angle                       | {0.43} |
| 21.21 | Speed feedback selector                   |        |
| 21.22 | Current controller Kp gain                | {0.38} |
| 21.23 | Current controller Ki gain                | {0.39} |
| 21.24 | Stator inductance (L <sub>s</sub> )       |        |
| 21.25 | Motor saturation breakpoint 1             |        |
| 21.26 | Motor saturation breakpoint 2             |        |
| 21.27 | Motoring current limit                    |        |
| 21.28 | Regen current limit                       |        |
| 21.29 | Symmetrical current limit                 | {0.06} |
| 21.30 | Motor volts per 1,000 rpm, K <sub>e</sub> |        |
| 21.31 | Motor pole pitch                          |        |

Safety Information

Product Information

Mechanical Installation

Electrical Installation

Getting Started Basic parameters

Running the motor

SMARTCARD

Advanced

# 9.18 Menu 22: Additional Menu 0 set-up

|       | Parameter             |  |
|-------|-----------------------|--|
| 22.01 | Pr <b>0.31</b> set-up |  |
| 22.02 | Pr <b>0.32</b> set-up |  |
| 22.03 | Pr <b>0.33</b> set-up |  |
| 22.04 | Pr <b>0.34</b> set-up |  |
| 22.05 | Pr <b>0.35</b> set-up |  |
| 22.06 | Pr <b>0.36</b> set-up |  |
| 22.07 | Pr <b>0.37</b> set-up |  |
| 22.10 | Pr <b>0.40</b> set-up |  |
| 22.11 | Pr <b>0.41</b> set-up |  |
| 22.18 | Pr <b>0.48</b> set-up |  |
| 22.20 | Pr <b>0.50</b> set-up |  |
| 22.21 | Pr <b>0.51</b> set-up |  |
| 22.22 | Pr <b>0.52</b> set-up |  |
| 22.23 | Pr <b>0.53</b> set-up |  |
| 22.24 | Pr <b>0.54</b> set-up |  |
| 22.25 | Pr <b>0.55</b> set-up |  |
| 22.26 | Pr <b>0.56</b> set-up |  |
| 22.27 | Pr <b>0.57</b> set-up |  |
| 22.28 | Pr <b>0.58</b> set-up |  |
| 22.29 | Pr <b>0.59</b> set-up |  |

Table 10-1 Trip indications

|        | Table 10-1 Trip indications                                                                                                    |
|--------|----------------------------------------------------------------------------------------------------|
| Trip   | Diagnosis                                                                                                    |
| br.th  | Internal braking resistor thermistor temperature monitoring fail (SPz only)                                                                                                    |
| 10     | If no internal brake resistor is installed, set Pr 0.51 (or Pr 10.37) to 8 to disable this trip.  If an internal brake resistor is installed:  Ensure that the internal braking resistor thermistor is connected correctly  Ensure that the fan in the drive is working correctly  Replace the internal braking resistor            |
| C.Acc  | SMARTCARD trip: SMARTCARD Read / Write fail                                                                                                    |
| 185    | Check SMARTCARD is installed / located correctly Replace SMARTCARD                                                                                                    |
| C.boot | SMARTCARD trip: The menu 0 parameter modification cannot be saved to the SMARTCARD because the necessary file has not been created on the SMARTCARD                                                                                                    |
| 177    | A write to a menu 0 parameter has been initiated via the keypad with Pr 11.42 set to auto(3) or boot(4), but the necessary file on the SMARTCARD has not bee created Ensure that Pr 11.42 is correctly set and reset the drive to create the necessary file on the SMARTCARD Re-attempt the parameter write to the menu 0 parameter |
| C.bUSY | SMARTCARD trip: SMARTCARD can not perform the required function as it is being accessed by a Solutions Module                                                                                                    |
| 178    | Wait for the Solutions Module to finish accessing the SMARTCARD and then re-attempt the required function                                                                                                    |
| C.Chg  | SMARTCARD trip: Data location already contains data                                                                                                    |
| 179    | Erase data in data location Write data to an alternative data location                                                                                                    |
| C.cPr  | SMARTCARD trip: The values stored in the drive and the values in the data block on the<br>SMARTCARD are different                                                                                                    |
| 188    | Press the red  reset button                                                                                                    |
| C.dAt  | SMARTCARD trip: Data location specified does not contain any data                                                                                                    |
| 183    | Ensure data block number is correct                                                                                                    |
| C.Err  | SMARTCARD trip: SMARTCARD data is corrupted                                                                                                    |
| 182    | Ensure the card is located correctly Erase data and retry Replace SMARTCARD                                                                                                    |
| C.Full | SMARTCARD trip: SMARTCARD full                                                                                                    |
| 184    | Delete a data block or use different SMARTCARD                                                                                                    |
| cL2    | Analog input 2 current loss (current mode)                                                                                                    |
| 28     | Check analog input 2 (terminal 7) current signal is present (4-20mA, 20-4mA)                                                                                                    |
| cL3    | Analog input 3 current loss (current mode)                                                                                                    |
| 29     | Check analog input 3 (terminal 8) current signal is present (4-20mA, 20-4mA)                                                                                                    |
| CL.bit | Trip initiated from the control word (Pr 6.42)                                                                                                    |
| 35     | Disable the control word by setting Pr 6.43 to 0 or check setting of Pr 6.42                                                                                                    |
| ConF.P | The number of power modules installed no longer matches the value stored in Pr 11.35                                                                                                    |
| 111    | Ensure that all power modules are correctly connected Ensure that all power modules have powered up correctly Ensure that the value in Pr 11.35 matches the number of power modules connected                                                                                                    |
| C.OPtn | SMARTCARD trip: Solutions Modules installed are different between source drive and destination drive                                                                                                    |
| 180    | Ensure correct Solutions Modules are installed Ensure Solutions Modules are in the same Solutions Module slot                                                                                                    |
|        | Press the red  reset button                                                                                                    |

Safety Information

Product Information

Mechanical Installation

Electrical Installation

Getting Started Basic parameters

Running the motor

| Trip   |                                                                                                    | Diagnosis                                                                            |
|--------|----------------------------------------------------------------------------------------------------|--------------------------------------------------------------------------------------|
| C.Prod | SMARTCARD trip: The data product                                                                                                    | blocks on the SMARTCARD are not compatible with this                                 |
| 175    |                                                                                                    | CARD by setting Pr <b>xx.00</b> to 9999 and pressing the red 🔘 rese                  |
| C.rdo  |                                                                                                    | ARD has the Read Only bit set                                                        |
| 181    | Enter 9777 in Pr xx.00 to allow Ensure card is not writing to d                                                                                                    | w SMARTCARD Read / Write access<br>ata locations 500 to 999                          |
| C.rtg  | are different                                                                                                    | ge and/or current rating of the source and destination drives                        |
|        | Drive rating dependent parameters (parameters with the RA coding) are likely to have different values and ranges with drives of different voltage and current ratings. Parameters with this attribute will not be transferred to the destination drive by SMARTCARDs when the rating of the destination drive is different from the source drive and the file is a parameter file. However, with software V01.09.00 and later drive rating dependent parameters will be transferred if only the current rating is different and the file is a differences from default type file.  Press the red reset button  Drive rating parameters are: |                                                                                      |
|        | Parameter                                                                                                    | Function                                                                             |
|        | 2.08                                                                                                    | Standard ramp voltage                                                                |
|        | 4.05/6/7, 21.27/8/9                                                                                                    | Current limits                                                                       |
|        | 4.05/6/7, 21.27/6/9                                                                                                    | User current maximum scaling                                                         |
| 186    |                                                                                                    | 3                                                                                    |
|        | 5.07, 21.07                                                                                                    | Motor rated current                                                                  |
|        | 5.09, 21.09                                                                                                    | Motor rated voltage                                                                  |
|        | 5.10, 21.10                                                                                                    | Rated power factor                                                                   |
|        | 5.17, 21.12                                                                                                    | Stator resistance                                                                    |
|        | 5.18                                                                                                    | Switching frequency                                                                  |
|        | 5.23, 21.13                                                                                                    | Voltage offset                                                                       |
|        | 5.24, 21.14                                                                                                    | Transient inductance                                                                 |
|        | 5.25, 21.24                                                                                                    | Stator inductance                                                                    |
|        | 6.06                                                                                                    | DC injection braking current                                                         |
|        | 6.48                                                                                                    | Mains loss ride through detection level                                              |
|        | The above parameters will be                                                                                                    | set to their default values.                                                         |
| C.TyP  |                                                                                                    | ARD parameter set not compatible with drive                                          |
| 187    | 3.                                                                                                    | is the same as the source parameter file drive type                                  |
| dESt   | ·                                                                                                    | e writing to the same destination parameter                                          |
| 199    |                                                                                                    | Il visible parameters in the menus for duplication                                   |
| EEF    | EEPROM data corrupted - D with remote keypad on the o                                                                                                    | rive mode becomes open loop and serial comms will timeout<br>drive RS485 comms port. |
| 31     |                                                                                                    | by loading default parameters and saving parameters                                  |
| Enc1   | Drive encoder trip: Encoder                                                                                                    |                                                                                      |
| 189    | Maximum current = 200mA @                                                                                                    | wiring and encoder current requirement<br>2 15V, or 300mA @ 8V and 5V                |
| Enc2   |                                                                                                    | ak (Drive encoder terminals 1 & 2, 3 & 4, 5 & 6)                                     |
| 190    | Check cable continuity Check wiring of feedback sign Check encoder power is set of Replace feedback device If wire break detection on the the Enc2 trip                                                                                                    |                                                                                      |

115

Information

Information

Mechanical Installation

Electrical Installation

Getting

Started

Basic parameters

Running

SMARTCARD

Advanced parameters

UL Listing Information

Issue: a

| Trip   | Diagnosis                                                                                                    |
|--------|----------------------------------------------------------------------------------------------------|
| Enc15  | Drive encoder trip: The number of periods per revolution calculated from encoder data                                                |
| Enote  | during auto-configuration is either less than 2 or greater than 50,000.                                                              |
| 165    | Linear motor pole pitch / encoder ppr set up is incorrect or out of parameter range i.e. Pr <b>5.36</b> = 0 or Pr <b>21.31</b> = 0.  |
|        | Faulty encoder.                                                                                                    |
| Enc16  | Drive encoder trip: EnDat encoder - The number of comms bits per period for a linear                                                 |
| 211010 | encoder exceeds 255.                                                                                                    |
| 166    | Select a different type of encoder. Faulty encoder.                                                                                  |
| Enc17  | Drive encoder trip: The periods per revolution obtained during auto-configuration for a rotary SINCOS encoder is not a power of two. |
| 167    | Select a different type of encoder. Faulty encoder.                                                                                  |
| ENP.Er | Data error from electronic nameplate stored in selected position feedback device                                                     |
| 176    | Replace feedback device                                                                                                    |
| Et     | External trip from input on terminal 31                                                                                              |
|        | Check terminal 31 signal                                                                                                    |
| 6      | Check value of Pr 10.32 Enter 12001 in Pr xx.00 and check for parameter controlling Pr 10.32                                         |
|        | Ensure Pr 10.32 or Pr 10.38 (=6) are not being controlled by serial comms                                                            |
| HF01   | Data processing error: CPU address error                                                                                             |
|        | Hardware fault - return drive to supplier                                                                                            |
| HF02   | Data processing error: DMAC address error                                                                                            |
|        | Hardware fault - return drive to supplier                                                                                            |
| HF03   | Data processing error: Illegal instruction                                                                                           |
|        | Hardware fault - return drive to supplier                                                                                            |
| HF04   | Data processing error: Illegal slot instruction                                                                                      |
|        | Hardware fault - return drive to supplier                                                                                            |
| HF05   | Data processing error: Undefined exception                                                                                           |
|        | Hardware fault - return drive to supplier                                                                                            |
| HF06   | Data processing error: Reserved exception                                                                                            |
|        | Hardware fault - return drive to supplier                                                                                            |
| HF07   | Data processing error: Watchdog failure                                                                                              |
|        | Hardware fault - return drive to supplier                                                                                            |
| HF08   | Data processing error: Level 4 crash                                                                                                 |
|        | Hardware fault - return drive to supplier                                                                                            |
| HF09   | Data processing error: Heap overflow                                                                                                 |
|        | Hardware fault - return drive to supplier                                                                                            |
| HF10   | Data processing error: Router error                                                                                                  |
| UE44   | Hardware fault - return drive to supplier                                                                                            |
| HF11   | Data processing error: Access to EEPROM failed                                                                                       |
| LIEAG  | Hardware fault - return drive to supplier                                                                                            |
| HF12   | Data processing error: Main program stack overflow                                                                                   |
| HF13   | Hardware fault - return drive to supplier                                                                                            |
| HF13   | Data processing error: Software incompatible with hardware                                                                           |
| UEAR   | Hardware or software fault - return drive to supplier                                                                                |
| HF17   | Multi-module system thermistor open or short circuit                                                                                 |
| 217    | Hardware fault - return drive to supplier                                                                                            |
| HF18   | Multi-module system interconnect cable error                                                                                         |
| 218    | Hardware fault - return drive to supplier                                                                                            |

SMARTCARD Advanced Diagnostics

parameters

Information

Information

Mechanica Installation

Installation

Getting Started

Basic parameters

Running the

Electrica

Product

UL Listing Information

| Trip   | Diagnosis                                                                                                    |
|--------|----------------------------------------------------------------------------------------------------|
| O.ht1  | Power device over temperature based on thermal model                                                                                                    |
| 21     | Reduce drive switching frequency Reduce duty cycle Decrease acceleration / deceleration rates Reduce motor load                                                                                                    |
| O.ht2  | Heatsink over temperature                                                                                                    |
| 22     | Check enclosure / drive fans are still functioning correctly Check enclosure ventilation paths Check enclosure door filters Increase ventilation Decrease acceleration / deceleration rates Reduce drive switching frequency Reduce duty cycle Reduce motor load                                                                                                    |
| Oht2.P | Power module heatsink over temperature                                                                                                    |
| 105    | Check enclosure / drive fans are still functioning correctly Check enclosure ventilation paths Check enclosure door filters Increase ventilation Decrease acceleration / deceleration rates Reduce drive switching frequency Reduce duty cycle Reduce motor load                                                                                                    |
| O.ht3  | Drive over-temperature based on thermal model                                                                                                    |
| 27     | The drive will attempt to stop the motor before tripping. If the motor does not stop in 10s the drive trips immediately. Check enclosure / drive fans are still functioning correctly Check enclosure ventilation paths Check enclosure door filters Increase ventilation Decrease acceleration / deceleration rates Reduce duty cycle Reduce motor load                                                                                                    |
| Oht4.P | Power module rectifier over temperature or input snubber resistor over temperature (size 4 and above)                                                                                                    |
| 102    | Check for supply imbalance Check for supply disturbance such as notching from a DC drive Check enclosure / drive fans are still functioning correctly Check enclosure ventilation paths Check enclosure door filters Increase ventilation Decrease acceleration / deceleration rates Reduce drive switching frequency Reduce duty cycle Reduce motor load                                                                                                    |
| OI.AC  | Instantaneous output over current detected: peak output current greater than 225%                                                                                                    |
| 3      | Acceleration /deceleration rate is too short.  If seen during autotune reduce voltage boost Pr 5.15  Check for short circuit on output cabling Check integrity of motor insulation Check feedback device wiring Check feedback device mechanical coupling Check feedback signals are free from noise Is motor cable length within limits for that frame size? Reduce the values in speed loop gain parameters – Pr 3.10, Pr 3.11 and Pr 3.12 (closed loop vector and servo modes only) Has offset measurement test been completed? (servo mode only) Reduce the values in current loop gain parameters - Pr 4.13 and Pr 4.14 (closed loop vector |
|        | and servo modes only)                                                                                                    |

| Trip   | Diagnosis                                                                                                    |
|--------|----------------------------------------------------------------------------------------------------|
| OIAC.P | Power module over current detected from the module output currents                                                                                                    |
|        | Acceleration /deceleration rate is too short.  If seen during autotune reduce voltage boost Pr 5.15  Check for short circuit on output cabling  Check integrity of motor insulation  Check feedback device wiring  Check feedback device mechanical coupling                                                                                                    |
| 104    | Check feedback signals are free from noise Is motor cable length within limits for that frame size? Reduce the values in speed loop gain parameters – Pr 3.10, Pr 3.11 and Pr 3.12 (closed loop vector and servo modes only) Has offset measurement test been completed? (servo mode only) Reduce the values in current loop gain parameters - Pr 4.13 and Pr 4.14 (closed loop vector and servo modes only)  Braking transistor over-current detected: short circuit protection for the braking transistor |
| Ol.br  | activated                                                                                                    |
| 4      | Check braking resistor wiring Check braking resistor value is greater than or equal to the minimum resistance value Check braking resistor insulation                                                                                                    |
| Olbr.P | Power module braking IGBT over current                                                                                                    |
| 103    | Check braking resistor wiring Check braking resistor value is greater than or equal to the minimum resistance value Check braking resistor insulation                                                                                                    |
| OldC.P | Power module over current detected from IGBT on state voltage monitoring                                                                                                    |
| 109    | Vce IGBT protection activated. Check motor and cable insulation.                                                                                                    |
| O.Ld1  | Digital output overload: total current drawn from 24V supply and digital outputs exceeds 200mA                                                                                                    |
| 26     | Check total load on digital outputs (terminals 24,25,26)and +24V rail (terminal 22)                                                                                                    |
| O.SPd  | Motor speed has exceeded the over speed threshold                                                                                                    |
| 7      | Increase the over speed trip threshold in Pr 3.08 (closed loop modes only)  Speed has exceeded 1.2 x Pr 1.06 or Pr 1.07 (open loop mode)  Reduce the speed loop P gain (Pr 3.10) to reduce the speed overshoot (closed loop modes only)                                                                                                    |
| ov     | DC bus voltage has exceeded the peak level or the maximum continuous level for 15 seconds                                                                                                    |
|        | Increase deceleration ramp (Pr 0.04) Decrease braking resistor value (staying above the minimum value) Check nominal AC supply level Check for supply disturbances which could cause the DC bus to rise – voltage overshoot after supply recovery from a notch induced by DC drives. Check motor insulation                                                                                                    |
| 2      | Drive voltage rating         Peak voltage         Maximum continuous voltage level (15s)           200         415         410           400         830         815           575         990         970           690         1190         1175           If the drive is operating in low voltage DC mode the overvoltage trip level is 1.45 x Pr 6.46.                                                                                                    |

| Trip     | Diagnosis                                                                                                    |
|----------|----------------------------------------------------------------------------------------------------|
| OV.P     | Power module DC bus voltage has exceeded the peak level or the maximum continuous level for 15 seconds                                                                                                    |
| 106      | Increase deceleration ramp (Pr 0.04) Decrease braking resistor value (staying above the minimum value) Check nominal AC supply level Check for supply disturbances which could cause the DC bus to rise – voltage overshoot after supply recovery from a notch induced by DC drives. Check motor insulation Drive voltage rating Peak voltage Maximum continuous voltage level (15s) 200 415 410 400 830 815 575 990 970 690 1190 1175 If the drive is operating in low voltage DC mode the overvoltage trip level is 1.45 x Pr 6.46. |
| PAd      | Keypad has been removed when the drive is receiving the speed reference from the keypad                                                                                                    |
| 34       | Fit keypad and reset Change speed reference selector to select speed reference from another source                                                                                                    |
| PH       | AC voltage input phase loss or large supply imbalance detected                                                                                                    |
| 32       | Ensure all three phases are present and balanced Check input voltage levels are correct (at full load)  NOTE  Load level must be between 50 and 100% for the drive to trip under phase loss conditions. The drive will attempt to stop the motor before this trip is initiated.                                                                                                    |
| PH.P     | Power module phase loss detection                                                                                                    |
| 107      | Ensure all three phases are present and balanced Check input voltage levels are correct (at full load)                                                                                                    |
| PS       | Internal power supply fault                                                                                                    |
| 5        | Remove any Solutions Modules and reset Check integrity of interface ribbon cables and connections (size 4,5,6 only) Hardware fault - return drive to supplier                                                                                                    |
| PS.10V   | 10V user power supply current greater than 10mA                                                                                                    |
| 8        | Check wiring to terminal 4 Reduce load on terminal 4                                                                                                    |
| PS.24V   | 24V internal power supply overload                                                                                                    |
| 9        | The total user load of the drive and Solutions Modules has exceeded the internal 24V power supply limit.  The user load consists of the drive's digital outputs, the SM-I/O Plus digital outputs, the drive's main encoder supply and the SM-Universal Encoder Plus encoder supply.  Reduce load and reset  Provide an external 24V >50W power supply  Remove any Solutions Modules and reset                                                                                                    |
| PS.P     | Power module power supply fail                                                                                                    |
| 108      | Remove any Solutions Modules and reset Check integrity of interface ribbon cables and connections (size 4,5,6 only) Hardware fault - return drive to supplier                                                                                                    |
| PSAVE.Er | Power down save parameters in the EEPROM are corrupt                                                                                                    |
| 37       | Indicates that the power was removed when power down save parameters were being saved. The drive will revert back to the power down parameter set that was last saved successfully. Perform a user save (Pr xx.00 to 1000 or 1001 and reset the drive) or power down the drive normally to ensure this trip does or occur the next time the drive is powered up.                                                                                                    |
| rS       | Failure to measure resistance during autotune or when starting in open loop vector mode 0 or 3                                                                                                    |
| 33       | Check motor power connection continuity                                                                                                    |
| SAVE.Er  | User save parameters in the EEPROM are corrupt                                                                                                    |
| 36       | Indicates that the power was removed when user parameters were being saved.  The drive will revert back to the user parameter set that was last saved successfully.  Perform a user save (Pr xx.00 to 1000 or 1001 and reset the drive) to ensure this trip does or occur the next time the drive is powered up.                                                                                                    |

| Trin             | Diagnosis                                                                                                    |
|------------------|----------------------------------------------------------------------------------------------------|
| Trip<br>SGL      | Diagnosis                                                                                                    |
| SCL              | Drive RS485 serial comms loss to remote keypad  Refit the cable between the drive and keypad                              |
|                  | Check cable for damage                                                                                                    |
| 30               | Replace cable                                                                                                    |
|                  | Replace keypad                                                                                                    |
| SLX.dF           | Solutions Module slot X trip: Solutions Module type installed in slot X changed                                           |
| 204, 209,<br>214 | Save parameters and reset                                                                                                 |
| SLX.Er           | Solutions Module slot X trip: Solutions Module in slot X has detected a fault                                             |
| 202, 207,        | Check value in Pr 15/16/17.50. See the <i>Diagnostics</i> section in the relevant Solutions Module                        |
| 212              | User Guide for more information.                                                                                          |
| SLX.HF           | Solutions Module slot X trip: Solutions Module X hardware fault                                                           |
| 200, 205,        | Ensure Solutions Module is installed correctly                                                                            |
| 210              | Return Solutions Module to supplier                                                                                       |
| SLX.nF           | Solutions Module slot X trip: Solutions Module has been removed  Ensure Solutions Module is installed correctly           |
| 203, 208,        | Re-fit Solutions Module                                                                                                   |
| 213              | Save parameters and reset drive                                                                                           |
| SL.rtd           | Solutions Module trip: Drive mode has changed and Solutions Module parameter routing                                      |
| OL-III           | is now incorrect                                                                                                    |
| 215              | Press reset.                                                                                                    |
| SLX.tO           | If the trip persists, contact the supplier of the drive.  Solutions Module slot X trip: Solutions Module watchdog timeout |
| 201,206,21       | Press reset.                                                                                                    |
| 1                | If the trip persists, contact the supplier of the drive.                                                                  |
| t038             | User trip defined in 2 <sup>nd</sup> processor Solutions Module code                                                      |
| 38               | SM-Applications program must be interrogated to find the cause of this trip                                               |
| t040 to t089     | User trip defined in 2 <sup>nd</sup> processor Solutions Module code                                                      |
| 40 to 89         | ·                                                                                                    |
|                  | SM-Applications program must be interrogated to find the cause of this trip                                               |
| t099             | User trip defined in 2 <sup>nd</sup> processor Solutions Module code                                                      |
| 99               | SM-Applications program must be interrogated to find the cause of this trip                                               |
| t101             | User trip defined in 2 <sup>nd</sup> processor Solutions Module code                                                      |
| 101              | SM-Applications program must be interrogated to find the cause of this trip                                               |
| t112 to t160     | User trip defined in 2 <sup>nd</sup> processor Solutions Module code                                                      |
| 112 to 160       | SM-Applications program must be interrogated to find the cause of this trip                                               |
| t168 to t174     | User trip defined in 2 <sup>nd</sup> processor Solutions Module code                                                      |
| 168 to 174       | SM-Applications program must be interrogated to find the cause of this trip                                               |
| t216             | User trip defined in 2 <sup>nd</sup> processor Solutions Module code                                                      |
| 216              | SM-Applications program must be interrogated to find the cause of this trip                                               |
| th               | Motor thermistor trip                                                                                                    |
|                  | Check motor temperature                                                                                                   |
| 24               | Check thermistor continuity                                                                                               |
|                  | Set Pr 7.15 = VOLt and reset the drive to disable this function                                                           |
| thS              | Motor thermistor short circuit                                                                                            |
| 25               | Check motor thermistor wiring Replace motor / motor thermistor                                                            |
| 40               | Set Pr <b>7.15</b> = VOLt and reset the drive to disable this function                                                    |
| tunE*            | Autotune stopped before completion                                                                                        |
|                  | The drive has tripped out during the autotune                                                                             |
| 18               | The red stop key has been pressed during the autotune                                                                     |
|                  | The SAFE TORQUE OFF signal (terminal 31) was active during the autotune procedure                                         |
|                  |                                                                                                    |

Unidrive SP Short Form Guide Issue: a

Safety Information

Product Information

Mechanical Installation

Electrical Installation

Getting Started Basic parameters

Running the motor

SMARTCARD

Advanced parameters

UL Listing Information

| Trip    | Diagnosis                                                                                                    |
|---------|----------------------------------------------------------------------------------------------------|
| tunE1*  | The position feedback did not change or required speed could not be reached during the inertia test (see Pr 5.12)                                                                                                 |
| 11      | Ensure the motor is free to turn i.e. brake was released Check feedback device wiring is correct Ensure that Pr 3.26 is set correctly Check feedback parameters are set correctly Check encoder coupling to motor |
| tunE2*  | Position feedback direction incorrect or motor could not be stopped during the inertia test (see Pr 5.12)                                                                                                    |
| 12      | Check motor cable wiring is correct Check feedback device wiring is correct Swap any two motor phases (closed loop vector only)                                                                                   |
| tunE3*  | Drive encoder commutation signals connected incorrectly or measured inertia out of range (see Pr 5.12)                                                                                                    |
| 13      | Check motor cable wiring is correct Check feedback device U,V and W commutation signal wiring is correct                                                                                                    |
| tunE4*  | Drive encoder U commutation signal fail during an autotune                                                                                                    |
| 14      | Check feedback device U phase commutation wires continuity Replace encoder                                                                                                    |
| tunE5*  | Drive encoder V commutation signal fail during an autotune                                                                                                    |
| 15      | Check feedback device V phase commutation wires continuity Replace encoder                                                                                                    |
| tunE6*  | Drive encoder W commutation signal fail during an autotune                                                                                                    |
| 16      | Check feedback device W phase commutation wires continuity Replace encoder                                                                                                    |
| tunE7*  | Motor number of poles set incorrectly                                                                                                    |
| 17      | Check lines per revolution for feedback device Check the number of poles in Pr <b>5.11</b> is set correctly                                                                                                    |
| Unid.P  | Power module unidentified trip                                                                                                    |
| 110     | Check all interconnecting cables between power modules Ensure cables are routed away from electrical noise sources                                                                                                |
| UP ACC  | Onboard PLC program: cannot access Onboard PLC program file on drive                                                                                                    |
| 98      | Disable drive - write access is not allowed when the drive is enabled<br>Another source is already accessing Onboard PLC program - retry once other action is complete                                            |
| UP div0 | Onboard PLC program attempted divide by zero                                                                                                    |
| 90      | Check program                                                                                                    |
| UP OFL  | Onboard PLC program variables and function block calls using more than the allowed RAM space (stack overflow)                                                                                                    |
| 95      | Check program                                                                                                    |
| UP ovr  | Onboard PLC program attempted out of range parameter write                                                                                                    |
| 94      | Check program                                                                                                    |
| UP PAr  | Onboard PLC program attempted access to a non-existent parameter                                                                                                    |
| 91      | Check program                                                                                                    |
| UP ro   | Onboard PLC program attempted write to a read-only parameter                                                                                                    |
| 92      | Check program                                                                                                    |
| UP So   | Onboard PLC program attempted read of a write-only parameter                                                                                                    |
| 93      | Check program                                                                                                    |
| UP udF  | Onboard PLC program un-defined trip                                                                                                    |
| 97      | Check program                                                                                                    |
| UP uSEr | Onboard PLC program requested a trip                                                                                                    |
| 96      | Check program                                                                                                    |
|         | 5.05.0 p.03.4                                                                                                    |

| Trip | Diagnosis                                                                  |                                                    |                                             |  |
|------|----------------------------------------------------------------------------|----------------------------------------------------|---------------------------------------------|--|
| UV   | DC bus under voltage threshold reached                                     |                                                    |                                             |  |
| 1    | Check AC supply voltage level Drive voltage rating (Vac) 200 400 575 & 690 | Under voltage threshold (Vdc)<br>175<br>350<br>435 | UV reset voltage (Vdc)<br>215<br>425<br>590 |  |

### **Alarm indications**

In any mode an alarm flashes alternately with the data displayed on the 2<sup>nd</sup> row when one of the following conditions occur. If action is not taken to eliminate any alarm except "Autotune", "Lt" and "PLC" the drive may eventually trip. Alarms flash once every 640ms except "PLC" which flashes once every 10s. Alarms are not displayed when a parameter is being edited.

#### Table 10-2 Alarm indications

| Table 10-2 Alarm Indications                                                                                                    |                                                                               |  |  |  |
|----------------------------------------------------------------------------------------------------|-------------------------------------------------------------------------------|--|--|--|
| Lower display                                                                                                    | Description                                                                   |  |  |  |
| br.rS                                                                                                    | Braking resistor overload                                                     |  |  |  |
| Braking resistor $I^2$ t accumulator (Pr <b>10.37</b> ) in the drive has reached 75.0% of the value at which the drive will trip and the braking IGBT is active.        |                                                                               |  |  |  |
| Hot                                                                                                    | Heatsink or control board or inverter IGBT over temperature alarms are active |  |  |  |
| <ul> <li>The drive heatsink temperature has reached a threshold and the drive will trip O.ht2 if the temperature<br/>continues to rise (see the O.ht2 trip).</li> </ul> |                                                                               |  |  |  |

 The ambient temperature around the control PCB is approaching the over temperature threshold (see the O.CtL trip).

OVLd Motor overload

Or

The motor 1<sup>2</sup>t accumulator in the drive has reached 75% of the value at which the drive will be tripped and the load on the drive is >100%

Auto tune Autotune in progress

The autotune procedure has been initialised

'Auto' and 'tunE' will flash alternatively on the display.

Limit switch is active

Indicates that a limit switch is active and that it is causing the motor to be stopped (i.e. forward limit switch with forward reference etc.)

PLC Onboard PLC program is running

An Onboard PLC program is installed and running. The lower display will flash 'PLC' once every 10s.

# **Status indications**

### Table 10-3 Status indications

| Upper display                                               | Description                                                                                        | Drive output stage |
|-------------------------------------------------------------|----------------------------------------------------------------------------------------------------|--------------------|
| ACt                                                         | Regeneration mode active                                                                           | Enabled            |
| The regen unit is                                           | enabled and synchronised to the supply.                                                            | Lilabled           |
| ACUU                                                        | AC Supply loss                                                                                     |                    |
|                                                             | ected that the AC supply has been lost and is attempting to maintain the DC ecclerating the motor. | Enabled            |
| dc                                                          | DC applied to the motor                                                                            | Enabled            |
| The drive is apply                                          | ring DC injection braking.                                                                         | Lilabled           |
| dEC                                                         | Decelerating                                                                                       | Enabled            |
| The drive is dece                                           | lerating the motor.                                                                                | Lilabled           |
| inh                                                         | Inhibit                                                                                            |                    |
| The drive enable                                            | ited and cannot be run.<br>signal is not applied to terminal 31 or Pr <b>6.15</b> is set to 0.     | Disabled           |
| POS                                                         | Positioning                                                                                        | Enabled            |
|                                                             | ioning/orientating the motor shaft.                                                                | Lilabioa           |
| rdY                                                         | Ready                                                                                              | Disabled           |
| The drive is ready                                          | y to be run.                                                                                       | Biodbiod           |
| run                                                         | Running                                                                                            | Enabled            |
| The drive is runni                                          | ing.                                                                                               | Lilabioa           |
| SCAn                                                        | Scanning                                                                                           | Enabled            |
| Regen> The driv                                             | e is enabled and is synchronising to the line.                                                     | Lilabica           |
| StoP                                                        | Stop or holding zero speed                                                                         |                    |
| The drive is holdi<br>Regen> The driv<br>rising or falling. | e is enabled but the AC voltage is too low, or the DC bus voltage is still                         | Enabled            |
| triP The drive has trip upper display.                      | Trip condition ped and is no longer controlling the motor. The trip code appears on the            | Disabled           |

### Table 10-4 Solutions Module and SMARTCARD status indications at power-up

| Lower display        | Description                                                        |
|----------------------|--------------------------------------------------------------------|
| boot                 |                                                                    |
| A parameter set is   | being transferred from the SMARTCARD to the drive during power-up. |
| cArd                 |                                                                    |
| The drive is writing | g a parameter set to the SMARTCARD during power-up.                |
| loAding              |                                                                    |
| The drive is writing | g information to a Solutions Module.                               |

# 11 UL Listing Information

SPz drives have been assessed to meet UL requirements.

Size 1 to 6 drives have been assessed to meet both UL and cUL requirements.

Confirmation of UL listing can be found on the UL website: www.ul.com.

### Common UL information

#### Conformity

The drive conforms to UL listing requirements only when the following are observed:

- The drive is installed in a type 1 enclosure, or better, as defined by UL50
- The surrounding air temperature does not exceed 40°C (104°F) when the drive is operating
- The terminal tightening torques specified in Figure 3-8 Features of the SPz to size 6 drive on page 30.
- If the drive control stage is supplied by an external power supply (+24V), the external power supply must be a UL Class 2 power supply

#### Motor overload protection

The drive provides motor overload protection. The default overload protection level is no higher than 150% of full-load current (FLC) of the drive in open loop mode and no higher than 175% of full-load current (FLC) of the drive in closed loop vector or servo modes. It is necessary for the motor rated current to be entered into Pr **0.46** (or Pr **5.07**) for the protection to operate correctly. The protection level may be adjusted below 150% if required. Refer to the *Unidrive SP User Guide* for more information. The drive also provides motor thermal protection. Refer to the *Motor thermal protection* section of the *Unidrive SP User Guide*.

#### **Overspeed Protection**

The drive provides overspeed protection. However, it does not provide the level of protection afforded by an independent high integrity overspeed protection device.

## Power dependant UL information

#### SPz to size 6

### Conformity

The drive conforms to UL listing requirements only when the following is observed:

# Fuses

### SPz to size 3

 The correct UL-listed fast acting fuses (class CC or class J up to 30A and class J above 30A), e.g. Bussman Limitron KTK-R series, Ferraz Shawmut ATMR series or equivalent, are used in the AC supply. The drive does not comply with UL if MCBs are used in place of fuses.

For further details on fusing, refer to Table 2-1 in section 2.1 Ratings on page 8.

#### Size 4 to 6

The UL-listed Ferraz HSJ (High speed J class) fuses are used in the AC supply. The
drive does not comply with UL if any other fuses or MCBs are used in place of those
stated.

For further details on fusing, refer to Table 2-4 in section 2.1 Ratings on page 8.

# Field wiring SPz to size 4

• Class 1 60/75°C (140/167°F) copper wire only is used in the installation

#### Size 5 and 6

• Class 1 75°C (167°F) copper wire only is used in the installation

### Field wiring connectors

#### Sizes 4 to 6

 UL listed wire connectors are used for terminating power circuit field wiring, e.g. Ilsco TA series

# AC supply specification

The drive is suitable for use in a circuit capable of delivering not more than 100,000rms symmetrical Amperes at 264Vac rms maximum (200V drives), 528Vac rms maximum (400V drives) or 600Vac rms maximum (575V and 690V drives).

### Maximum continuous output current

The drive models are listed as having the maximum continuous output currents (FLC) shown in Table 11-1, Table 11-2, Table 11-3 and Table 11-4.

Table 11-1 Maximum continuous output current (200V drives)

| Model | FLC (A) | Model | FLC (A) |
|-------|---------|-------|---------|
| 0201  | 2.2     | 2201  | 15.5    |
| 0202  | 3.1     | 2202  | 22      |
| 0203  | 4.0     | 2203  | 28      |
| 0204  | 5.7     | 3201  | 42      |
| 0205  | 7.5     | 3202  | 54      |
| 1201  | 5.2     | 4201  | 68      |
| 1202  | 6.8     | 4202  | 80      |
| 1203  | 9.6     | 4203  | 104     |
| 1204  | 11      | 5201  | 130     |
|       |         | 5202  | 154     |

Table 11-2 Maximum continuous output current (400V drives)

| Model | FLC (A) | Model | FLC (A) |
|-------|---------|-------|---------|
| 0401  | 1.3     | 2401  | 15.3    |
| 0402  | 1.7     | 2402  | 21      |
| 0403  | 2.1     | 2403  | 29      |
| 0404  | 3.0     | 2404  | 29      |
| 0405  | 4.2     | 3401  | 35      |
| 1401  | 2.8     | 3402  | 43      |
| 1402  | 3.8     | 3403  | 56      |
| 1403  | 5.0     | 4401  | 68      |
| 1404  | 6.9     | 4402  | 83      |
| 1405  | 8.8     | 4403  | 104     |
| 1406  | 11      | 5401  | 138     |
|       |         | 5402  | 168     |
|       |         | 6401  | 205     |
|       |         | 6402  | 236     |

Table 11-3 Maximum continuous output current (575V drives)

| Model | FLC (A) | Model | FLC (A) |
|-------|---------|-------|---------|
| 3501  | 5.4     | 3505  | 16      |
| 3502  | 6.1     | 3506  | 22      |
| 3503  | 8.3     | 3507  | 27      |
| 3504  | 11      |       |         |

Table 11-4 Maximum continuous output current (690V drives)

| Model | FLC (A) | Model | FLC (A) |
|-------|---------|-------|---------|
| 4601  | 22      | 5601  | 84      |
| 4602  | 27      | 5602  | 99      |
| 4603  | 36      | 6601  | 125     |
| 4604  | 43      | 6602  | 144     |
| 4605  | 52      |       |         |
| 4606  | 62      |       |         |

### Safety label

The safety label supplied with the connectors and mounting brackets must be placed on a fixed part inside the drive enclosure where it can be seen clearly by maintenance personnel for UL compliance.

The label clearly states "CAUTION Risk of Electric Shock Power down unit 10 minutes before removing cover".

#### **UL listed accessories**

- SM-Keypad
- SM-Keypad Plus
- SM-I/O Plus
- SM-I/O Lite
- SM-Ethernet
- SM-CANopen
- SM-Universal Encoder Plus
- SM-Resolver
- SM-Encoder Plus
- SM-Encoder Output Plus
- 15-way D-type converter
- SM-Applications Plus
- SM-SERCOS
- SM-EtherCAT

- SM-PROFIBUS DP-V1
- SM-DeviceNet
- SM-I/O Timer
- SM-I/O 120V
  - SM-CAN
  - SM-INTERBUS
  - SM-Applications Lite
- SM-Applications Lite-V2
- SM-SLM
- SM-Applications
- SM-I/O PELV
- SM-LON
- SM-I/O 24V Protected
- SM-I/O 32

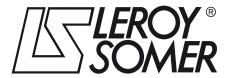

MOTEURS LEROY-SOMER 16015 ANGOULÊME CEDEX - FRANCE

338 567 258 RCS ANGOULÊME Limited company with capital of € 62 779 000

www.leroy-somer.com